# THE ELECTRONICS & COMPUTER MAGAZINE NOVEMBER 1999

**Bas** 

**TV line** 

**monitor**

 $\boxed{\circ}$ 

£ 2. 85

**gradient** 

**meter**

**•recycling HD drive motors• •micrologger with PC interface• •PC connection cables•**

**PC TOPICS:**

 **audio DAC 2000 audio DAC 2000 96 kHz/24 bit sampling 96 kHz/24 bit sampling**

1.1.0

**fast Internet access by ADSL**

**The Li** 

**Elektor Electronics** Volume 25 ISSN 0268/4519

November 1999

CONTENTS

Number 282

20 **Controller Area Network (CAN)** In this third part, the attention is shifted to practical aspects.

52 **Fast Internet access by ADSL** ADSL provides an opportunity of significantly increasing the speed of access to the Internet.

# ICONSTRUCTION PROJECTS

NFORMATIVE ARTICLES

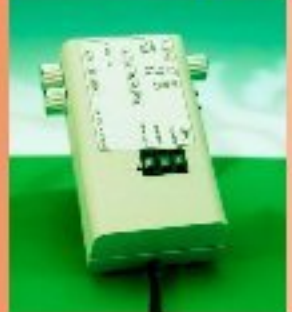

 $14$ 

### and programming. 26

Stepper motor control (3) This month we tackle SMC construction

#### **Enhanced TV line monitor**

Unusually, this instrument displays video line content on your TV or monitor.

32 **Gradient meter Build this portable** instrument if you want to know how steep that hill really is...

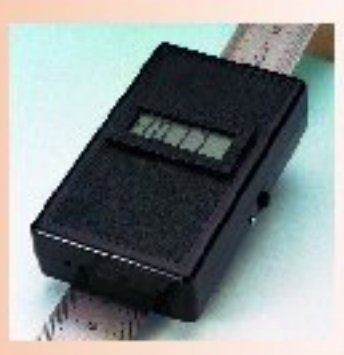

#### 40 **BASIC Stamp** programming course (3)

Schoeffler, Gracey and Miller take us on a programming tour with the Boe-Bot vehicle.

#### 46 Battery charge/refresh station (2) Construction information and many helpful. practical tips on battery maintenance.

#### 58 **Audio DAC 2000 (1)**

A new high performance converter supporting 24-bit resolution and 96-kHz sampling.

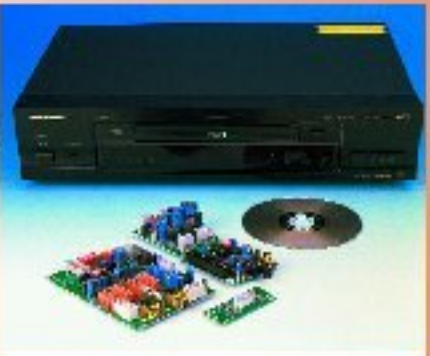

# **IMISCELLANEOUS**

- $12$ When Electronics was young (9)
- **New Products** 36
- 37 **Corrections & Updates**
- Electronics on-line 64 modifying DVD region codes
- Datasheets: CS8414 65
- **Readers Services** 67
- 74 **Sneak Preview**
- **Index of Advertisers** 74

# **THIS MONTH** IN PC TOPICS:

#### Free cover-mounted CD-ROM for Atmel FPGA Design Course

See PC Topics Supplement (pp. 10-14) and Kanda Systems advert (p. 8)

- Micro datalogger
- A cable for all occasions
- **New products** ➤
- Atmel FPGA design course (2)  $\blacktriangleright$
- **Recycling hard disk drive motors**

# WHEN ELECTRONICS WAS YOUNG (9)

*In 1895, the German physicist Wilhelm Conrad Röntgen (1845–1923) accidentally discovered a kind of radiation whose nature he could not determine, and which he therefore called X-rays. He experimented with burst ionization and used for this purpose a screen covered with a thin film of fluorescent material [BaPt(CN)4]. When X-rays were passed through a human onto a photographic plate, the bones were seen as shadowed areas against the lighter flesh, while metal objects, such as a ring, gave opaque shadows. Röntgen later suggested that X-rays were an electromagnetic radiation akin to light but of shorter wave-*

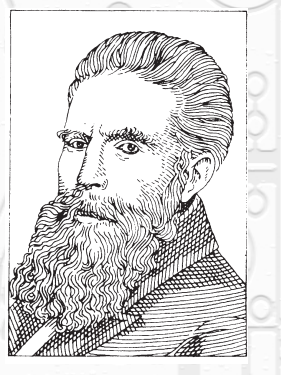

*Wilhelm Conrad Röntgen (1845...1923)*

*length, which was proved by von Laue in 1912. Röntgen was awarded the first Nobel Prize in Physics in 1901 for his discovery of X-rays. Their study added much to physics, gave a new technique for use in medicine, and, after the work of the British physicists Sir William Henry Bragg (1862–1942) and his son Sir William Lawrence Bragg (1890–1971) in 1915, led to X-ray crystallography. Sadly, Röntgen died in poverty during the period of high inflation in Germany.*

*Edison found in 1884 that in an incandescent lamps in which a metal plate was placed opposite the filament a current flowed only if the plate was positive with respect to the filament. Five years later, Sir John Ambrose Fleming (1849–1945) showed that this current consisted of negative charges. In 1987, Sir Joseph John Thomson (1856–1940), while investigating cathode rays (the electrical discharge emitted from an electrode under high fields in a gas at low pressure), concluded that the rays were made up of particles, which were named shortly afterwards 'electrons' by the Irish physicist George Johnstone Stoney (1826–1911). Thomson also found that the charge-to-mass ratio (e/m) of these particles did not vary from one cathode material to another. The discovery of the electron was really the beginning of the 'age of* *electronics'.*

*Following on Thomson's work on cathode rays, the German physicist Karl Ferdinand Braun (1850–1918) modified a cathode ray tube so that its electron beam was deflected by a changing voltage. The resulting cathode-ray oscilloscope has been of inestimable value in electronics and other scientific work and is also the basic component of a television receiver.*

*As early as 1875, James Maxwell realized the potential possibilities of electromagnetic waves and he predicted wave propagation with a finite velocity, which he showed to be the velocity of light. His theories in the famous A Treatise on Electricity and Magnetism intrigued many researchers such as Heinrich Rudolf Hertz (1857–94), who in 1877 succeeded in producing electromagnetic waves experimentally, thus confirming Maxwell's predictions.*

*Guglielmo Marconi (1874–1937), an Italian physicist working in England, was interested in Hertz's experiments and began experimenting himself in 1895 with a spark induction coil and Branley coherer, and succeeded in sending telegraph messages over a short distance. He patented his invention in 1896 and in 1897 formed the Wireless Tele-*

*graph Company (later the Marconi Company) to exploit the patents and to set up the manufacture of spark transmitters and receivers.*

*Marconi continued to improve his equipment and succeeded in linking England with France by radio in 1899. On on 12 December 1901 he transmitted across the Atlantic from Poldhu in Cornwall to a kite-born antenna set up at St John's in New Foundland and so became a household word overnight at the age of 27. In 1909, Marconi shared the Nobel Prize for physics with Karl Ferdinand Braun.* (995089)

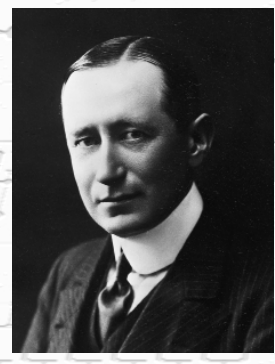

*Guglielmo Marconi (1874...1927)*

# **stepper motor control**

# *part 3: construction and software*

Having built the PCB and secured it to the front panel, you should be ready to take the stepper motor control into use. This is best done in step-by-step fashion (pun intended), and we will guide you from adjusting the step-down voltage regulator right up to operating the PC terminal program. In the unfortunate case of the project not working as expected, help is available in the section 'Faultfinding'.

The step-down voltage converter is taken into use before fitting the integrated circuits and before securing the SMC board to 80C166 board. When an input supply voltage of about 10 V is applied to the converter, it should supply an output voltage of between 4.6 V and 5.4 V. Preset P5 is used to accurately set a level of 5.0-5.1 V. The converter 's output voltage should remain stable when the input voltage is raised to 40 V. Two green LEDs, D11 and D12, light to indicate the presence of the supply voltage.

Once the step-down converter is know to function properly, the PCB is plugged on to 80C166 board fitted with the SMC firmware. Circuits IC13 and IC14 (74xx123) have to be present for indicating the clock signals and, later, for the stand-by mode. Additionally, a PC may be connected up to the serial interface. This PC should run a communication program set to ASCII transfer, 9600 baud, 8 databits, 1 stopbit, and no parity (9600,8,n,1).

After you switch on the supply voltage, the 80C166 board should produce its version and initialisation texts on

Design by K.-.H. Domnick

14

the PC display. When the final *OK* appears, the stepper motor control software is ready for use.

Next, you have to verify that the SMC control software responds to pushbutton action, and supplies all clock and direction signals. On alternately pressing the *Left* and *Right* pushbuttons, the motor direction LEDs should respond accordingly by lighting or going out. The Tick (clock pulse) LED should light for the duration of the motor clock pulse.

Once this works as it should, the supply voltage may be removed and the GALs and power driver ICs installed in their sockets. Next, the stepper motors are connected up, one at a time, and each to its own power driver. Install the jumpers for the stepping order, current and standby mode, and then perform the analogue current adjustment with the potentiometers. Having done this the stepper motors should turn in both directions when the relevant control pushbuttons are pressed. If the motors respond properly to pushbutton control it should also be possible to control them using the PC.

If stepper motors are used with active zero-search, the motor direction has to be checked and modified if necessary. To change the direction, simply swap two wires of a phase winding.

Next, you may enable and test the sensor inputs by fitting the optocouplers. Whenever a voltage is applied to a sensor input (IN5-IN10, IC17 and IC18), the PC display should produce the associated report *s1* through *s6*. The same effect may also be achieved by short-circuiting the optocoupler outputs.

The state of 'Zero' (i.e., motor-home) inputs 1 through 4 (IC16) may be read in the same way as the sensor inputs. However, before this can be done, a zero (home) search command should be issued to the relevant motor. The PC display will then indicate the associated reports *n1* through *n4*.

#### **F AULTFINDING**

In all cases, check your soldering work, as this is the common cause of malfunctions. The same goes basically for the components mounted on the board. Further error sources include:

#### **Motor does not operate at all**

- ➘ Step-down voltage regulator does not supply 5 V.
- ➘ 80C166 controller board not connected.
- ➘ No SMC program in EPROMs, or H and L EPROM interchanged.
- ➘ Clock signal not available; lost between SMC board and 80C166 board (boxheader pin bent). Power driver ICs (IC1-IC8) missing.
- ➘ GAL (IC9-IC11) missing, not programmed or incorrectly programmed.

**High-pitch sound heard, jerky movement of motor spindle, or no movement at all.**

- ➘ Clock frequency or lower frequency too high.
- ➘ Too low current selected on jumpers JP9-JP20.
- ➘ With analogue current control, potentiometers P1-P4 set to wrong value, or jumpers JP9-JP20 not set

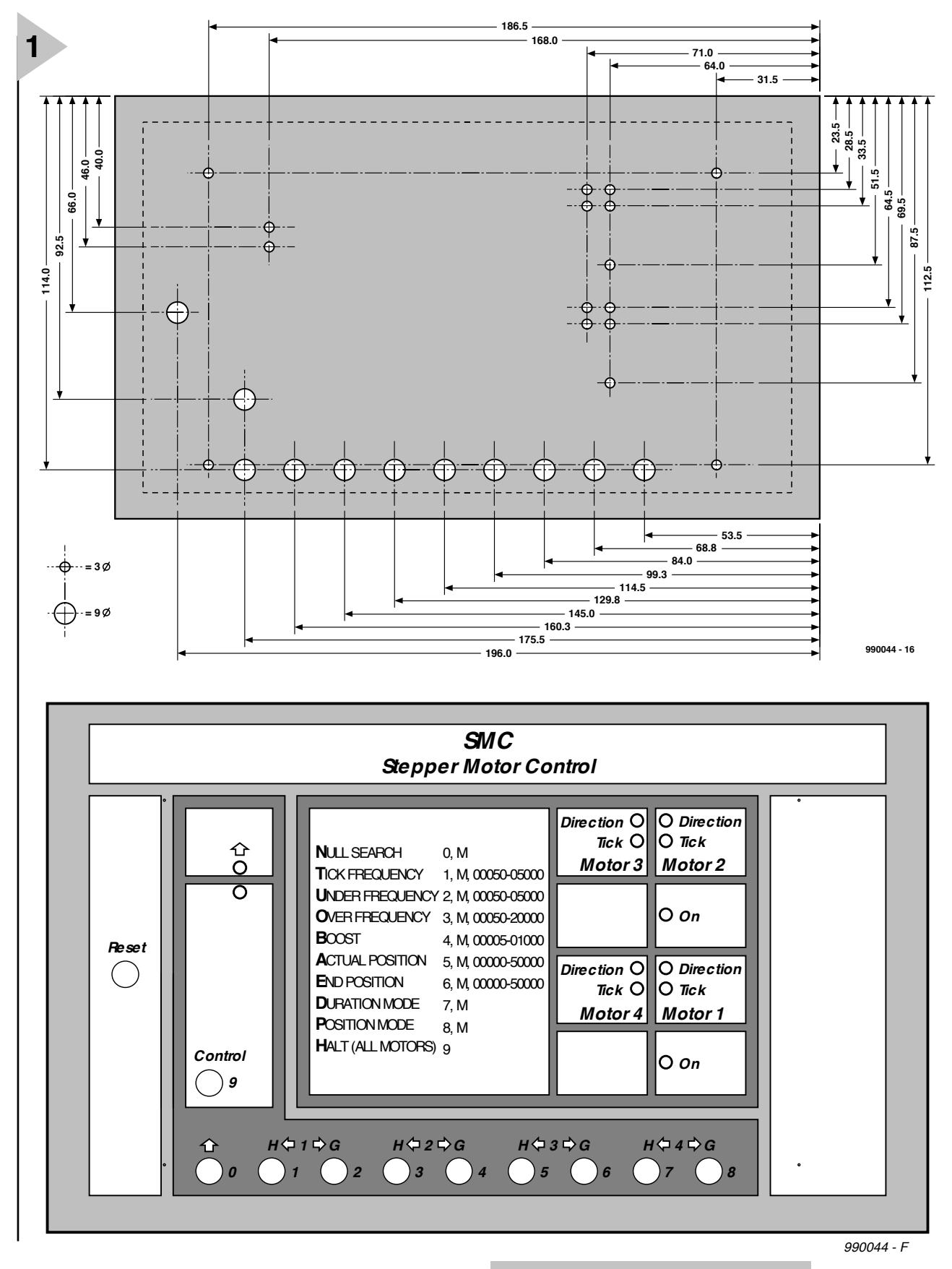

for full current.

➘ Too low supply voltage for stepper motor(s).

**Motor runs briefly, then stops:**

➘ Missing motor direction signal; missing or broken link with 80C166 board (boxheader pin bent).

#### **Motor fails to find spindle home position:**

- ➘ Wrong direction on stepper motor.
- ➘ Wrong polarity on home switch or
- sensor (normally-closed instead of
- normally-open contact).
- ➘ Missing optocoupler IC16.

#### *Figure 1. Front panel drilling details and suggested lettering.*

**Unable to communicate with PC:**

- ➘ Wrong COM port selected on PC.
- ➘ Serial wires RxD and TxD interchanged.
- ➘ Jumpers for CTS and RTS missing, or wrong configuration.
- ➘ Missing SIO component or associ-

#### *Table 1. Programming Mode*

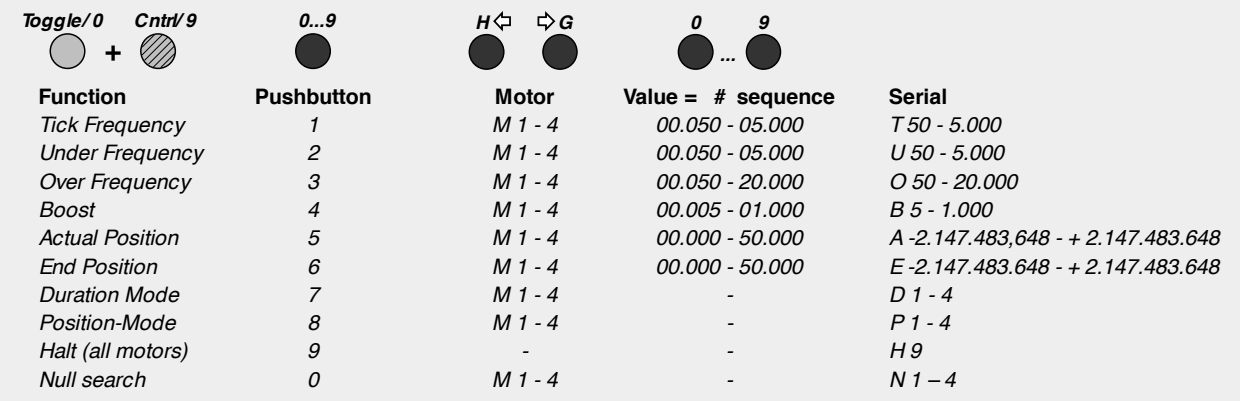

ated tantalum capacitors.

#### **Nothing happens…**

Further problems may be caused by construction errors on the SMC board or a missing, incorrectly specified or even defective part. Check your work thoroughly, or ask a 'second opinion'.

#### **O PERATION**

The ten pushbuttons on the SMC front panel allow direct and simple control of the stepper motors, as well as parameter entry. Complex control sequences are not possible using the pushbuttons — inevitably a personal computer is then called for.

#### **Normal operation**

SMC makes a distinction between Normal Operation and Programming Mode.

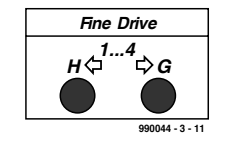

*Figure 2. Normal operation without Toggle pushbutton pressed.*

When pushbuttons 1…4 **Left** or 1…4 **Right** are pressed, the motor will turn in the selected direction at the selected clock frequency, until the relevant pushbutton is released.

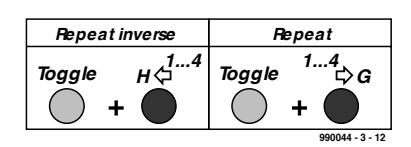

*Figure 3. Normal operation with Toggle pushbutton pressed.*

*Table 1. The pushbuttons on the SMC front panel have different functions in Programming Mode. Values to be entered into the SMC should include leading zeroes to ensure uniform length.* 

When the pushbutton 1…4 **Left** is pressed, the motor will turn in the opposite direction by the previous number of steps (equals command '*X* — *Repeat Inverse*). When the pushbutton 1…4 **Right** is pressed, the motor turns in the previously selected direction by the previous number of steps (equals command *Repeat*). The effect of Normal Operation with the Toggle switch pressed or not be interchanged with the aid of DIP switch number 2.

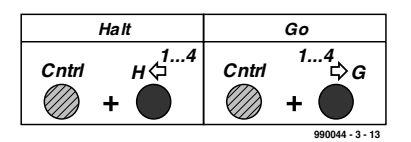

*Figure 4. Normal operation with Cntrl pushbutton pressed.*

Pushbutton 1…4 **Left** allows the stepper motor to be halted (equals command *Halt*). Pushbutton 1…4 **Right** starts the motor (equals command *Go*). Note however that a motor will only start if the values representing the current and end positions are different.

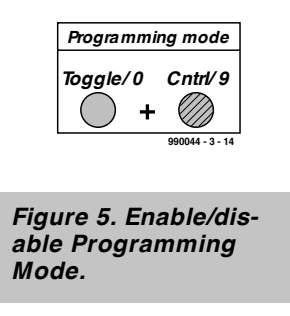

#### **Programming Mode**

To change from Normal Operation to Programming Mode, keep the Toggle pushbutton down while also pressing the Cntrl (Control) pushbutton. The yellow LED will start to flash.

To disable or terminate Programming Mode, repeat the above sequence. The yellow LED will go out.

Programming Mode is automatically ended after a complete or a wrong entry. With number entry, the Toggle pushbutton represents the value 0, and the Cntrl pushbutton the value 9. In Programming Mode, the pushbuttons have different functions.

When entering values into the SMC, leading zeroes should be included to make sure the values consist of the same number of digits.

### **<sup>S</sup> O F TWAR E — INTERNALLY**

All clock and direction signals are generated in software on the 80C166 controller board. Each clock is recorded as a 32-bit number and may be called up or modified as *Actual* (current) *Position*. After a successful 'home' search of the motor spindle, the relevant value is made 0. When the command *Go* is issued the controller computes a ramp (gradient) table from the parameters *Under Frequency* (lower frequency), *Over Frequency* (upper frequency) and *Boost* (acceleration rate).

Using these values, clock pulses are produced until the high-speed phase is reached. If the *Duration* mode (continuous operation) is enabled, all subsequent clock pulses take on the value assigned to *Over Frequency*. When the *Halt* command is issued, the values that make up the deceleration ramp (i.e., a look-up table) are processed until the motor stops.

If the spindle positioning mode is enabled, the processor also looks at the table entries representing the difference between *Actual Position* and *End Position*, as well as the number of steps

#### *Table 2. Commands and reports*

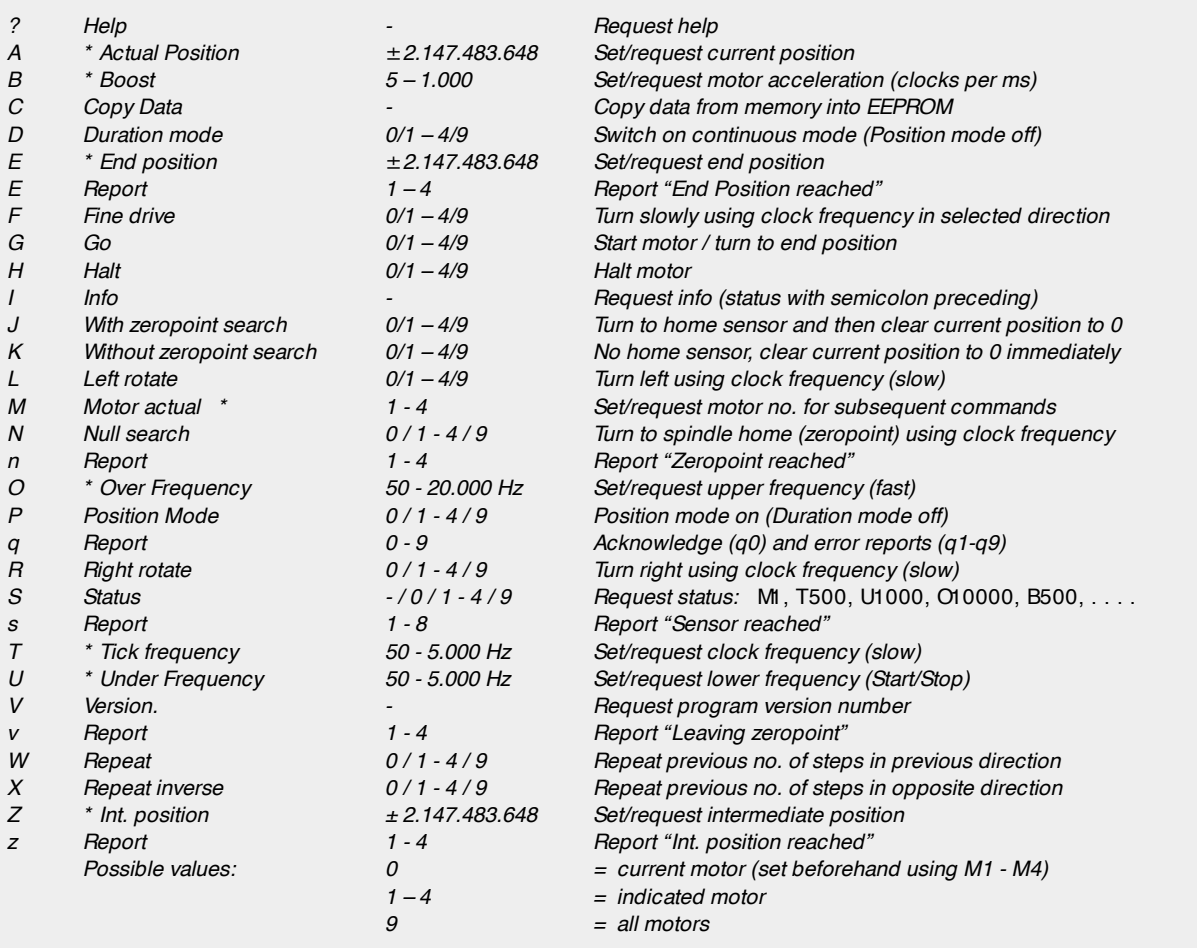

for the high-speed phase. If more steps are required for the two ramps than for the difference between *Actual Position* and *End Position*, the motor will be unable to reach the high-speed phase.

Because all required clocks and steps have been computed after the start, all parameters are open to modifications (with the exception of the continuous or positioning modes).

If you want to stop a running motor before the spindle reaches the end position, you have to use the *Halt* command. It is possible to issue a *Null Search* command immediately after *Go. O*n reaching the end position the motor will then automatically turn to the home position.

Another interesting command is *Int. Position* (intermediate position). When its associated value equals that of *Actual Position*, the program transmits a report (*z1*-*z4*) via the serial interface. This parameter may be modified at any time and as often as you want. Reports are also transmitted on reaching the end (target) position (*e1*-*e4*) or zero (null) position (*n1*-*n4*), on leaving the zero (null) position (*v1*-*v4*) or on detecting an active sensor input (*s1*-*s8*).

The command *Null Search* (turn to spindle home position) only causes the motor to actually turn to the home position if a 'home' sensor is available and the parameter *With zeropoint search* has been enabled. With *No home sensor*, only the current position is reset to zero, and a report (*n1-n4*) is transmitted.

#### **PC COMMUNICATION**

The SMC and the PC communicate through as serial link employing the following parameters:

9600 bits/second, 8 databits, 1 stopbit, no parity (9600,8,n,1). Using a terminal emulation program or general-purpose communication software for the PC (Telix, ProComm, HyperTerminal) you should be able to control and interrogate the Stepper Motor Control in plain ASCII. Complex sequences to be performed by the stepper motor will require a program, however, that supplies the relevant commands and evaluates the various reports returned by the SMC.

SMC wants to receive all commands either as a character or as a complete word without numbers or special characters. The system is not case-sensitive:

#### M1 / m2 / M3 / m 4 / Mot or 2

A line may contain more than one command provided a comma or colon (:) is used as a delimiter:

#### *Table 3. Error reports*

*Q0 OK*

- *Q1 Wrong command*
- *Q2 Wrong motor number*
- *Q3 Wrong value*
- *Q6 RAM checksum error*
- *Q7 EEPROM checksum error*
- *Q8 EEPROM write error*

m1, t 500 / M1, T500 / M1: T500: M2: T800 / Mot or 1, Ti ckf r equency 500

After a semicolon (;) comment may be inserted up to the end of the line:

M<sub>1</sub>, T500 ; Clock frequency 500 Hz f or Mot or 2 <r et >

Status reports are transmitted in uppercase characters, while position reports appear in lowercase. Information and comment is always preceded by a semicolon (;). Each line ends with a Carriage Return and a Line Feed (CR-LF sequence).

All commands and reports are listed in **Table 2**.

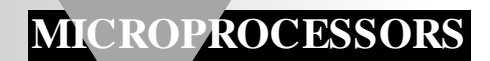

# **controller area network (CAN)**

# *intelligent, decentralized data communications in practice: Part 3*

The first two parts of this article dealt with the history, standardization, basic setup, and data transmission protocol of the Controller Area Network. In this third part, the attention is shifted to more practical aspects. It deals with a network interface bus design that can be connected to any current microcontroller system.

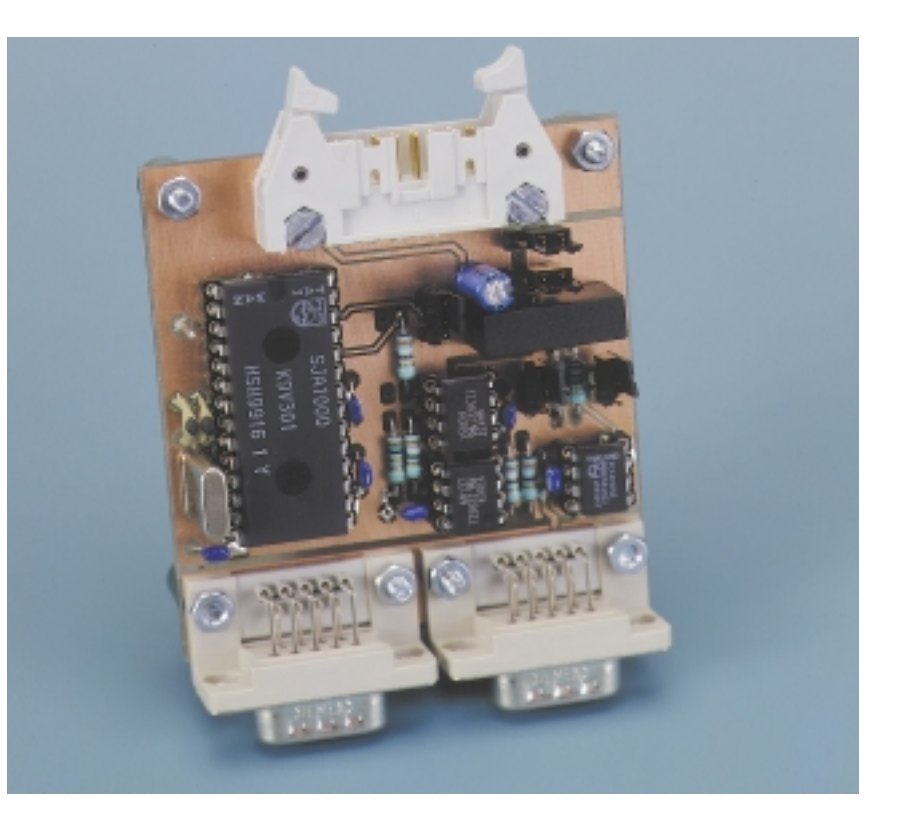

#### **INTRODUCTION**

Current Controller Area Network (CAN) interfaces consist basically of three chips as shown in the block diagram in **Figure 9**. All the micro-controller is required to do is to write the data bytes  $(0-8)$  to be transmitted into the CAN protocol IC, fill the identifier field and the DLC field, and set the RTR bit accordingly. The remainder of the process:

• computing the CRC check sum;

- adding the remaining fields;
- accessing the bus;
- transmitting the data;
- detecting and remedying errors

is effected by the CAN controller IC.

The data are applied to the bus via the CAN transceiver IC that provides direct coupling to the bus.

The microcontroller then receives a message confirming the successful transmitting of the data or an error message, following which requisite

By B vom Berg & P Groppe

20

action can be taken.

More or less the same happens when data.are being received. The CAN controller receives the CAN frames from the bus via the CAN transceiver IC, rechecks the check sum, removes all superfluous fields from the frame and passes either the received data or an error message to the microcontroller.

The reader will already have noticed that only a modest amount of material, hardware as well as software, is required for a CAN bus interface. Moreover, microcontrollers that contain a CAN controller on the same chip are already commercially available. Such a chip makes a two-stage CAN interface possible.

Some more information is given in the following section before the design of a practical interface can be discussed.

#### **ACCEPTANCE FILTERING**

We have seen in Part 2 that a Controller Area Network operating with standard frame format (CAN 20A) can process up to 2048 different identifiers. It is, of course, not necessary that each and every station linked to the bus can receive all data/remote frames. For instance, it may well be that for, say, Station K only frames with the identifiers 129, 1345, and 1999, are of interest and the other 2045 are of no consequence whatever. To avoid Station K receiving and processing all identifiers and passing them on to the microcontroller (which has to recheck whether each and every identifier is to be accepted or rejected – a time consuming activity), some kind of selection filtering of identifiers to ensure that only those of interest are passed to the microcontroller is highly desirable.

The selection of identifiers is called acceptance filtering. It allows the CAN controller chip to be programmed so that only frames with certain identifiers are passed to the microcontroller. All other frames are received and checked (incl. error correction), but not passed on. In this way, the microcontroller is freed of many superfluous comparisons and can therefore more speedily process the required data/remote frames.

There are two ICs that can be used for acceptance filtering.

#### *BasicCAN*

This IC has a simple filter that is, say, eight bits wide, which allows coarse pre-selection only. Normally, this consists of passing groups of identifiers, in, say, the range 700–707. Selection of a single identifier is not possible. This IC therefore requires the microcontroller to carry out a further selection to arrive at the wanted identifier.

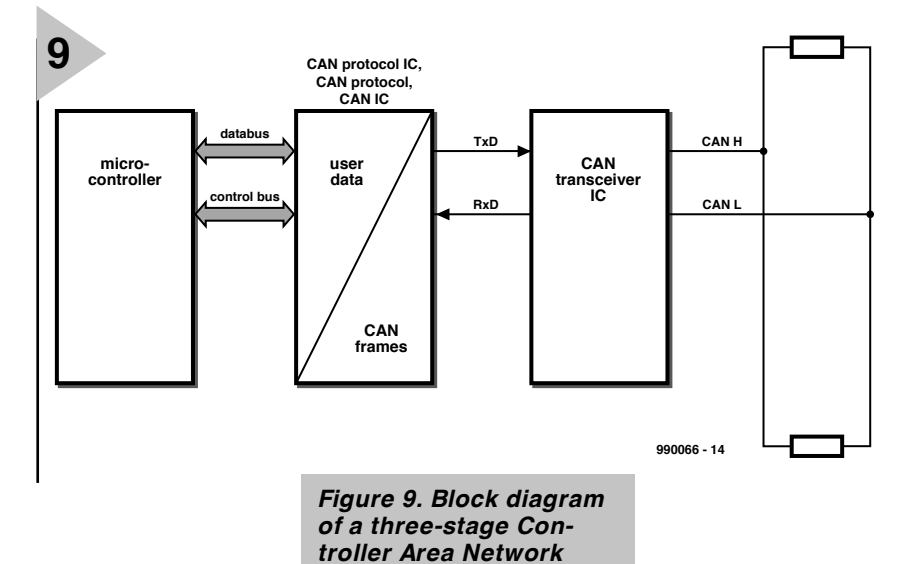

*design.*

Remote frames intended for the relevant station are also

passed by the filter and applied to the microcontroller. It is only then that the microcontroller can generate the relevant response data and pass these to the CAN controller.

#### *FullCAN*

The FullCAN chip allows the exact programming and selecting of a single identifier. In other words, it can be set to accept a single frame or a number of single frames, for instance, only those with identifier 798.

The drawback of the IC is, however, that a large number of frames

(with different identifiers) are not passed on since the controller programme is fixed.

Therefore, if many frames with different identifiers are to be received it makes better sense to use a BasicCAN chip. It must be borne in mind, however, that in this case the microcontroller needs to carry out a substantial part of the selection process and this in turn means that a more powerful microcontroller is needed.

A beneficial property of the Full-CAN chip is that the microcontroller can program the response to a remote frame on to the CAN controller IC. When this IC receives a permissible

#### *Table 4: Brief parameters of interface*

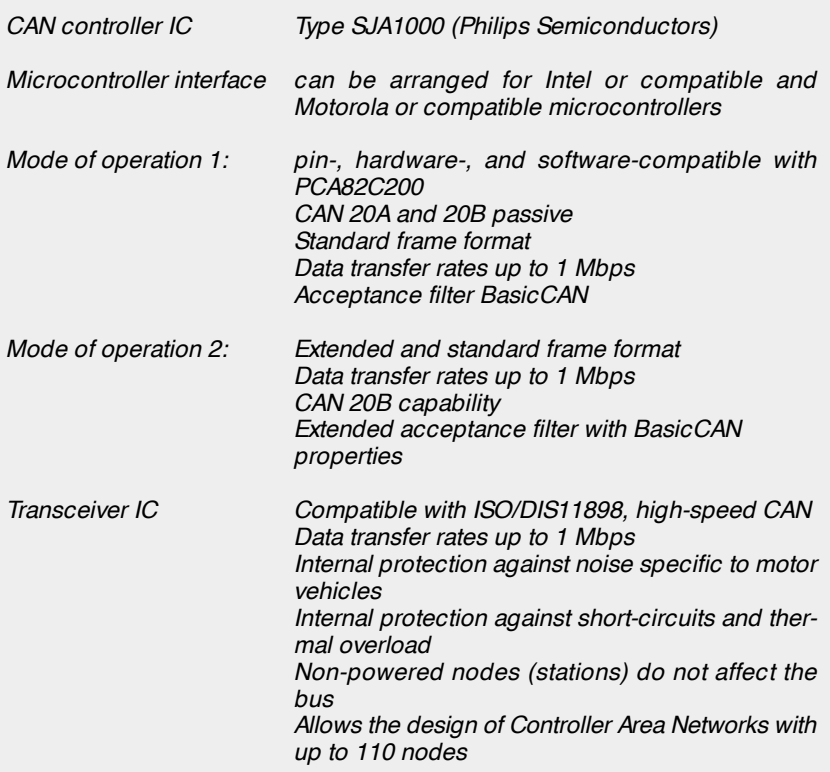

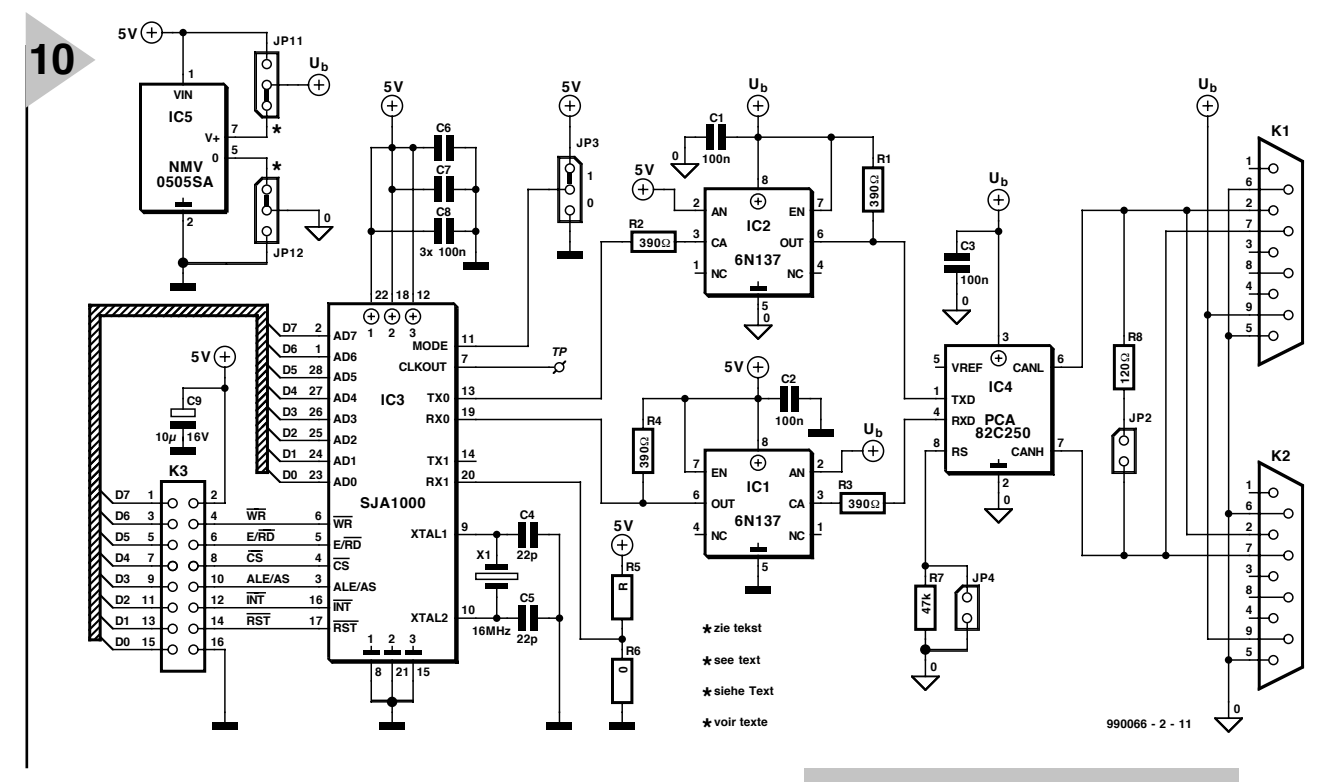

remote frame for the relevant station, it can send the response data frame without intervention by the microcontroller.

With the inexorable progress of the technology, the differences between the BasicCAN and FullCAN chips are becoming less defined. Also, FullCAN chips are becoming more powerful, so that they can select larger numbers of individual identifiers and can store more data registers. State-of-the-art CAN controller chips can switch between the two modes of operation by means of software.

#### **COMPATIBILITY BETWEEN 2 0 A AND 2 0 B**

As we have seen during the discussion of the frame formats (Part 2), there is a Standard Format with 11-bit identifiers and an Extended Format with 29-bit identifiers. Great care must be taken in choosing a CAN controller when both formats are used in a bus system (which is perfectly possible and permissible).

#### *Controllers with 20A capability*

These controller chips can process standard frames only and generate an error message when an extended frame message is received. Since this could bring the whole system to a standstill, these controllers can be used only in systems that operate with standard frames.

#### *Controllers with 20A capability and 20B passive properties*

These chips accept extended frames with 29-bit identifiers, carry out an

error test, and respond with and ACK bit or an error frame.

Although the communication is not disturbed, the received extendedframe data are not stored or passed on, since the chips are intended for processing frames in standard format only. Nevertheless, these controllers are perfectly all right for use in hybrid systems.

#### *Figure 10. Circuit diagram of the CAN bus interface.*

*Controllers with 20B capability* 

These controllers process, store, and pass on, standard-format as well as extended-format frames.

When a decision has to be made on the purchase of a CAN controller or microcontroller with on-chip CAN controller, there is such a wide choice

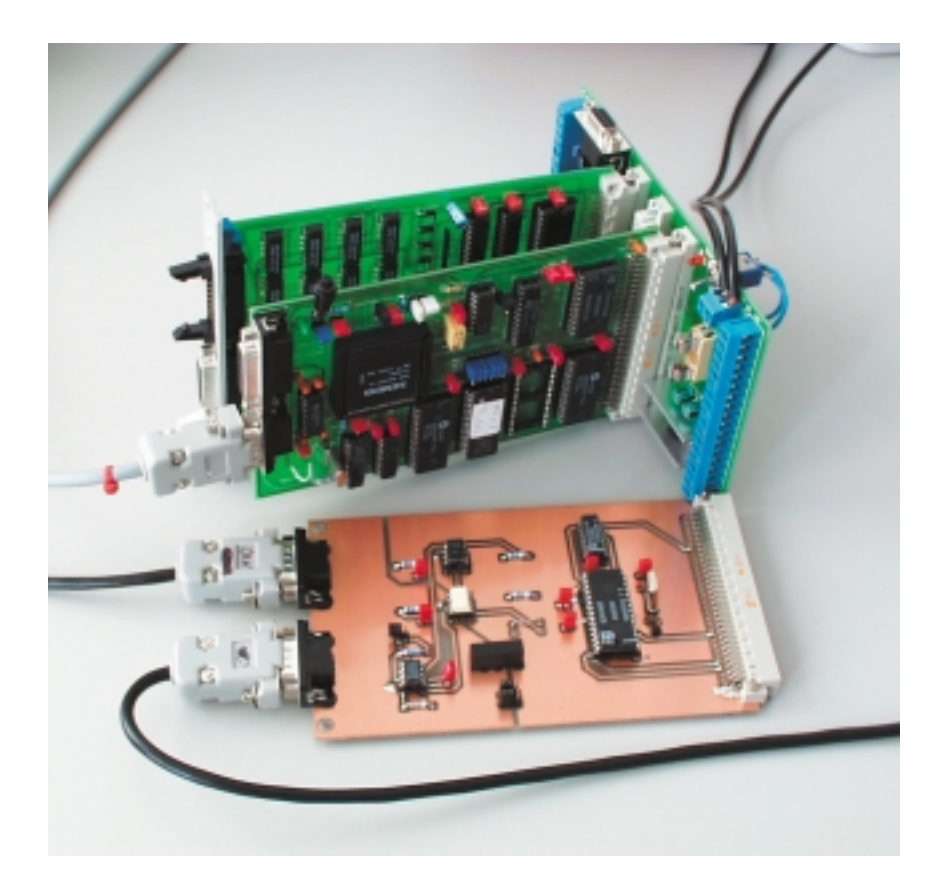

that it really pays to visit the Internet Home pages of producers like Hitachi, Intel, Motorola, NSC, Philips, SGS, Siemens, and Temic, and Texas Instruments to name but a few.

#### **CAN BUS INTERFACE**

After the lengthy discussions on theory and basic principles, the practical design of a CAN bus interface can now be described in relatively few words.

The circuit diagram of the interface is shown in **Figure 9** and a suitable printed-circuit board in **Figure 10**. Brief parameters of the interface are given in **Table 4**.

The CAN controller,  $IC_3$ , is a Type SJA1000, whose internal block schematic is shown in **Figure 11**. This chip is the successor of the PCA82C200 with which, in operating mode 1, it is pin-, hardware-, and software-compatible.

The interface with the microcontroller can be arranged for use with either a Motorola or an Intel chip (or compatible types).

The CAN transceiver,  $IC_4$ , is a Type PCA82C250.

The microcontroller is linked to the CAN bus interface by a length of flatcable, which should be not longer than 10 cm (4 in), terminated into 16-pin header  $K_3$ . The pin connections of this connector are given in **Table 5**.

Via this link the microcontroller exchanges operating data, control data, and status data, with the CAN controller. These data are processed by the controller both in the send and receive directions. The microcontroller therefore 'sees' the CAN controller as an extension to its memory to which it writes operating data to be transmitted, or from which it extracts received operating data.

The clock frequency, which is divided in several stages, can be measured at test pin TP, for example, when it is to be ascertained whether the controller can be accessed and programmed safely.

The serial output signal at pin 13 of the controller is applied to pin 1 of the transceiver via optoisolator  $IC<sub>2</sub>$ . The transceiver generates the standard CAN bus signals which are available at its pins 6 and 7. These signals are impressed upon unshielded twistedpair (UTP) copper wires via connectors  $K_1$  and  $K_2$ .

The signal received from the bus arrives at pin 4 of the transceiver from where it is applied to pin 19 of the controller via optoisolator  $IC<sub>1</sub>$ . The controller converts the received bits and processes them in accordance with the relevant CAN protocol. The received signal is finally fed to the microcontroller where it is analysed.

Optoisolators IC<sub>1</sub> and IC<sub>2</sub>, and 5 V

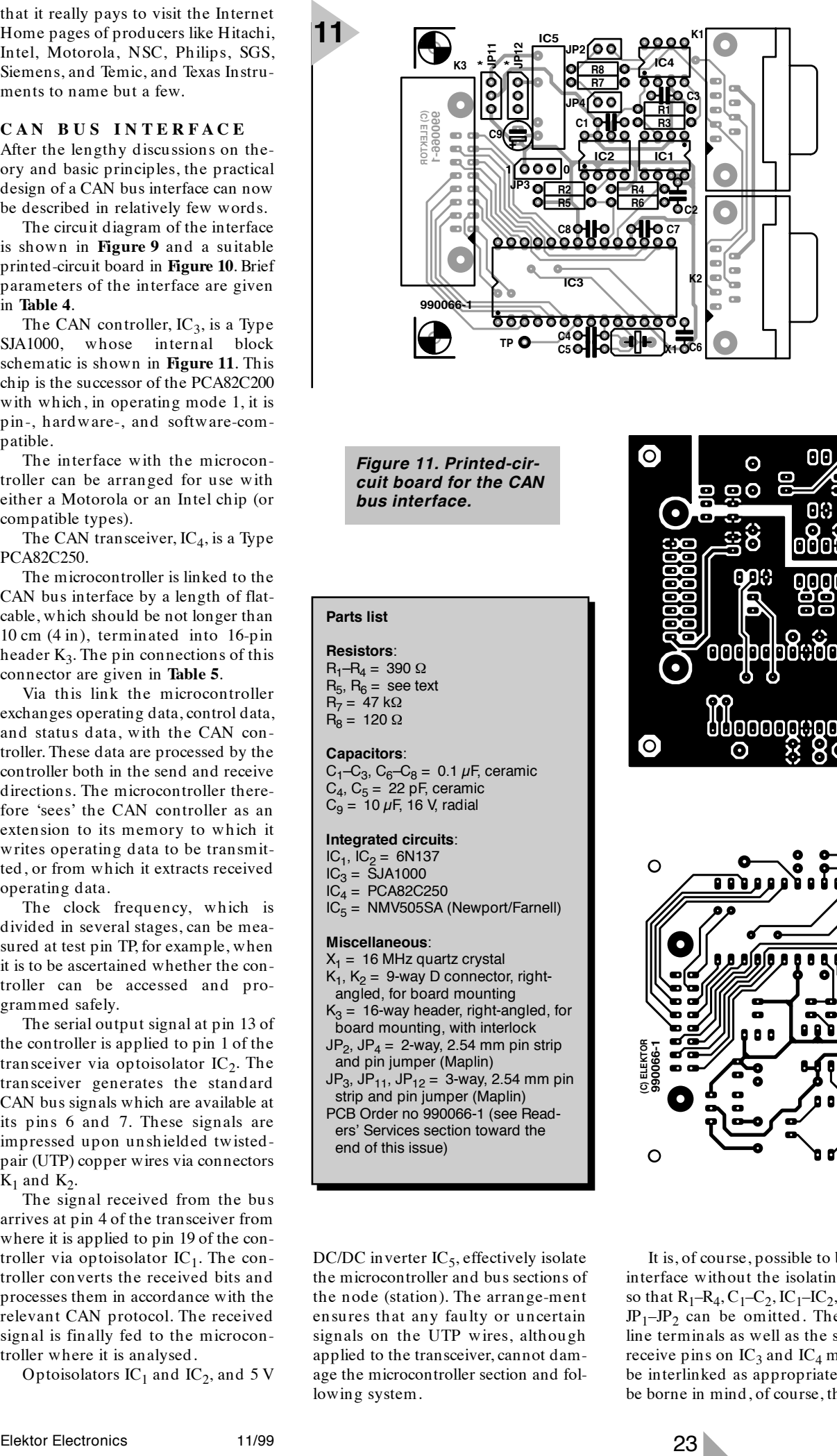

*Figure 11. Printed-circuit board for the CAN bus interface.*

#### **Parts list**

**Resistors**:  $R_1-R_4 = 390 \Omega$  $R_5$ ,  $R_6$  = see text  $R_7 = 47$  kΩ  $R_8 = 120 \Omega$ 

#### **Capacitors**:

 $C_1$ – $C_3$ ,  $C_6$ – $C_8$  = 0.1  $\mu$ F, ceramic  $C_4$ ,  $C_5$  = 22 pF, ceramic  $C<sub>9</sub> = 10 \mu F$ , 16 V, radial

#### **Integrated circuits**:

 $IC_1$ ,  $IC_2 = 6N137$ 

 $IC_3 = \overline{S}JA1000$ 

 $IC_4$  = PCA82C250  $IC<sub>5</sub>$  = NMV505SA (Newport/Farnell)

#### **Miscellaneous**:

- $X_1 = 16$  MHz quartz crystal  $K_1$ ,  $K_2$  = 9-way D connector, rightangled, for board mounting  $K_3 = 16$ -way header, right-angled, for board mounting, with interlock  $JP_2$ ,  $JP_4 = 2$ -way, 2.54 mm pin strip and pin jumper (Maplin)  $JP_3$ ,  $JP_{11}$ ,  $JP_{12} = 3$ -way, 2.54 mm pin strip and pin jumper (Maplin)
- PCB Order no 990066-1 (see Readers' Services section toward the end of this issue)

DC/DC inverter  $IC_5$ , effectively isolate the microcontroller and bus sections of the node (station). The arrange-ment ensures that any faulty or uncertain signals on the UTP wires, although applied to the transceiver, cannot damage the microcontroller section and following system.

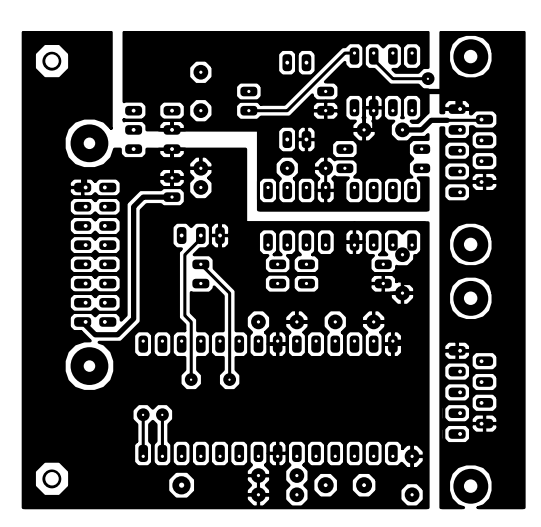

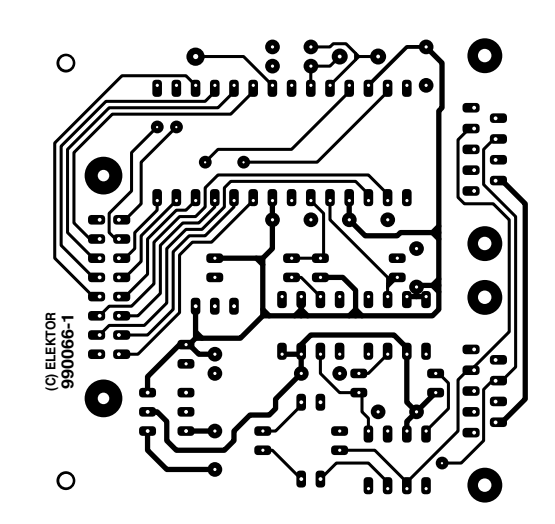

It is, of course, possible to build the interface without the isolating stages, so that  $R_1-R_4$ ,  $C_1-C_2$ ,  $IC_1-IC_2$ ,  $IC_5$ , and  $JP_1$ –JP<sub>2</sub> can be omitted. The supply line terminals as well as the send and receive pins on  $IC_3$  and  $IC_4$  must then be interlinked as appropriate. It must be borne in mind, of course, that faulty

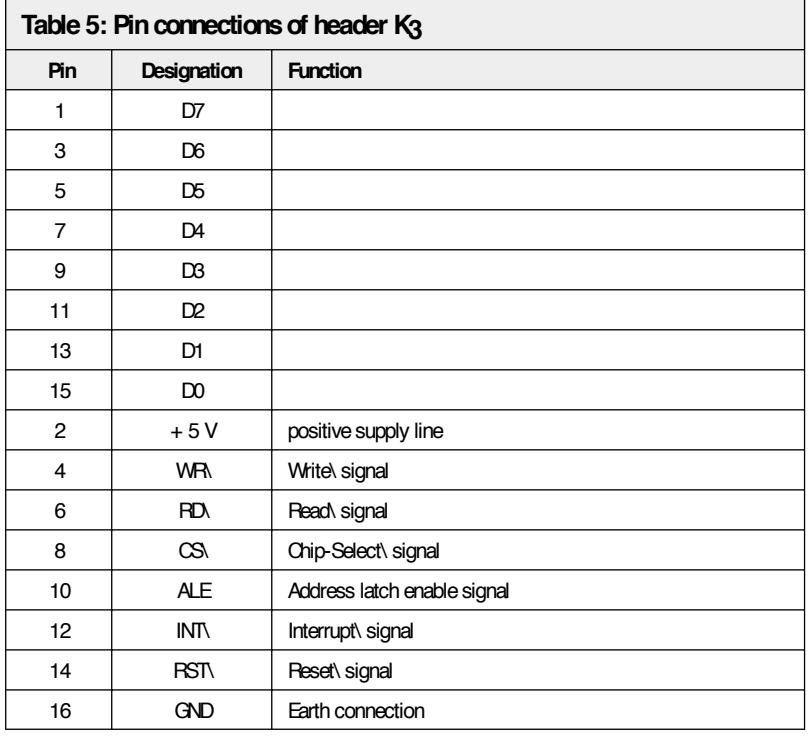

signals on the UTP lines are then applied unimpeded to the microcontroller section.

Jumpers  $JP_{11}$ ,  $JP_{12}$ , and  $JP_2-JP_4$ must be arranged as follows.

#### *JP11*, *JP12*

These jumpers (marked \* on the PCB) determine how the supply voltage is applied to the interface and the microcontroller system. With these jumpers set as shown in Figure 10, electrical isolation is provided and the supply voltage to the bus section  $(IC_1, IC_2, IC_4)$  is via  $IC_5$ .

In the other position of the jumpers, there is no electrical isolation, and all stages are supplied directly via

the 0 and  $+ U<sub>b</sub>$  terminals.

An alternative in the latter case is the provision of supply voltage via two lines in parallel with the UTP wires and connecting these to pins 6 and 9 of  $K_2$  and  $K_1$  respectively.

If the jumpers are left open, there is electrical isolation, and the bus section is then powered via pins 6 and 9 of  $K_2$  and  $K_1$  respectively.

#### $J\!\!P_2$

When  $\text{JP}_2$  is shorted, bus terminating resistor  $R_8$  is connected between pins 6 and 7 of the transceiver. It must be borne in mind that only two bus terminators must be used, one at the beginning and one at the end of the UTP wires. Since more terminating resistors (at other nodes) will be in parallel with these two, they lead to a reduction in total terminating resistance, which results in a higher output current from the transceiver and this in turn can lead to thermal overload and damage or destruction of the chip.

#### *JP3*

This jumper must be set according to which microcontroller interface is used. The position shown in Figure 10 (pin 11 of IC<sub>3</sub> at  $+ 5$  V) and marked '0' on the PCB allows Intel processors/ controllers or compatible chips to be used.

When the jumper is placed in the other position (pin 11 of IC<sub>3</sub> at 0 V), Motorola processors/controllers or compatible chips may be used.

#### *JP4*

This jumper, or rather resistor  $R_7$ , determines the slope of the edges of the pulses at the CAN bus.

In the case of high data transfer rates (up to 1 Mbps), steep-sloped edges are essential, but these lead to the risk of a large noise spectrum being generated by the CAN pulses. This noise can only be negated by the use of shielded twisted pair (STP) wires. The jumper must be used, thereby shorting out resistor  $R_7$ .

With low data transfer rates (up to 125 Kbps) the edges of the pulses need not be steep. This results in a narrow noise spectrum being caused by the CAN pulses, so that UTP (unshielded twisted pair) wires can be used. Jumper JP<sub>4</sub> must not be placed.

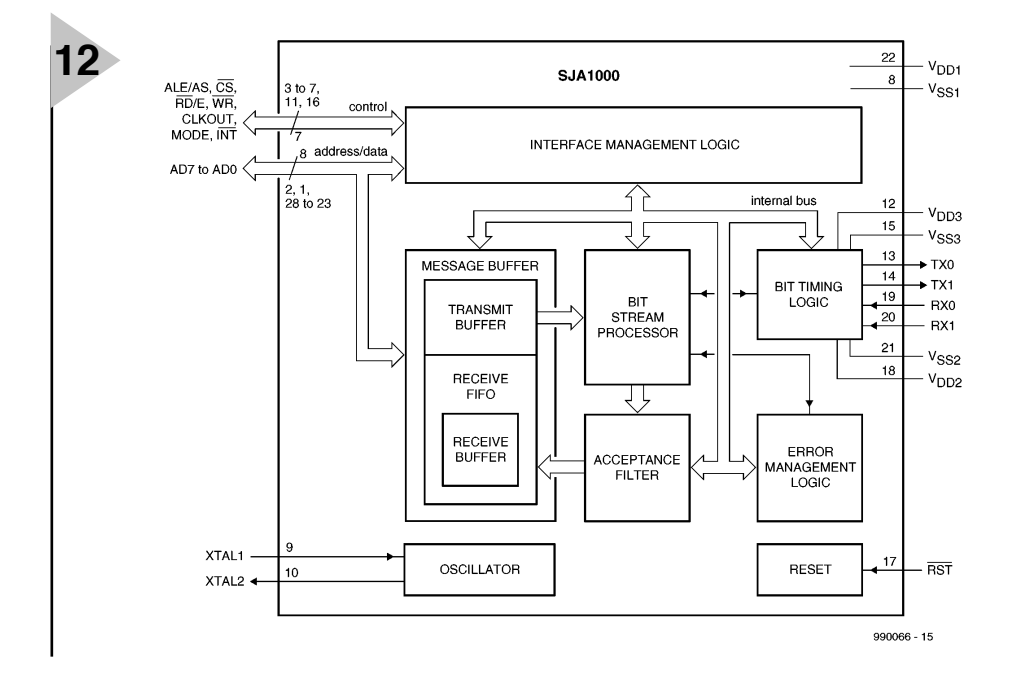

*This concludes the description of the hardware for the CAN bus interface. A forthcoming article will deal with the connection of the CAN bus to a microcontroller system and its application in an experimental CAN bus system.*

[990066]

*Figure 12. Block diagram of the internal arrangement of the Type SJA1000 Controller Area Network IC.*

# **enhanced TV line monitor**

# *select and check video line contents*

The tester presented here can do more than just generate an oscilloscope trigger pulse for a selected video raster line. It also marks the selected line in the CVBS signal and displays it on the TV screen as an oscillogram.

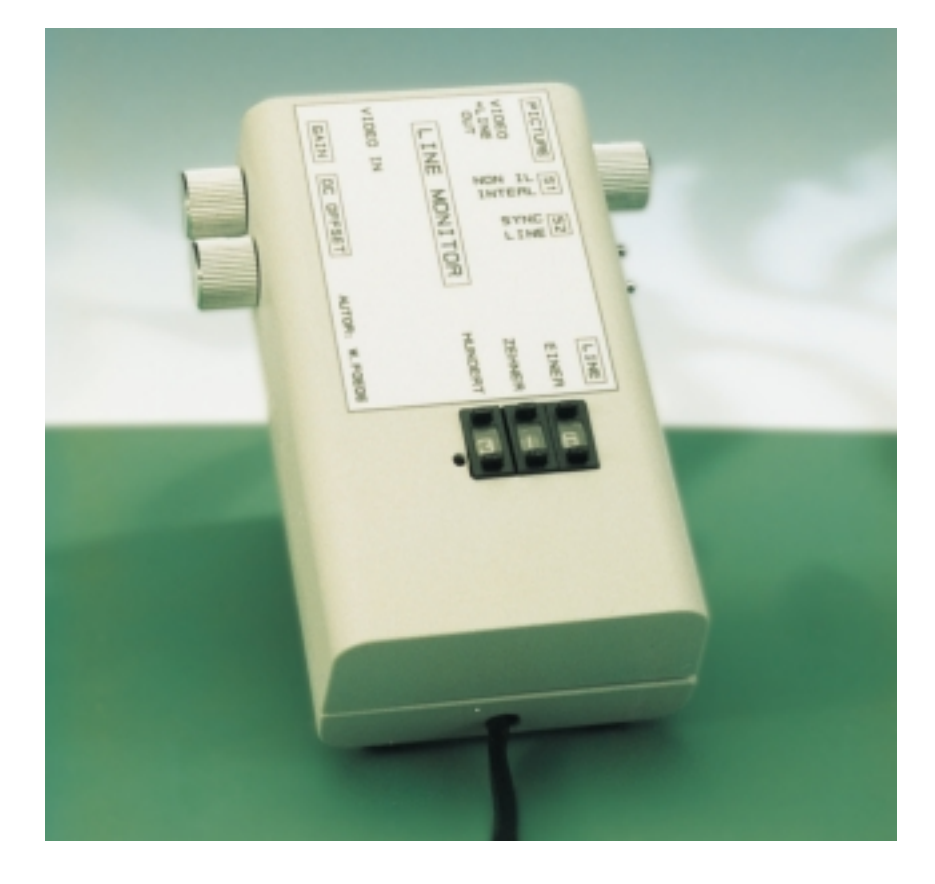

Design by W. Foede

### *Fe a t u r e s :*

- ✓ *exact selection of one horizontal line (1 through 625)*
- ✓ *oscilloscope trigger output*
- ✓ *selected line marked in the passedthrough video signal*
- ✓ *oscillogram of the selected line merged with the television picture; amplitude and position adjustable*
- ✓ *adjustable blend of original picture and oscillogram*
- ✓ *line content displayed either aligned to picture or offset with a horizontal sync pulse*
- ✓ *interlaced and non-interlaced operating modes*

In order to be able to display a given line of a video image on an oscilloscope, you need a special trigger generator that uses the vertical synchronization pulse to detect the start of the frame or field (half frame) and then counts horizontal sync pulses until the desired line is reached, whereupon it generates a trigger pulse for the oscilloscope.

A circuit which does this (and only this) was published in the October 1994 issue of *Elektor Electronics* ('TV Line Monitor '). In that circuit, a microcontroller looks after all the counting and control tasks — everything except for sync separation. However, at the cost of only a little more hardware, this basic

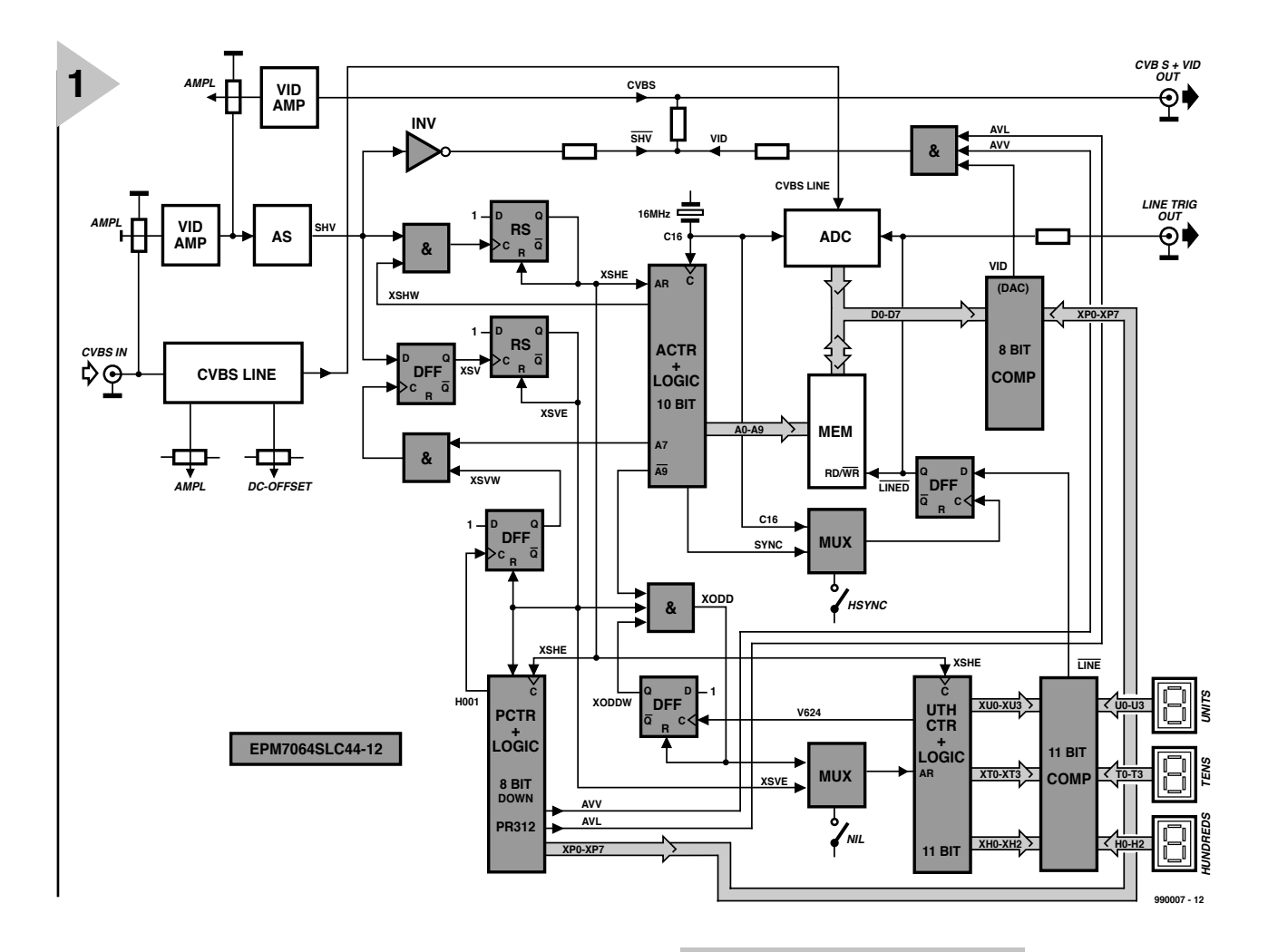

function can be enhanced with a number of interesting extras (see the 'Features' box). Since this tester evaluates not only the sync pulses but also the content of the selected line, a different approach must be taken.

The video signal follows two different paths from the input. The first path leads to a video amplifier built using discrete components, in which the sync pulses are separated from the video signal so that they can be used to trigger the line counter. The second path is digital. First the CVBS (composite video) signal is sampled by an A/D converter, and the resulting data are stored in a fast RAM. A D/A converter restores the selected line to analogue form and merges it with the amplified CVBS signal in an output buffer amplifier. The enhanced TV line monitor also offers a range of operational settings, and it produces the external trigger signal that is essential for making measurements with an oscilloscope.

#### **ANALOGUE AND**

**PROGRAMMABLE LOGIC** The block diagram of the TV line monitor, shown in **Figure 1**, is fairly elaborate. The shaded elements are located in a programmable EPLD IC (Altera type EPM7064). A smaller version of this IC has already been used in several *Elektor Electronics* projects. Here this IC has three principal functions: it counts sync pulses, it controls the input

A/D converter and RAM, and finally it looks after the conversion of the stored line back into analogue form. Let's look at the various elements of the block diagram in more detail.

#### **CVBS LINE**

The first item that the input video signal encounters is labelled 'CVBS LINE'. This is actually just a few passive components, as can be seen from the otherwise not particularly informative schematic diagram shown in **Figure 2**. The amplitude of the input signal can be adjusted with P1, while P3 adds a d.c. component to the signal. Diode D2 and capacitor C7 clamp the sync impulses to a constant d.c. level. After this processing, the signal arrives at the A/D converter IC, a National Semiconductor ADC1175CIJM. This has an input range of  $+0.6$  V to  $+2.6$  V.

#### **VID AMP and AS**

The two-stage video amplifier (T2 and T3) is also connected to the input. It raises the amplitude of the video signal by at most a factor of around 2. The input impedance has been modified to

*Figure 1. Block diagram of the enhanced TV line monitor. The shaded elements are contained in a readyprogrammed EPLD IC.*

be 125 Ω instead of the usual 75  $\Omega$ , to provide satisfactory operation with input voltages lower than  $1 V_{\text{pp}}$ . If

on the other hand the input voltage is too high, overloading of the amplifier can be prevented by adjusting the level control P4. Sync pulses are clamped by D<sub>1</sub> and  $C2$ .

The block labelled 'AS' contains a low-pass filter (R9/C8) that blocks HF components, such as the burst and chrominance signals.

T4 generates positive vertical and horizontal sync pulses with an amplitude of 5  $V_{\text{pp}}$  (signal SHV).

#### **C OUNTING IN WINDOWS**

The SHV signal contains all the information that the programmed logic needs in order to generate the necessary clock and reset signals (XSHE, XSHV and XODD) for the three counters programmed into the EPM7064. All of these signals, by the way, pass through edge detectors which convert them into 'needle' pulses.

#### **Pixel counter**

The binary pixel counter, labelled 'ACTR', addresses the RAM for both reading and writing. It is 10 bits wide

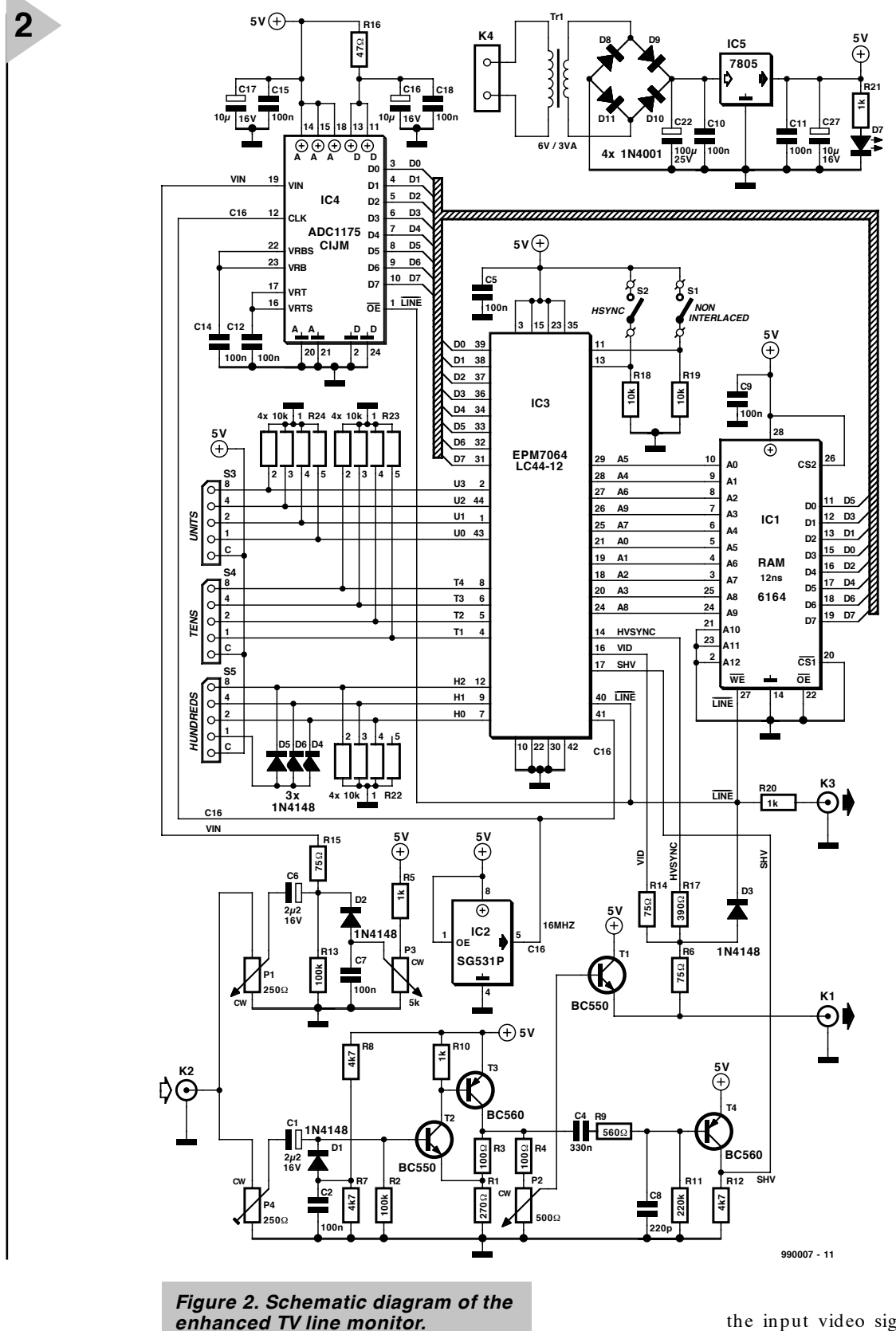

and is clocked at 16 MHz. It is reset by the leading edge of the line sync pulse XSHE. For reliable synchronisation, the ACTR logic generates an  $0.5-\mu s$  time window (XSHW) for the leading edge of line sync pulse. This (as well as the other time windows) acts as effective interference suppressor. Only the leading edge of the SHV signal that occurs within the XSHW window produces the XSHE signal, which resets the ACTR and also clocks the line counter.

#### **Line counter**

The line counter, labelled 'PCTR', is an 8-bit binary down counter which provides the programmed-logic D/A converter with the current line number of

the input video signal. In addition, PCTR provides the two signals AVV and AVL. AVV marks the region in which the merged-in line oscillogram can be displayed (in lines 60 through 275 of the first field and 372 through 587 of the second field). AVL refers to line identification (first field  $=$  lines 24 through 311, second field = lines  $336$ through 623). These regions must be defined to avoid upsetting the vertical synchronisation of the television set. The PCTR counter is reset by the rising

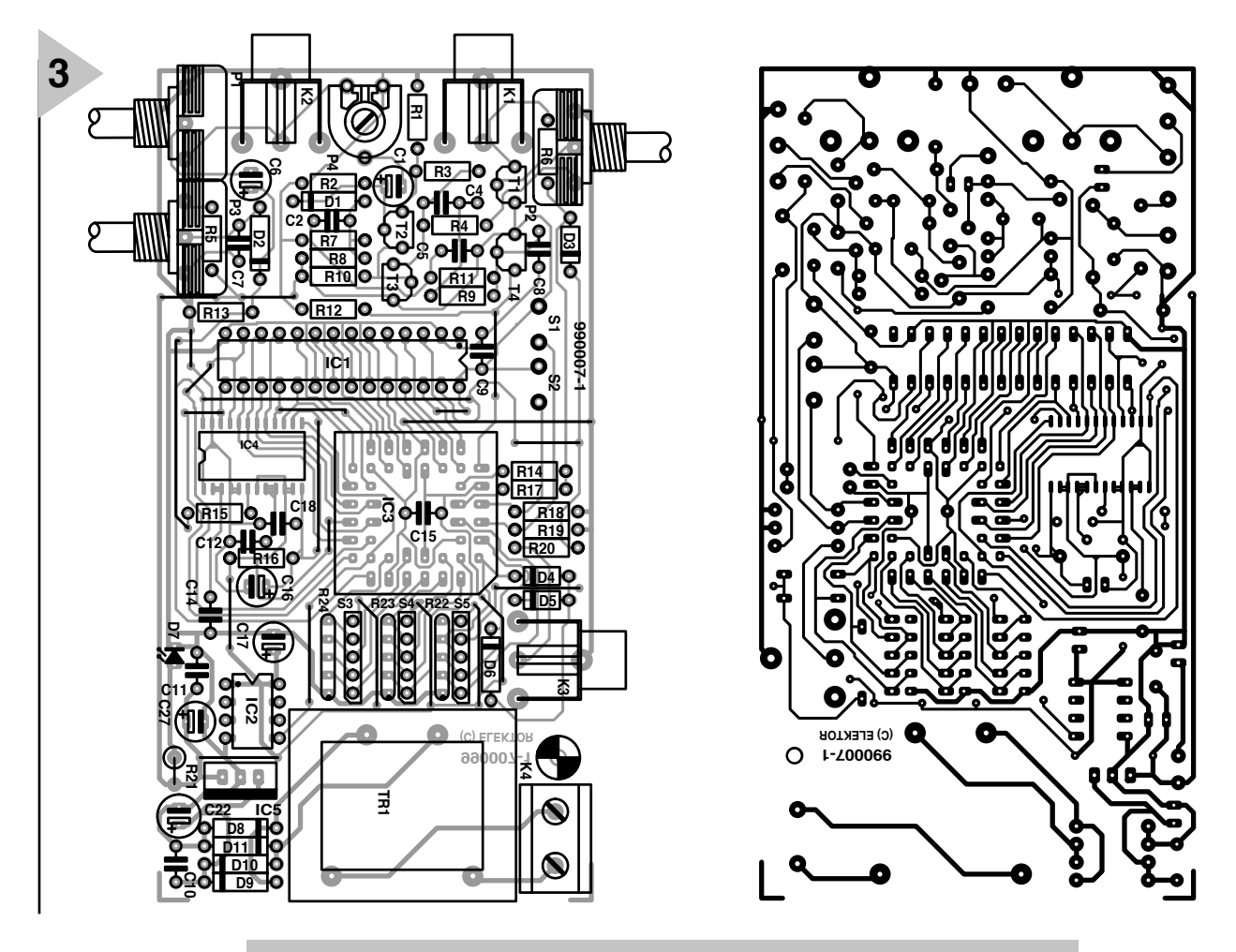

*Figure 3. Everything on one board: no internal cabling is needed.*

#### **COMPONENTS LIST**

#### **Resistors:**

 $R1 = 270\Omega$  $R2, R13 = 100k\Omega$  $R3, R4 = 100\Omega$  $R5, R10, R20, R21 = 1kΩ$  $R6, R14, R15 = 75Q$ R7,R8,R12 = 4kΩ7  $R9 = 560\Omega$  $R11 = 220k\Omega$  $R16 = 47\Omega$  $R17 = 390\Omega$  $R18, R19 = 10k\Omega$ R22...R24 = 4-way 10k $\Omega$  SIL array P1 = 250Ω linear potentiometer P2 =  $500Ω$  linear potentiometer P3 = 5kΩ linear potentiometer P4 =  $250\Omega$  preset H

#### **Capacitors:**

C1,C6 =  $2\mu$ F2 16V radial C2,C5,C7,C9-C12,C14,C15,  $C18 = 100nF$ . 5mm raster C4 = 330nF, 5mm raster C8 = 220pF C16,C17,C27 =  $10 \mu$ F 16V radial C22 =  $100\mu$ F 25V radial

#### **Semiconductors:**

 $D1-D6 = 1N4148$ D7 = LED, low current D8-D11 = 1N4001  $T1, T2 = BC550$ T3,T4 = BC560  $IC1 = 6164$ IC2 = SG531P 16MHz IC3 = EPM7064LC44-12 (order code **986523-1**)

IC4 = ADC1175-50 CIJM SMD  $IC5 = 7805$ 

#### **Miscellaneous:**

K1,K2,K3 = cinch socket, PCB mount, angled (Monacor/Monarch T-709) S1,S2 = switch, 1 make contact TR1 = mains transformer, 6V 3VA  $S3, S4, S5 =$  hex thumbwheel switch (RS-components o/n 199-251, sequence C-1-2-4-8) K4 = 2-way PCB terminal block, raster 7.5mm Enclosure 125x70x40mm (e.g. Donau SD20) PCB, order code **990007-1**

edge of the vertical sync pulse XSVE that falls within the timing window XSVW.

#### **Line selector**

The block labelled 'UTHCTR' is a three-digit BCD counter that is also clocked by XSHE. The ones and tens digits have four bits each, while three bits are sufficient for the hundreds digit, since the highest possible line number is only 625. This counter is reset by the leading edge of the frame sync pulse. Depending on the setting of the mode selection switch 'NIL', this is either the XSVE pulse (non-interlaced mode, lines 1 through 312) or the XODD pulse (interlaced mode, lines 1 through 625).

The UTHCTR outputs drive a comparator whose second set of inputs is connected to three thumbwheel switches. When the current line number matches the number set in the

switches, the comparator generates the LINE signal. This signal passes through a flip-flop that is clocked by ACTR (and the 16-MHz clock) such that the line to be monitored is displayed starting either at the beginning of the visible horizontal line (aligned to the TV picture) or offset by a visible synchronisation pulse, depending on the position of the HSYNC switch. The signal from the flip-flop, with appropriately modified timing, is labelled 'LINED'. It pro-

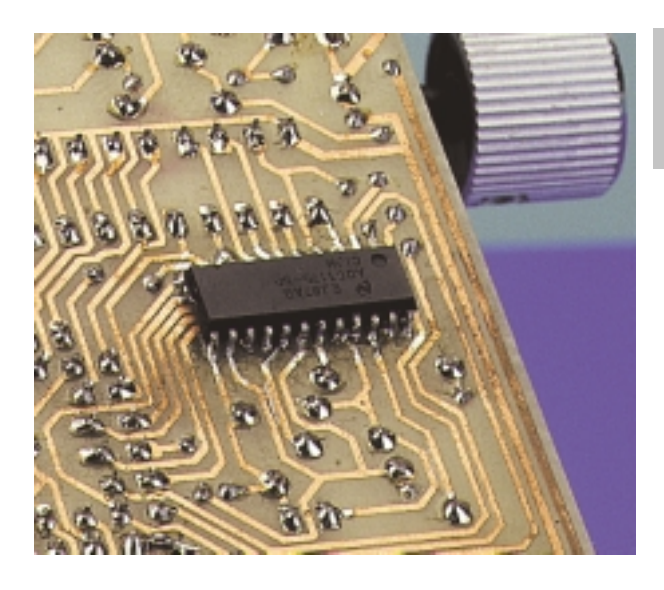

*Figure 4. The A/D converter IC is mounted on the bottom (solder side) of the board.*

vides the timing window for the A/D converter and video line memory.

#### **High-speed D/A converter and video line memory**

The **LINED** signal ensures that exactly one raster line, with a duration of  $64 \mu s$ , is read, converted and stored in RAM. Since the converter is clocked at 16 MHz, 1024 samples are stored  $(64 \mu s)$ x 16 MHz). In addition, LINED is made available at the 'LINE TRIG OUT' output socket to serve as a trigger signal for an oscilloscope.

#### **D/A converter**

The  $D/A$  converter ( $DAC$ ) is a 'homebrew ' design. The standard polarity of the video signal is  $+$  CVBS, which means that the sync pulses have a low level and white video has a high level. The sync pulses are thus stored in the RAM as small binary values, while white regions are stored as large binary values. To obtain a correctly oriented display of the content of the stored line, the down counter ACTR must be used (high line numbers at the top of the screen and low line numbers at the bottom). The DAC is started in line 40 with a counter state of 255. The 8-bit comparator (DAC) compares the counter state for each raster line with the values provided by the line memory (MEM), which in turn is driven by ACTR in a periodic manner. It assigns the state of the PCTR counter to each digitized voltage value. For example, when the counter state is 155 (corresponding to raster line 140), every stored sample with a value of 155 generates a pixel in the VID signal. If AVV and AVL are both active, this forces the video signal to the white level. The line content diagram thus becomes part of the output signal.

#### **Output signals**

The output signal CVBS + VID OUT consists of the combination of the reproduced line content diagram, the CVBS signal (amplified and buffered, with adjustable amplitude) and the combined sync signal SHV. The blend of the CVBS and line content signals can be continuously adjusted with P3, starting with a colour CVBS picture with a faint oscillogram, passing through monochrome CVBS and ending with a display of the oscillogram alone without the CVBS image. The selected line is shown as a white line within the AVL region for identification.

#### **ALL ON ONE BOARD**

After this somewhat roundabout journey through the logic of the TV line monitor, we can turn our attention to its construction. As can readily be seen from **Figure 3**, all components are mounted on one single-sided printed circuit board, including the power transformer, jacks and presets. Note however that if you want to use BNC sockets instead of the specified Cinch sockets, you will have to make a few additional short cables.

Installing the components on the board is somewhat tricky, due in part to the 22 wire jumpers. Since some of these run very close to other components, you should use fine insulated wire for all of them. Once all the jumpers have been soldered in place, mount the SMD IC before any of the other components. After this, continue in the usual manner with the low-profile components such as resistors, diodes and capacitors, and finish off with the transformer, switches S1 and S2, the jacks, presets and so on. Mount the switches elevated above the board, so that their levers will later protrude conveniently from the enclosure. By the way, C15 should be mounted either flat inside the socket or on the back (solder side) of the board. The ICs as well as the thumbwheel switches may be mounted in sockets. When soldering, take care to avoid making any solder bridges between the tracks or solder pads, which are very close together is some places.

Before putting the TV line monitor into use, you should carefully inspect the finished circuit board. Once you have verified that all polarized components (including the thumbwheel switches!) have been correctly installed, attach the mains cable to K4 and secure it with a suitable strain relief. Then attach the circuit board to the lower part of the enclosure (one screw only) and press the upper part of the enclosure into place (after first making the necessary holes and cutaways!). The two switches S1 and S2 can be left free or attached only loosely.

#### **P RACTICAL ASPECTS**

Let's review the inputs, outputs and controls of the TV line monitor. It has a video signal input (K2, CVBS IN), which can accept a signal from a video recorder, PC video card, satellite receiver or other video source. Adjust P4 so that the strongest available video signal does not overdrive the first video amplifier stage (T2). P1 controls the amplitude of the line content oscillogram, while P2 controls its location on the screen.

The output signal leaves the TV line monitor via K2. On the connected monitor (TV), you will see the input signal (picture), a white line (the selected line) and an oscillogram of the selected line. The relative strengths of these signal can be adjusted with P3.

If you want to observe the selected line on an oscilloscope, connect the CVBS signal to the Y input and the line monitor K3 output to the external trigger input of the oscilloscope.

Since the picture contents of adjacent lines in the first and second fields are often nearly identical, the number of sampled pixels can be doubled by displaying both lines at once. To do so, set switch S1 to non-interlaced (2 x 312 lines). This operating mode also allows non-interlaced television signals to be processed, such as that produced by the Elektor Video Test Chart Generator (September and October 1996 issues). If you wish to observe only one line per frame (1 x 625 lines), S1 must be set to interlaced mode.

The function of switch S2 can best be demonstrated by trying it out with the TV line monitor in operation: the oscillogram in the CVBS output signal either includes a sync pulse, or it doesn't.

(99007-1)

**GENERAL INTEREST**

# **gradient\* meter**

## *based on the recently introduced Type ADXL105 from Analog Devices*

An integrated accelerometer circuit such as the ADXL105 from Analog Devices, although intended primarily for measuring acceleration and deceleration, may readily be used for gauging gradients\*. If the circuit is to be used out of doors, its temperature compensation must be adapted accordingly.

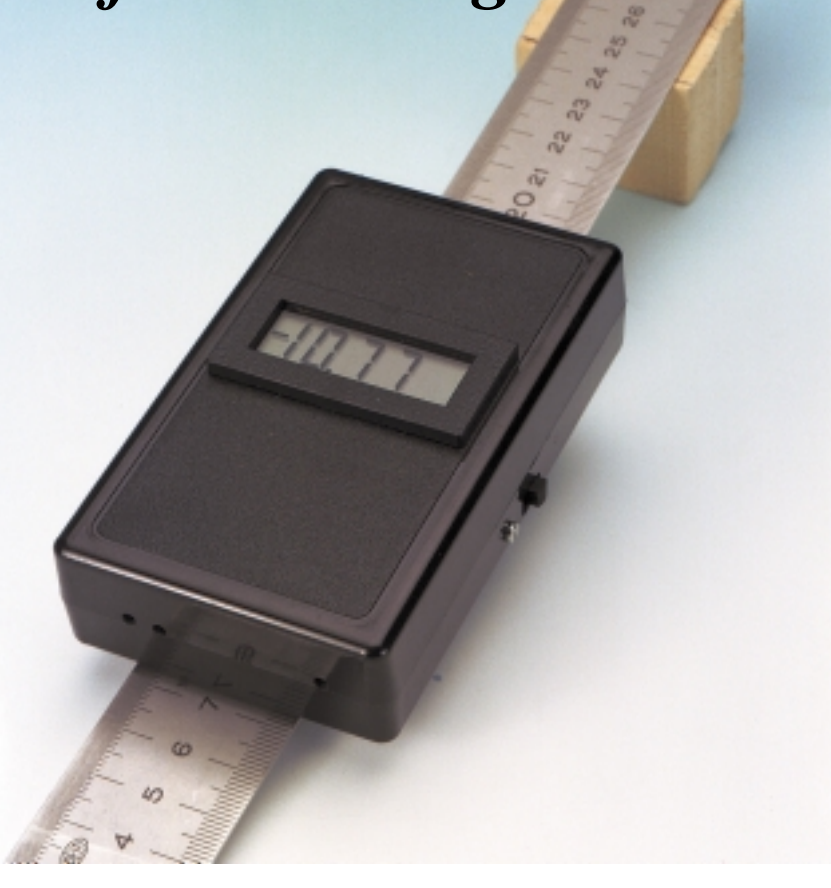

Design by P. Porcelijn

#### **INTRODUCTION**

The Type ADXL05 accelerometer IC from Analog Devices was introduced in a relevant Application Note in the April 1997 issue of *Elektor Electronics*. Just over a year later, the device was used as the basis of an 'electronic accelerometer ' (June 1998 issue of *EE*).

From the properties of the circuit it is clear that the device may readily be used for measuring gradients. When this is to be done with some accuracy in a motor vehicle or on a bicycle, it is, of course, necessary to maintain a constant speed.

There are two further matters to be resolved before gradients can be gauged with an accelerometer: the choice of a suitable display, and adding

suitable temperature compensation.

The question of a display is relatively easily satisfied. This is achieved by obtaining a direct indication of the percentage gradient from the relationship between the acceleration of free fall, *g*, the gradient, *p*, in per cent, and adjusting the amplification of the circuit accordingly. From the discussion in the box 'Principle of measurement' it will be seen that, within narrow tolerances, the output voltage of the sensor is virtually directly proportional to the gradient percentage.

Solving the matter of temperature compensation is rather more tricky. Compensation is necessary because when the device was tested for use as a gradient gauge on a bicycle it was found that temperature variations caused such inaccurate measurements as to render them unusable.

Fortunately, Analog Devices recently upgraded the ADXL05 to the Type ADXL105, which is provided with an internal temperature sensor. The addition of a few simple electronic circuits to the sensor gives the upgraded device very efficient temperature compensation.

**CIRCUIT DESCRIPTION** The circuit diagram is shown in **Figure 1**. It will be seen at a glance that, like the earlier accelerometer, the gradient meter is battery operated. Also, the display is again formed by a Type DPM951 digital voltmeter (DVM)

*\* Also, especially in USA and Canada, grade: a part of a road or railway that slopes upwards or downwards, an incline. It also indicates the measure of such an incline (normally as a percentage).*

*Figure 1. Other than the accelerometer IC and the digital voltmeter (DVM) module, the electronics is limited to two operational amplifiers and some passive components.*

linked to the circuit via box header  $K_1$ .

It will also be seen that, whereas the accelerometer comprises just the ADXL05 chip and the DVM module, the gradient meter has two additional operational amplifiers (op amps), one of which is needed for the temperature compensation circuit.

According to the manufacturer 's specification, the temperature drift of the ADXL105 is about 1 mV  $^{\circ}C^{-1}$ , that is, roughly 60 mV over the entire temperature range. Since the error in the gradient meter is amplified ×4, the overall drift works out at  $4 \text{ mV}$  °C<sup>-1</sup>, which, as the polarity of the temperature coefficient is not known, will lead to unusable results.

The integral temperature sensor of the ADXL105 provides a temperaturedependent voltage,  $U_t$ , at output T<sub>out</sub> (pin 1) of

$$
U_{\rm t}\texttt{=2.5+8\times10^{-3}\times(t-25)}\qquad \qquad [\rm{V}]
$$

with a tolerance of  $\pm$  0.1 V (*t* is the ambient temperature).

The output of the sensor is modified to a usable value with the aid of a compensating circuit based on op amp  $IC<sub>3b</sub>$ . This circuit enables the temperature coefficient to be set between –8 mV °C<sup>–1</sup> and + 8 mV °C<sup>–1</sup> with P<sub>1</sub>. In principle, a passive circuit could have been used, but that would have made the calibration fairly tedious.

Unfortunately, the integral potential divider in the ADXL105 has an output impedance of 10 kΩ. This is rather high for the present application, particularly since the output voltage is also used for the DVM module. This small problem is remedied by a buffer, op amp  $IC_{3a}$ .

#### **OFFSET AND GAIN**

The passive components in the circuit diagram not yet dealt with form part of the offset compensation and requisite amplification circuits.

The offset error of the ADXL is not insignificant: it may be as high as  $\pm$  625 mV. Fortunately, compensating for this is easily achieved by injecting a variable direct current into  $V_{IN}$  (pin 11) via resistor  $R_5$  and preset  $P_2$ . At unity gain, the range of this preset is  $± 870$  mV.

The input range of the specified DVM module is 200 mV. Assuming that the maximum gradient (grade) to be

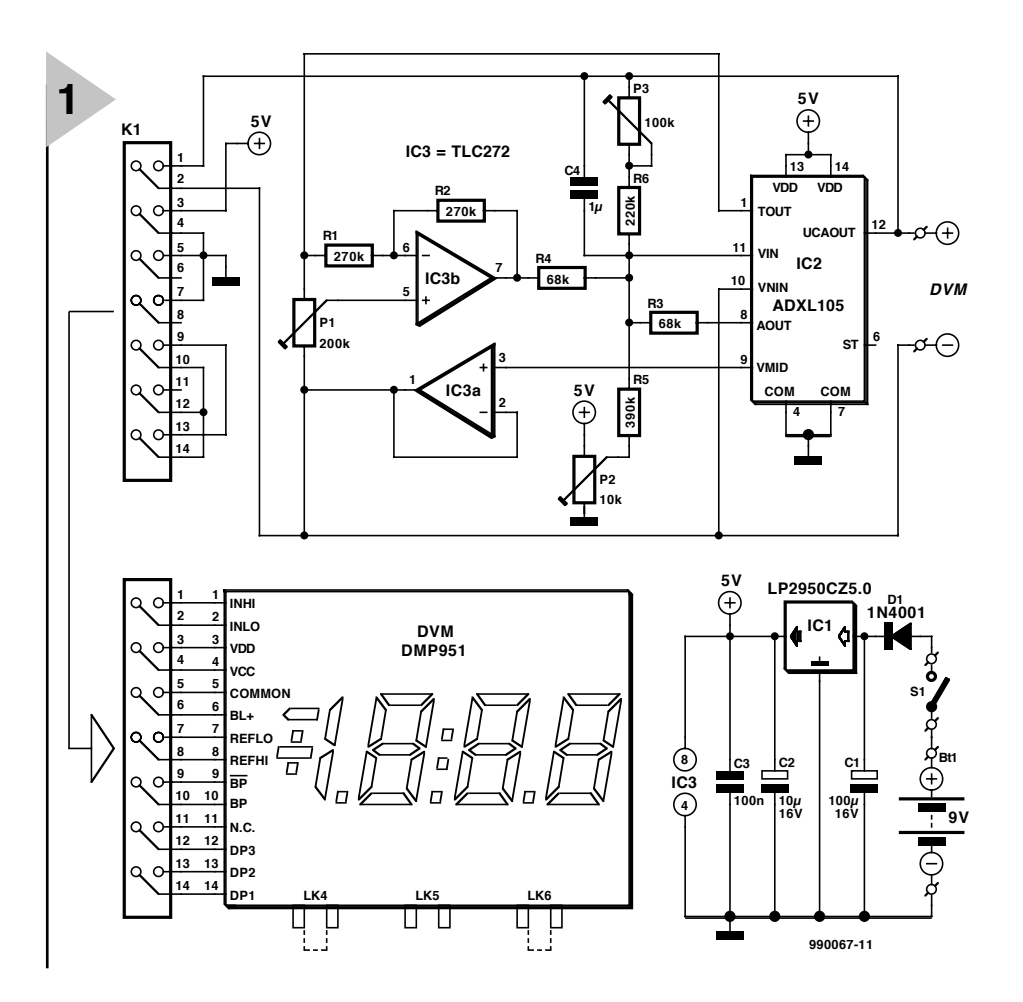

*Figure 2. Printed-circuit board for the gradient meter which is, however, not available ready made.*

**Parts list Resistors**:  $R_1$ ,  $R_2$  = 270 kΩ  $R_3$ ,  $R_4 = 68$  kΩ  $R_5 = 390 \text{ k}\Omega$  $R_6 = 220$  kΩ  $P_1 = 200 \text{ k}\Omega$ , 10-turn preset  $P_2$  = 10 kΩ, 10-turn preset  $P_3$  = 100 kΩ, 10-turn preset **Capacitors**:  $C_1 = 100 \,\mu F$ , 16 V, radial  $C_2 = 10 \mu F$ , 16 V, radial  $C_3 = 0.1 \mu F$ , ceramic  $C_4 = 1 \mu F$ , metallized polyester **Semiconductors**:  $IC_1 = LP2950CZ5.0$  $IC_2 = ADXL105JQC$  $IC<sub>3</sub> = TLC272CP$ **Miscellaneous**:

 $D_1 = 1N4001$ 

#### **Integrated circuits:**

 $BT_1 = 9$  V battery with connecting clips  $S_1$  = slide switch, 1 make contact  $= 14$ -way box header DVM module as appropriate Enclosure as appropriate

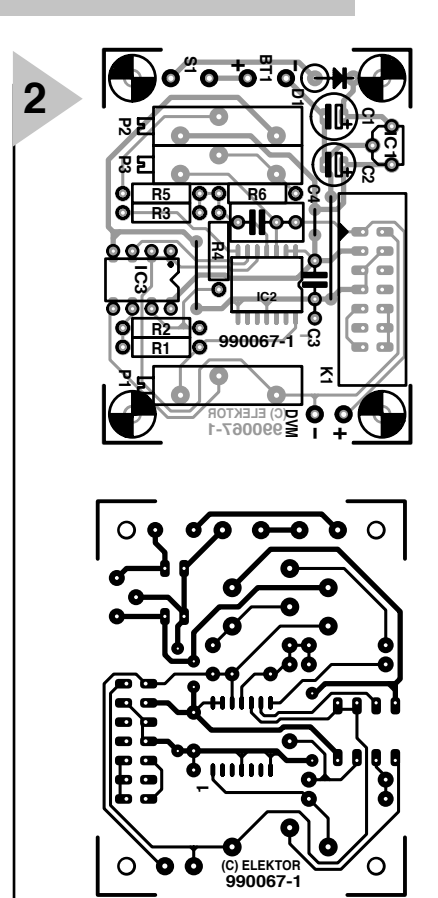

### *principle of measurement*

*Owing to the earth's gravity, any freely suspended object is subject to an acceleration of free fall, g, which, near the earth's surface, is equivalent to* 9.80665 m  $s^{-2}$ . If the object is on a gradient of p%, its acceleration,  $g_s$  is

 $g_s = g \sin\alpha$ , [1]

*where* α *is the gradient, and*

*sin*α*= p/100/*√ *{ 1+ (p/100)2} [2]*

*If p/100<< 1, this equation simplifies to*

*sin*α≈ *p/100. [3]*

*When the latter equation is used, a small error occurs :*

*0.5% when p= 10% 2% when p= 20%*

*Since the error remains within acceptable limits, equation [3] is perfectly all right for practical use.*

*Combining equations [1] and [3] gives the following relationship between acceleration and gradient:*

*p= (gs/g)*×*100%*

*This equation shows that if a small error is acceptable, the output voltage of the accelerometer IC is directly proportional to the gradient.*

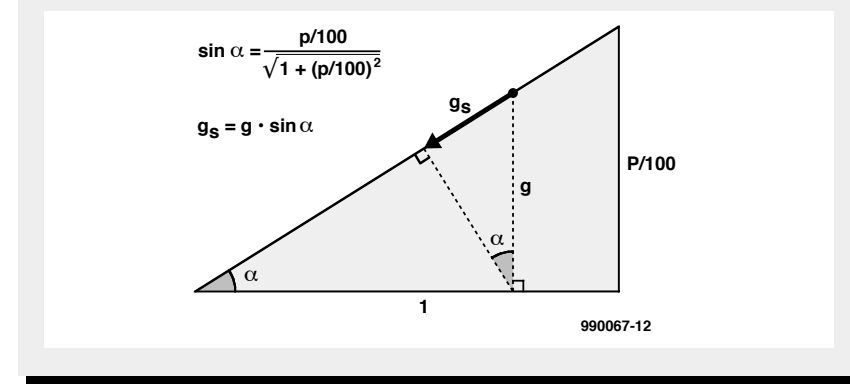

traversed is 20% (a steeper incline is seldom encountered on normal roads), these two quantities can be equated very satisfactorily.

Since the sensitivity of the accelerometer IC is 0.25 V  $g^{-1}$ , its output voltage in volts is a quarter of the maximum gradient in per cent. This means that all that needs to be done is to make the output voltage of  $IC<sub>2</sub>$  in volts equal to the gradient in per cent. A simple calculation shows that this requires an amplification of ×4, which is set with resistors  $R_3$  and  $R_6$ . Any tolerances are compensated with preset  $P_3$  in series with resistor  $R_6$ . Any interference is minimized by capacitor  $C_4$ , whose value is chosen such that the reaction of the circuit to varying circumstances is not unduly delayed.

#### **CONSTRUCTION**

Building the gradient meter on the printed-circuit board in **Figure 2** is straightforward. Note, however, that this board is not available ready-made. Care should be taken to ensure that the sensor is soldered level on the board, since for correct operation it must be parallel with the board.

The voltmeter module is linked to the circuit via box header  $K_1$ . If a module other than specified is used, it may be possible to omit  $K_1$  and solder the module terminals directly to 'DVM' on the board.

The completed board fits nicely in the specified enclosure. Note that the fixing bosses in the enclosure are not used: the board is simply screwed directly to the bottom. Good care should be taken because it is a tight fitting.

Before the board is fitted in the case, drill three holes in the top lid so that presets  $P_1-P_3$  are accessible from the outside.

#### **POWER S UPPLY**

The DVM module is powered by a 9 V dry or rechargeable battery. The battery voltage is reduced to 5 V by voltage regulator  $IC<sub>1</sub>$ . Since the accuracy of the voltmeter is wholly dependent on the supply voltage, the regulator should be a type with very low temperature coefficient: better than 150 ppm  $^{\circ}C^{-1}$ . The type specified is also a low-drop model which makes it ideally suited for use in battery operated equipment.

The gradient meter draws a current of about 6 mA. Diode  $D_1$  guards against incorrect polarity of the supply lines.

#### **CALIBRATION**

*Offset & temperature compensation* 

- 1. Place the gradient meter in a level position (check with a spirit level) in a constant ambient temperature of 20 °C and leave it to settle down for about half an hour.
- 2. Set  $P_3$  to the centre of its travel. Connect a digital voltmeter (direct<br>millivoltage range) between millivoltage range) between  $\angle$ DVM' and pin 7 of IC<sub>3</sub>. Adjust P<sub>1</sub> until the meter reading is exactly 0.
- 3. Turn  $P_2$  until the DVM module also reads exactly 0.
- 4. Heat the gradient meter with, say, a hair dryer, whereupon the reading on the DVM will probably change. Readjust  $P_1$  until the module again reads exactly 0.
- 5. Let the gradient meter cool off for about half an hour and, if necessary, readjust  $P_2$  until the DVM module reads exactly 0.
- 6. Repeat steps 4 and 5 until a satisfactory temperature compensation is obtained.

#### *Amplification*

The amplification should be set with the gradient meter on a gradient (grade). The discussion in the box shows that the approximation  $\sin \alpha \approx p/100$  has an error that increases in direct proportion with  $\alpha$ . For instance,

at  $p \approx 0\%$ , the error is 0%,

at  $p \approx 10\%$ , the error is 1%,

and at  $p \approx 20\%$ , the error is 2%. The error may be minimized by calibrating at about the centre of the measuring range, rather than at the extremes. A simple calculation shows that the maximum error can be brought down to 1% if calibration takes place at a gradient of about  $\times$ 1/1.4 (0.712) the maximum. So, if the maximum is taken as 20%, calibration should take place at a gradient of 14%.

The gradient is readily obtained by fixing (adhesive tape) the gradient meter at the centre of a 1 metre (39.3 in) long strip of straight wood. A gradient of 14% is obtained by placing one end of the strip of wood 14 cm higher than the other end. When this is done, adjust  $P_3$  until the DVM module reads the percentage gradient of 14%.

[990067]

# **BASICStamp programming course (3)**

# *part 3: BASIC programming*

In this instalment we'll introduce BASIC Stamp branching and EEPROM access commands used to make your BOE-Bot follow a pre-determined path. A piezospeaker will provide a feedback mechanism to identify the location within your program. We'll also introduce a mobile temperature logger as an optional project to help you learn synchronous serial communication.

*Attention. An important Correction regarding the Elektor Electronics BOE-Bot development board appears elsewhere in this issue.*

> By Chuck Schoeffler, Ph. D., Ken Gracey and Russ Miller

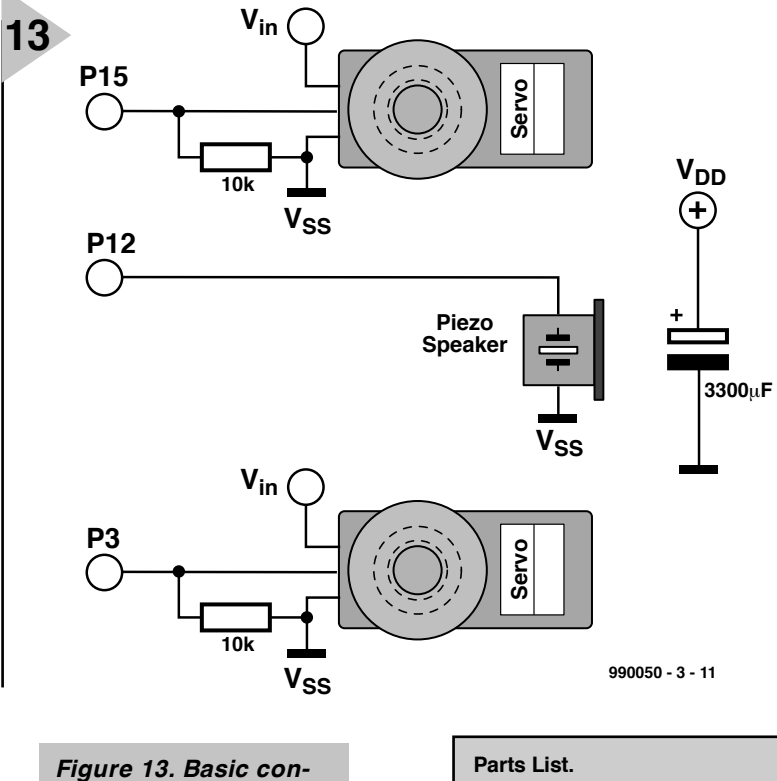

*trol and feedback schematic.*

#### **M OVEMENT USING SUBROUTINES AND MEMORY**

Movement is one of the most distinctive features of robots, and it is also an ideal way to learn how to structure and write a simple PBASIC program. This experiment is all about BASIC programming as it pertains to BOE-Bot movement without sensor input. Structuring your program so the BOE-Bot moves as you intend requires an understanding of how to call subrou-

tines, read movement patterns from an EEPROM, know how far to travel using a for-next loop, and how to get back to your starting point (physically, and within your source code). The parts we will be using are listed in **the Parts List**. The complete schematic for programs used in this column is shown in **Figure 13**.

1 Complete BOE-Bot (robot built on Elektor Electronics Board of

2 10kΩ resistors (optional in circuit)

Education) Piezospeaker  $3300uF$  capacitor

#### **R EVIEW OF SERVO CONTROL**

Servos are closed loop devices, and they are constantly comparing their commanded position (from the BASIC Stamp's pul sout command) to their actual position (proportional to the resistance of a potentiometer mechanically linked to the shaft). If there is more than a small difference between the two, the servo's electronics will turn the motor to eliminate the error.

We modified the servo's potentiometer shaft until the gears stopped moving when the BASIC Stamp sent a 1500  $\mu$ s pulse. A pul sout value of 750 is equal to  $1500 \mu s$  (the command operates in units of two microseconds). A value larger than 750 will turn the servo clock-wise, and a value less than 750 will turn it counter-clockwise. A value very close to 750, like 760, will cause the servo to turn very slowly. **Figure 14** is a timing diagram of the pulsewidth modulation.

A for-next loop can be used to see how different pulsewidths affect the servo's speed. Stand your BOE-Bot on its front or place an object underneath it to keep it from rolling away. Download **Program Listing 1** to your BASIC Stamp. **Figure 15** is a graph of pulsewidth compared to revolutions per minute using the Futaba S-148 servo.

#### **S OUND FEEDBACK**

The BASIC Stamp's f r eqout command can be used to add sound feedback to your BOE-Bot. Like all PBASIC commands, it has a particular syntax that must be followed to make it work. To hear the speaker, download the following code to your BASIC Stamp:

f r eqout 12, 750, 2000 ' 750 ms 2000 Hz t one on P12

For a more "robotic" sound try the example in **Program Listing 2**.

This routine begins by declaring Hz as a word variable, a number between 0 and 65,536. The loop executes a total of four times ((4000-1)/1000), generating two frequencies at once on P12. The first frequency is increasing from 1 to 4000 Hz while the second frequency is decreasing from 4000 to 1 Hz. Sounds like this could be added throughout your program.

#### **G OTO STATEMENT**

Normally, PBASIC programs execute instructions line by line. The got o command causes the BASIC Stamp to jump to a named place somewhere else in the program. It can be either forward or backward in the program. The syntax is quite simple.

got o f or war d ' j ump t o t he f or war d r out i ne

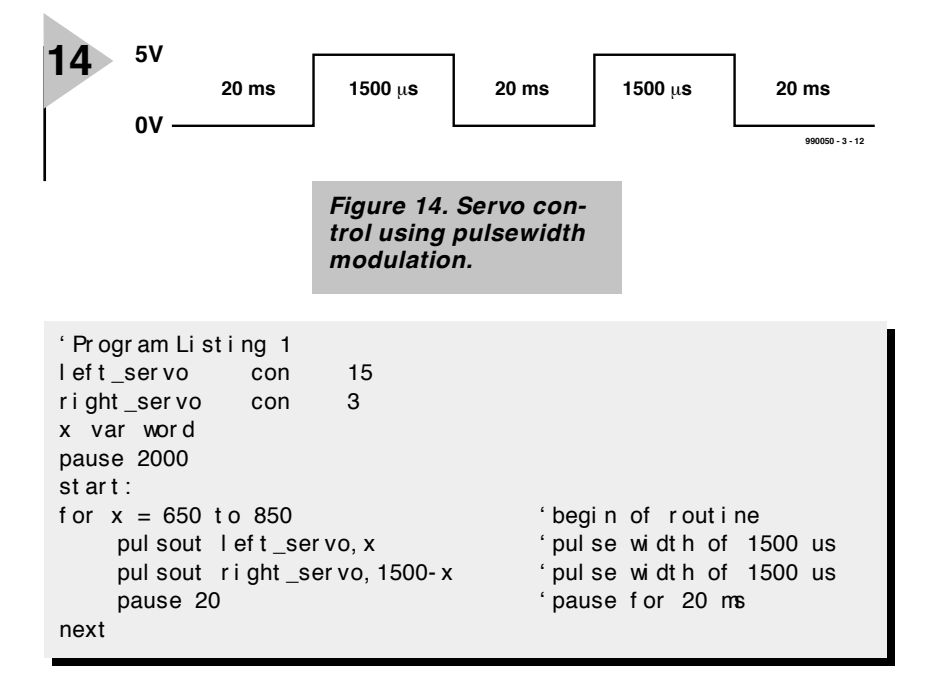

' Pr ogr am Li st i ng 2 Hz var wor d for  $Hz = 1$  to 4000 step 1000 f r eqout 12, 70, Hz, 4000- Hz ' gener at e t wo 70 ms t ones on P12 next

#### **G OSUB IS A CLOSE RELATIVE OF G OTO**

The gosub (Goto Subroutine) statement also causes the program execution to jump somewhere else, but the line after the gosub is remembered so that the program can automatically go back and continue where it left off. This lets us easily reuse sections of the program. The following example illustrates the gosub command.

gosub r i ght r et ur n

```
r i ght :
for x=1 to 18
   pul sout l ef t _ser vo, 650
   pul sout right_ser vo, 650
pause 20
```
This example shows the r i ght routine being executed twice with a one-second pause. The gosub commands

gosub r i ght pause 1000

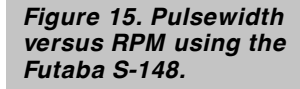

may also be nested up to four deep, so that

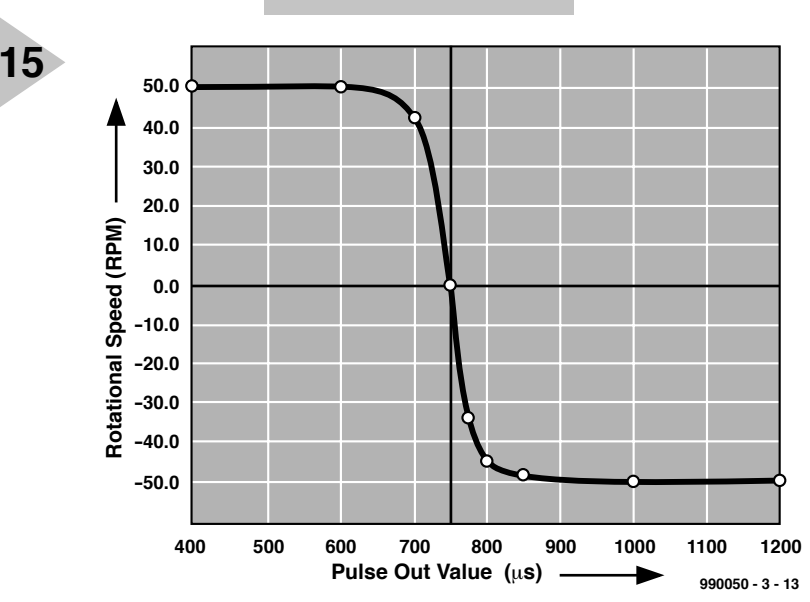

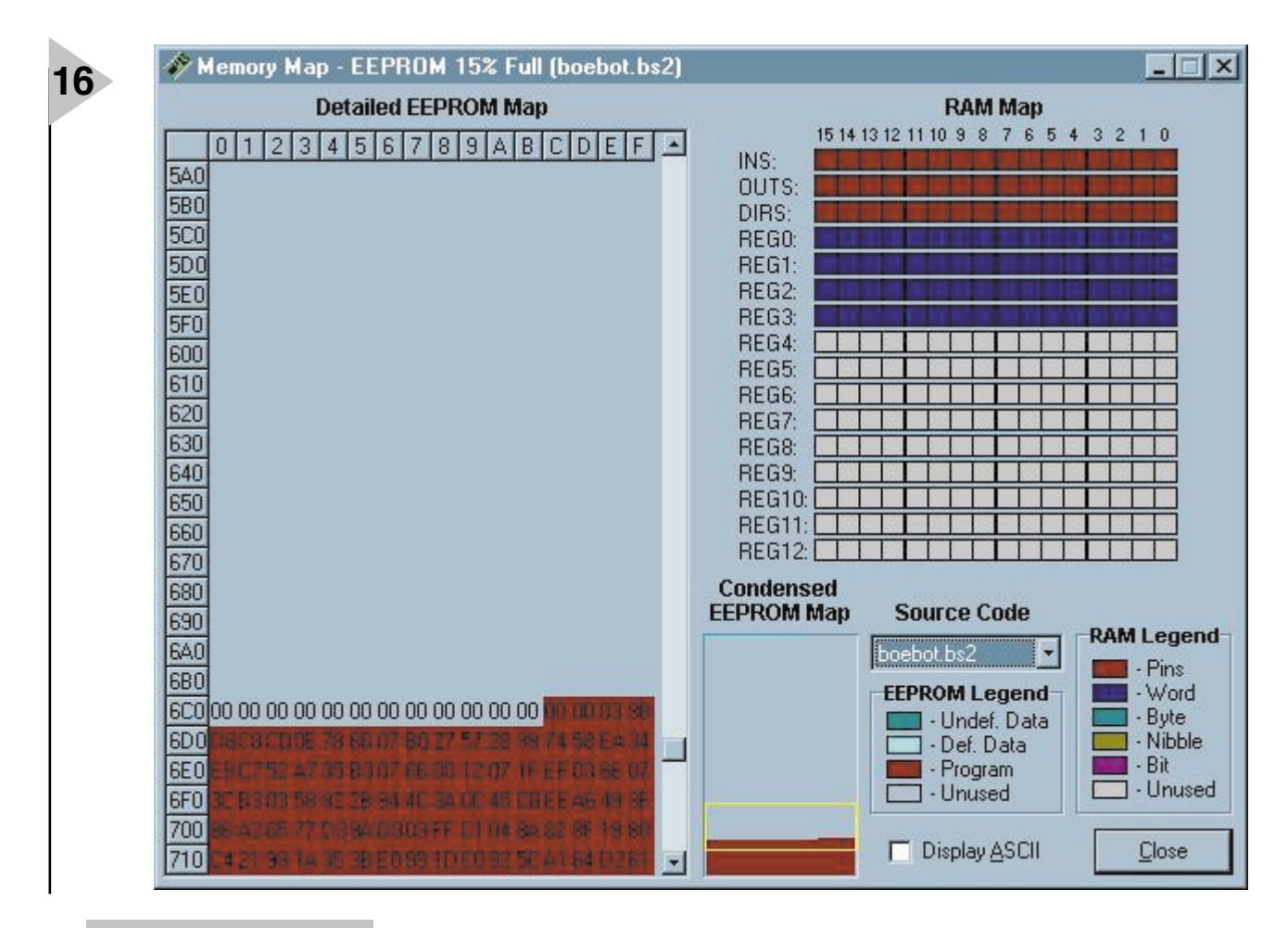

*Figure 16. EEPROM* **memory map.**  $\blacksquare$  Program Listing 3

each return takes the program back to the instruction after the most recent gosub.

#### **U SING THE D ATA STATEMENT AND EEPROM TO STORE MOVEMENTS**

The BASIC Stamp has a 2K EEPROM that is used for program storage (which builds downward from address 2047) and data storage (stores in the opposite direction — from address 0 toward 2047). If the data collides with your program the source code will not execute properly. Each location is a byte. This isn't enough memory to build a complex environmental data logger, but it's certainly enough space to store bytes of information you'd like to use in a program.

The BASIC Stamp's EEPROM is different from RAM variable storage in several aspects:

- ❯ EEPROM takes more time to store a value, sometimes up to several milliseconds.
- > EEPROM can accept a finite number of write cycles, around 10 million writes to be exact (RAM has unlimited read/write capabilities).
- ❯ Primary function of the EEPROM is

```
' Boe- Bot Pr ogr am f or Roami ng, Li ght , and Sound
```
' Def i ne Var i abl es and Const ant s

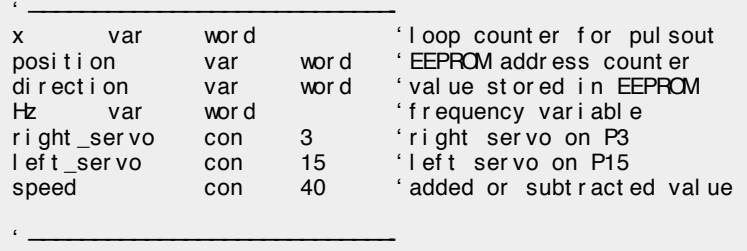

' Pr ogr ammed Movement Pat t er ns

' ————————————————————————————-

dat a "FRFRFRBBTFE" 'st or e movement s

#### ' ————————————————————————————- ' Mai n Pr ogr am

```
' ————————————————————————————-
position=0 'start at EEPROM cell 0
move:<br>read position, direction fread direction fread direction
                              r ead di r ect i on command
position=position+1 'increment to next cell
  if direction="E" then quit 'Decide which action to take
  if direction="F" then for ward' by matching command letter
  if direction="R" then right
  if direction="L" then left
  if direction="B" then backward
  i f di r ect i on=" T" t hen t ur n_ar ound
goto move '' repeat until E is seen
' ————————————————————————————-
' Sound Rout i nes
```

```
' ————————————————————————————-
```

```
f or war d_sound:
```

```
for Hz = 1 to 4000 step 1000
```

```
f r eqout 12, 70, Hz, 4000- Hz
```
next

#### **Appr ox i mat i ng di st a nce of t r av el**

*It's easy to approximate distance travel by calculating the circumference of a wheel and estimating the pulsewidth timing loops executed by your PBASIC code. First determine wheel circumference.*

*circumference = pi multiplied by wheel diameter circumference = 3.14159 x 6.67 cm = 21 cm*

*Knowing the rotational speed of different pulse widths will allow you to determine a specific travel distance. For example, a* pul sout *command of 850 causes the servo to turn at about 50 revolutions per minute (RPM) or 0.83 revolutions/sec. Therefore the speed of the robot will be about:*

*21 cm/revolution x 0.83 revolutions/sec = 17.5 cm/s*

*To travel 100 cm, the BOE-Bot would have to travel for:*

*100 cm / 17.5 cm/s = about 5.7 seconds*

*Since each servo pulse takes about 1.5 ms and there is a 20 ms pause in the loop, each loop will take about 23 ms (1.5+ 1.5+ 20), or 0.023 seconds to execute. A total of 247 loops is required to travel 100 cm. You may have to adjust the for...next loop for your particular servo.*

*5.7 sec / 0.023 sec/loop = 247 loops*

#### . f or war d: for  $x=1$  to 247 pul sout l ef t \_ser vo, 650 pul sout r i ght \_ser vo, 850 pause 20 next

#### r et ur n

.

back\_sound: for  $Hz = 4000$  to 6000 step 1000 f r eqout 12, 70, Hz, Hz- 400 next r et ur n r i ght \_sound: f r eqout 8, 800, 2500 r et ur n l ef t sound: f r eqout 8, 800, 4500 r et ur n ' ————————————————————————————- ' Movement s ' ———————————————————————————— f or war d: gosub f or war d\_sound for  $x=1$  to 60 pul sout l ef t \_ser vo, 750- speed pul sout r i ght \_ser vo, 750+speed pause 20 next got o move

backwar d: gosub back\_sound for  $x=1$  to 60 pul sout l ef t \_ser vo, 750+speed pul sout right\_ser vo, 750- speed pause 20 next got o move

r i ght : hi gh 0 gosub r i ght \_sound

```
for x=1 to 18
  pul sout l ef t _ser vo, 750- speed
  pul sout right_ser vo, 750- speed
pause 20
next
l ow 0
got o move
left:
hi gh 14
gosub l ef t _sound
for x=1 to 18
  pul sout l ef t _ser vo, 750+speed
  pul sout r i ght _ser vo, 750+speed
pause 20
next
l ow 14
got o move
t ur n_ar ound:
for x=1 to 30
  pul sout l ef t _ser vo, 850
```
pul sout right\_ser vo, 850 pause 20 next got o move

qui t : end ' ————————————————————————————-

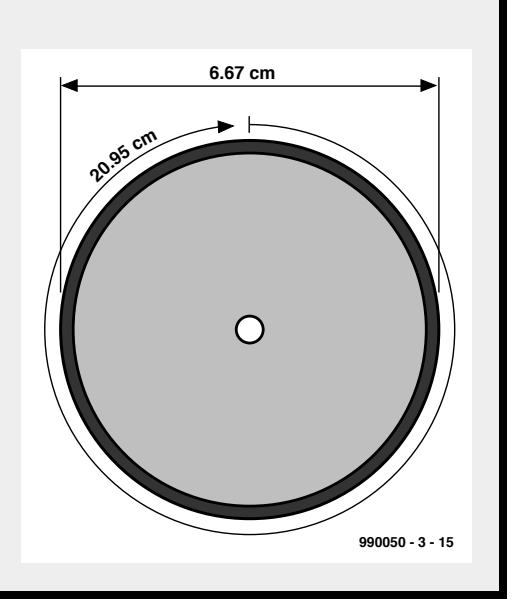

to store programs; data is stored in leftover space.

Three commands are used to access the EEPROM: dat a, r ead, and wr i t e. The data stored in EEPROM builds from the upper left-hand corner (position 0,0) and fills downward in a left to right fashion, by row. The source code builds from lower right-hand corner (position 16,128) and builds upward by row, right to left. If the two collide, the BASIC Stamp will not execute the program properly. This is shown in **Figure 16**.

The EEPROM memory map is accessed within the BASIC Stamp Windows editor under Run/Memory Map.

The syntax for the r ead command is shown below. The wr ite command uses the same syntax.

wr i t e 0, 100

' write 100 into eeprom byte 0 r ead 0, x

' r ead eepr om byt e 0 and st or e val ue i n x

debug dec ? x di spl ay val ue on PC screen

#### **C OMBINE**

**THE CONCEPTS**

**Program Listing 3** brings all of these concepts together: sound, movement, and speed. In order to make effective use of the speed, you will need to iden-

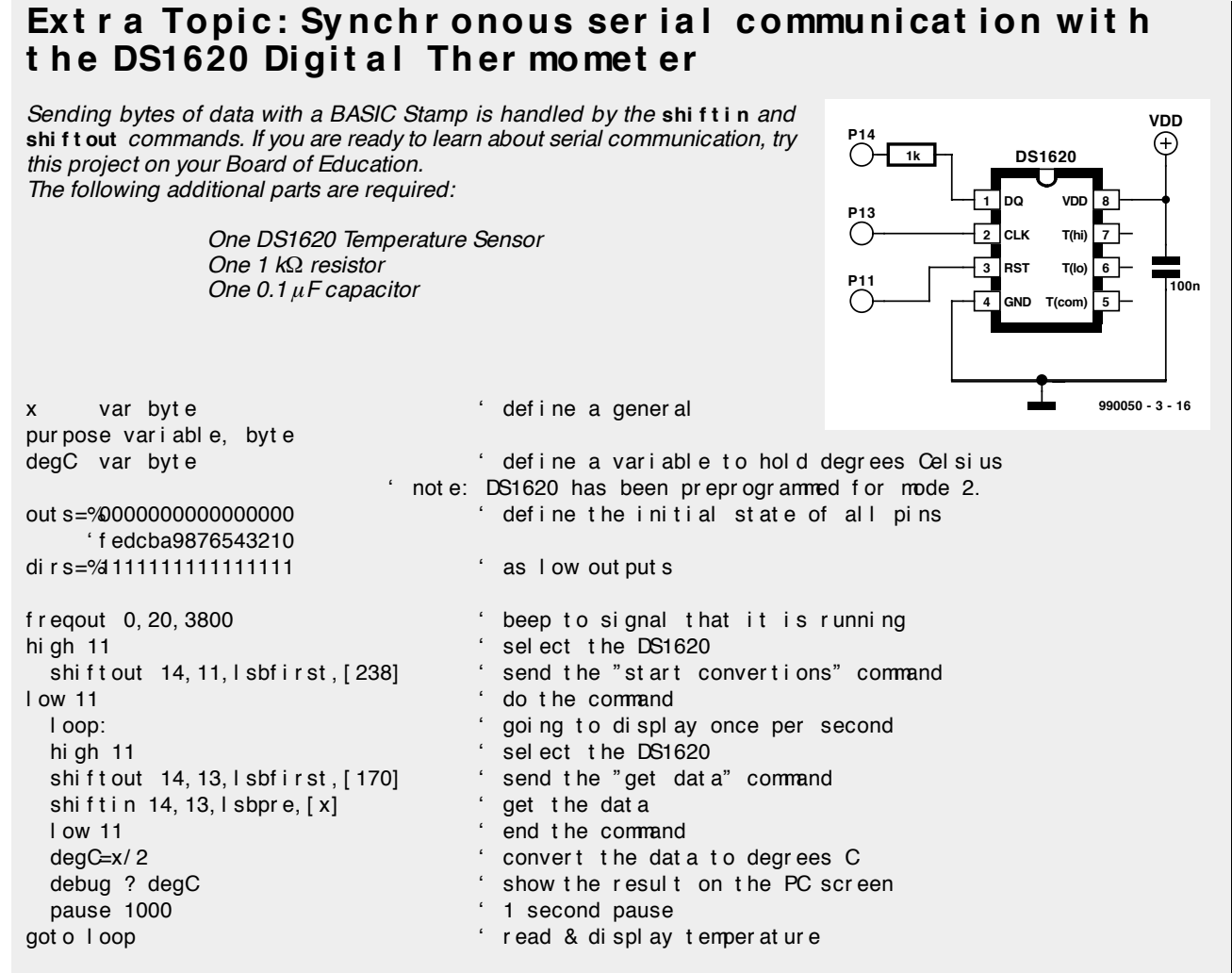

*Once the program is working try to use the write command to save temperature readings to the EEPROM, and read to receive them back and display on a debug terminal.*

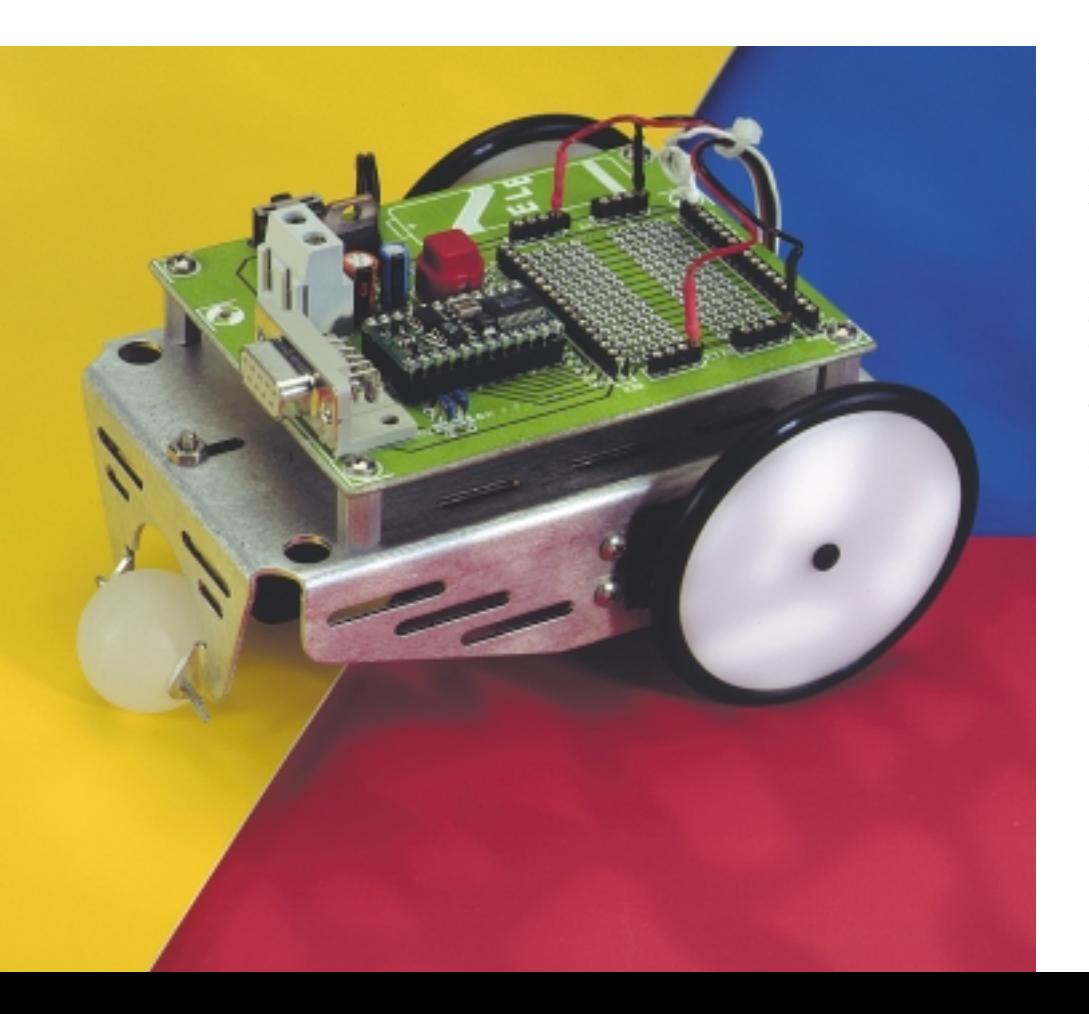

tify the exact centre position of your servo. Chances are although we started with 750 (1500  $\mu$ s) the servo may have wandered to a slightly different value. Program Listing 1 may be run to identify these values. At higher speeds (speed constant around 40) this is not as visible, but at slower speeds the BOE-Bot will slowly move sideways if the center position is not exactly 750. Change values, movement patterns, and place the sound routines in different sections of the program. This program is also available from the downloads section in

*http://www.stampsinclass.com*.

(990050-3)

# **battery charge/refresh station (2)**

## *construction, adjustment and practical use*

**XEBBSSAN** 

and relatively lower performance. The construction information given here is thus especially important if you wish to obtain a good result. In addition to descriptions of the construction and the microprocessor-controlled, menu-driven alignment procedures, you will find many helpful, practical tips regarding battery charging and maintenance.

> Before starting, you should understand that the battery charge/refresh station is not a suitable project for beginners. In addition to the relatively complex electronics and several alignment procedures, the relatively high output current (8 A peak maximum!) of this highperformance charger can result in significant damage in case of a short circuit. However, if you have already successfully built a high-power amplifier or a laboratory power supply, you

should not have any difficulty with this power project, as long as you work carefully.

**C ONSTRUCTION HINTS** The charge/refresh station is built using two single-sided printed circuit boards, as shown in **Figures 4 and 5**. These are supplied as a set and thus have a single order number in the components list. One disadvantage of using single-sided boards is a relatively large number of

Last month's article, which describes the features and circuit diagram of the battery charge/refresh station, clearly suggests that completing such a project, with peak charging currents of up to 8 A, is a bit more demanding than for a device with fewer automatic features

Design by N. Bechtloff & G. Brenner (Conrad Technology Center, CTC)

wire jumpers. It is best to begin by inserting these jumpers, and to carefully check your results against the component layout diagram to be sure that there are in fact seven on the smaller board and eight on the larger one. The pins for jumper JP1 can best be placed on the solder side of the front panel board, so that the jumper is accessible after the LCD module has been mounted on the component side. IC4 must be mounted flat on the larger board, so that its case does not push against the front panel. Pushbutton S3, switch S1 and LED D6 should be provisionally connected to the circuit board to start with. After the unit has been tested and aligned, they can be mounted in their final positions on the front panel and connected to the circuit board using light-duty flexible wire. The socket for the microcontroller can initially be left empty, and the LCD module need not be plugged into the socket strips right away, since neither of these components is necessary for the first two alignment procedures (fan

voltage and temperature monitoring).

The temperature monitoring circuitry is optional and need not necessarily be installed. If you do not wish to monitor the temperature of the heatsink or the battery, you can eliminate not only the NTC sensor but also resistors R54, R56, R80 and R82 (R81 must always be used). The NTC sensor should have a cold resistance between 500 and 1000 Ω. The shutoff temperature of the circuit is set by selecting the value of R80, as described under 'Alignment'.

The use of a CPU heatsink with a built-in fan instead of a plain heatsink is an unusual feature. In principle, any standard CPU cooler can be used. What is important is that the transistors are mounted insulated from the heatsink, preferably using ceramic insulation washers with heat conducting paste on both sides. The holes for the fixing screws should be drilled to 2.5 or 2.7 mm and tapped for an M3 thread. For safety, check the assembly with an ohmmeter before installing the heatsink, to be sure that the transistors are truly insulated from the heatsink. Since the transformer can deliver a very high current (not to mention a

> battery pack), any short circuit could have unpleasant consequences.

When mounting the boards in the enclosure,

take care that the cooling air flow is not obstructed. The metal panel that fits into the rear of the enclosure should have a suitably-sized opening for the fan. Additional ventilation slots can be made in the enclosure to improve the cooling.

Determining the value of the series fan resistor R72 is described under 'Alignment'.

The photos show the fully-populated boards and how they are fitted into the enclosure. When connecting the transformer to the mains cable sockets, take particular care that the insulation is adequate. All components that carry mains voltage must be fully insulated against contact with the user.

The transformer usually has four secondary leads. The leads for the two 'outer ' ends of the winding are grey and red, while the yellow and blue leads can be connected together to form the centre tap.

Make the ten connections between the two circuit boards using flexible low-duty wire, but use heavier-duty wire for the earth connection (around the same diameter as used for the mains connection). In the bottom of the enclosure, drill suitable holes for attaching the smaller circuit board and fixing the ring-core transformer.

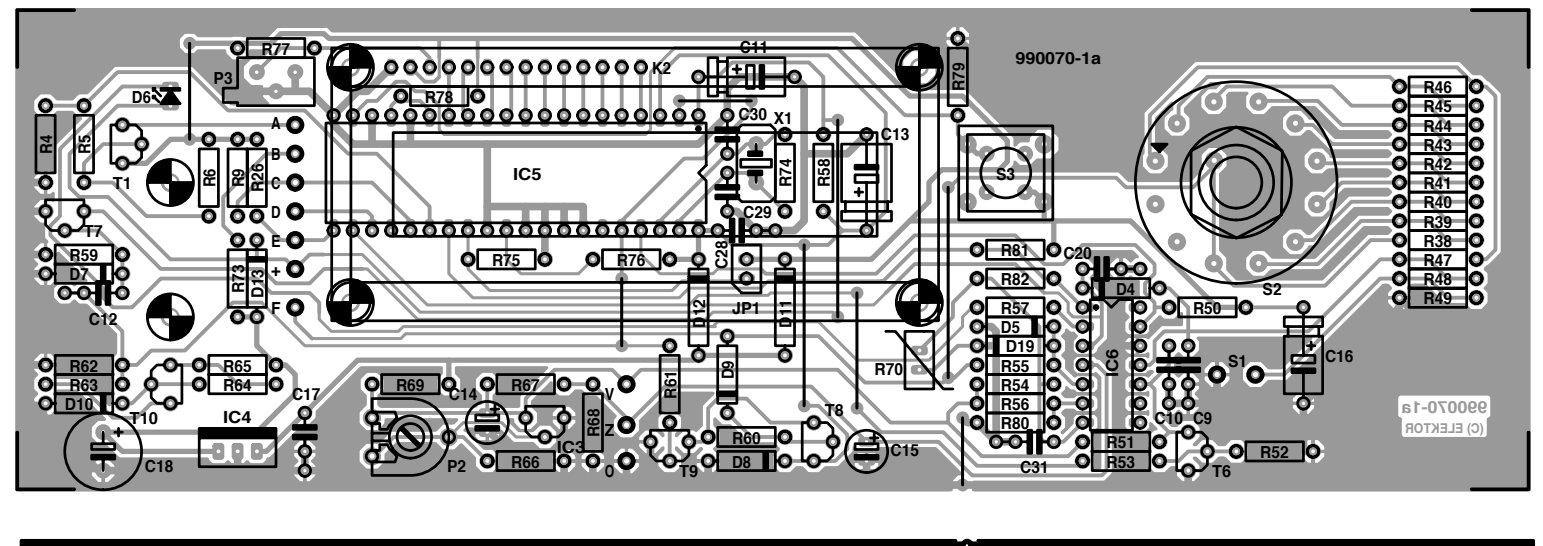

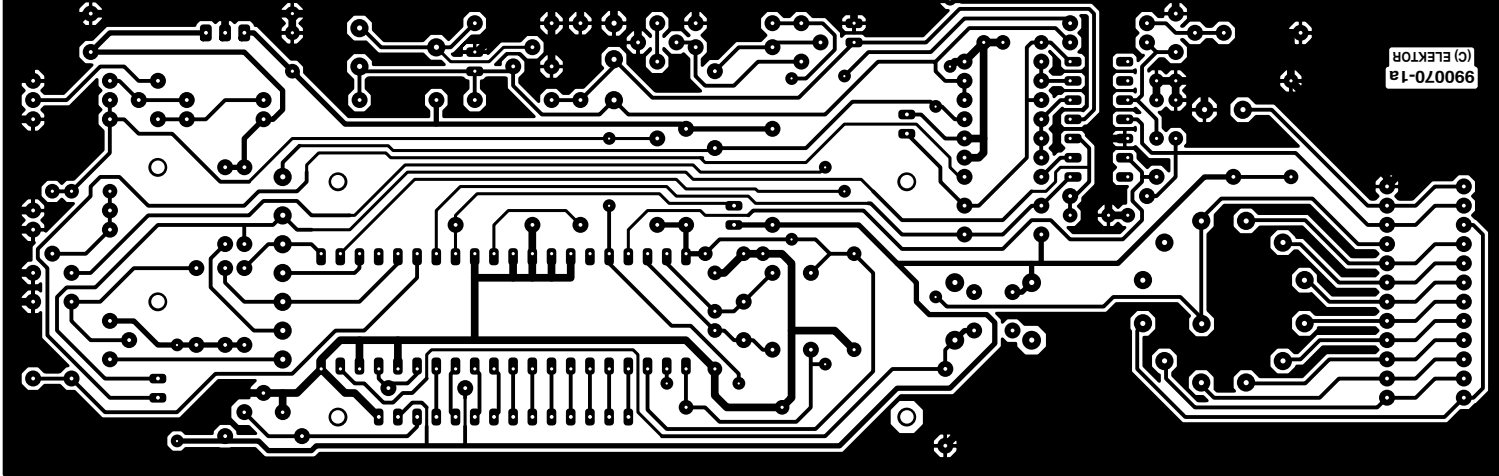

*Figure 4. The larger circuit board with the microcontroller, controls and display is located behind the front panel.*

#### **COMPONENTS LIST**

**Resistors:**  $R1, R25, R67, R75, R76, R82 = 100kΩ$ R2, R3, R37 =  $0Ω15W$  $R4, R21, R52, R79, R81 = 22kΩ$  $R5, R9, R14, R18, R61, R66, R71 = 10kΩ$  $R6 R78 = 47kQ$  $R7 = 33kΩ21%$  $R8 = 15kΩ4 1%$ R10 =  $750Ω$  1%  $R11 = 1MΩ 1%$  $R12 = 9kΩ09 1%$  $R13 = 215kΩ 1%$  $R15, R16, R33, R34 = 100 \Omega$ R17,R53,R56,R77 = 4kΩ7 R19,R20 =  $3k\Omega$ 3  $R22$ , R64 = 1kΩ R23 =  $487kΩ$  1%  $R24 = 33k\Omega$  $R26, R50, R59 = 220k\Omega$  $R27 = 3kΩ831%$ R28 = 237Ω 1%  $R29, R62 = 15k\Omega$ R30,R68 = 2kΩ2  $R31 = 390\Omega$  $R32 = 27k\Omega$  $R35, R36 = 0.027, 5W$ R38-R46 =  $20kΩ$  1% R47, R48 =  $10kΩ$  1%  $R49 = 3kΩ32 1%$  $R51 = 178kΩ 1%$  $R54 = 5kΩ111%$  $R55 = 470k\Omega$  $R57 = 5k\Omega6$  $R58 = 150k\Omega$  $R60 = 1M\Omega$  $R63 = 1kQ8$  $R65 = 1k\Omega$  $R69 = 470\Omega$ 

 $R70 = NTC$ , 500 $\Omega$  \*  $R72 = 27\Omega 2W*$  $R73 = 220\Omega$  $R74 = 10M\Omega$  $R80 = 220Q$ R83 = VDR S10K275 (Siemens) P1 =  $100Ω$  preset H  $P2 = 1k\Omega$  preset H P3 =  $1kΩ$  preset V **Capacitors:** C1,C8,C12,C17,C20,C21,C23,C24,C25,  $C28$ , $C31 = 100$ nF ceramic C2,C3 =  $1\mu$ F 16V tantalum bead  $C4 = 1nF$  raster 5mm  $C5 = 10nF$  $C6, C10 = 22nF$  $C7 = 22nF$  $C9 = 1nF$  $C11 = 1 \mu F 16V$ C13,C19 =  $47 \mu$ F 16V  $C14.C15 = 10uF 63V$  radial  $C16, C26 = 10 \mu F 63V$  $C18$ ,  $C27 = 220 \mu$ F 35V radial  $C19 = 47uF 16V$  radial  $C22 = 22\mu F 35V$  $C29$ , $C30 = 22pF$ 

#### **Semiconductors:**

D1-D4,D7,D9,D11,D12,D13,D15,D16,  $D17, D19 = 1N4148$  $DS = BAT85$  $D6 = LED$  high efficiency D8 = zener diode 6V8, 400mW D10 = zener diode 5V6, 400mW  $D14, D18 = 1N4001$ T1,T3,T10 = BC557B  $T2, T9 = BC547B$  $T4, T5 = BUZ11$ T6,T7 = BC548C

- T8 = BF245B or BF 256B THR1,THR2 = TIC116A or BT151-500R  $IC1 = L M324 (DIL14)$  $IC2,IC6 = LM339 (DIL14)$ IC3 = TL431CLP  $IC4 = 7806$ IC5 = 68HC05C4 (Harris), Conrad Electronics order code 692265 **Miscellaneous:**  $JPI = jumper$  $K1 =$  mains appliance socket with integral fuse 630 mAT and mains switch  $K2 = 14$ -way pinheader  $K3 = 3$ -way PCB terminal block  $K4,K5 = 2$ -way PCB terminal block  $S1 = \frac{\ln 2 + \ln 3}{\ln 2}$ S2 = rotary switch, 12 contacts, 1 pole, PCB mount S3 = pushbutton, 1 make contact F1 = POLYFUSE 1A6 (Polyswitch, Conrad Electronics o/n 53 60 83) Tr1 = toroidal transformer  $2 \times 18V$  3.33A  $X1 = 4$ MHz quartz crystal F2,F3 = 6.3AT with PCB mount holder and cap CPU ventilator Case: Bopla Lab 223 mm x 72 mm x 199 mm (Conrad Electronics o/n 52 33 48) with front panels (Conrad Electronics 52 33 72) LCD-Module 1 line, 16 characters (Sharp LM16155) 4 off TO220 mica washer with plastic bush 2 off wander socket dia. 4mm PCB, order code **990070-1 (**see Readers Services page)
	- \*) see text

*Figure 5. The smaller circuit board with the power components of the charger circuit.*

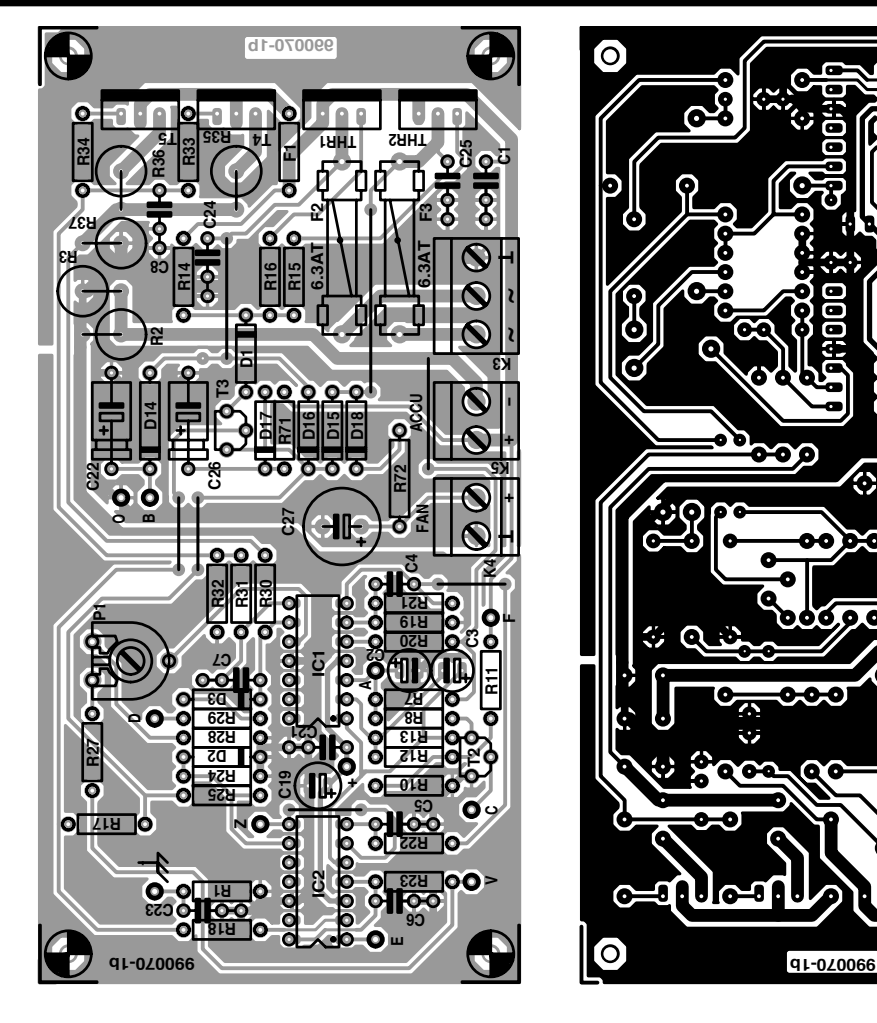

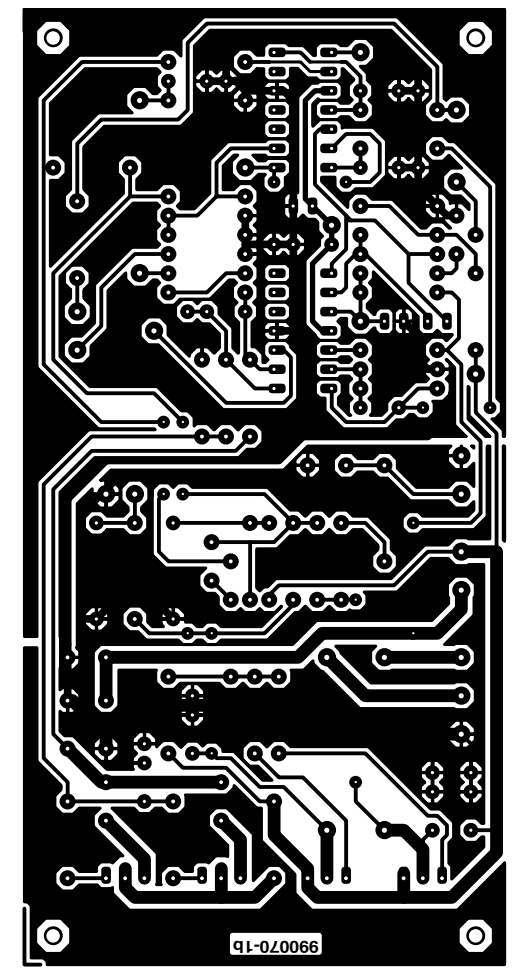

Mounting the larger circuit board at the front of the enclosure is relatively simple — just slide it into the proper slot in the lower half of the enclosure.

#### **ALIGNMENT**

The first task is to match R72 to the actual CPU cooler used. The controller need not be installed for this. Connect the fan to K4 and measure the voltage across K4. If this differs from the nominal fan operating voltage (usually 12 V) by more than 1 V, the value of R72 must be appropriately modified. For testing, you can briefly use standard 1/3-W resistors if you do not have a suitable stock of 2-W or 5-W resistors. The fastest way to determine the correct resistance is to first solder in a resistor with too high a value (such as  $47 \Omega$ ) and then hold a second resistor by hand 'across' this resistor (in parallel) while observing the voltage at K4. Start with a relatively high value for the second resistor, and then try successively lower values until the correct fan voltage is obtained. Next measure the effective resistance of the parallel resistors, and then solder a 2-W resistor with this value in place on the circuit board.

The controller is also not needed for the alignment of the **temperature monitoring circuitry**. First bring the unmounted NTC sensor (with a cold resistance of 500 to 1000  $\Omega$ ) to the desired cutoff temperature, and measure its resistance at this temperature. Choose a resistor with the same value for R80, and mount it on the board. Mount the NTC sensor where the temperature is to be monitored, such as on the transformer or the heatsink. If you wish to monitor the battery temperature during charging, the NTC sensor must be fastened to the battery (using an elastic or sticky tape, for example), and the cutoff temperature should be around 45°C. If the transformer or heatsink is monitored, the cutoff temperature can be 60° to 90° C.

For the remaining alignments, all

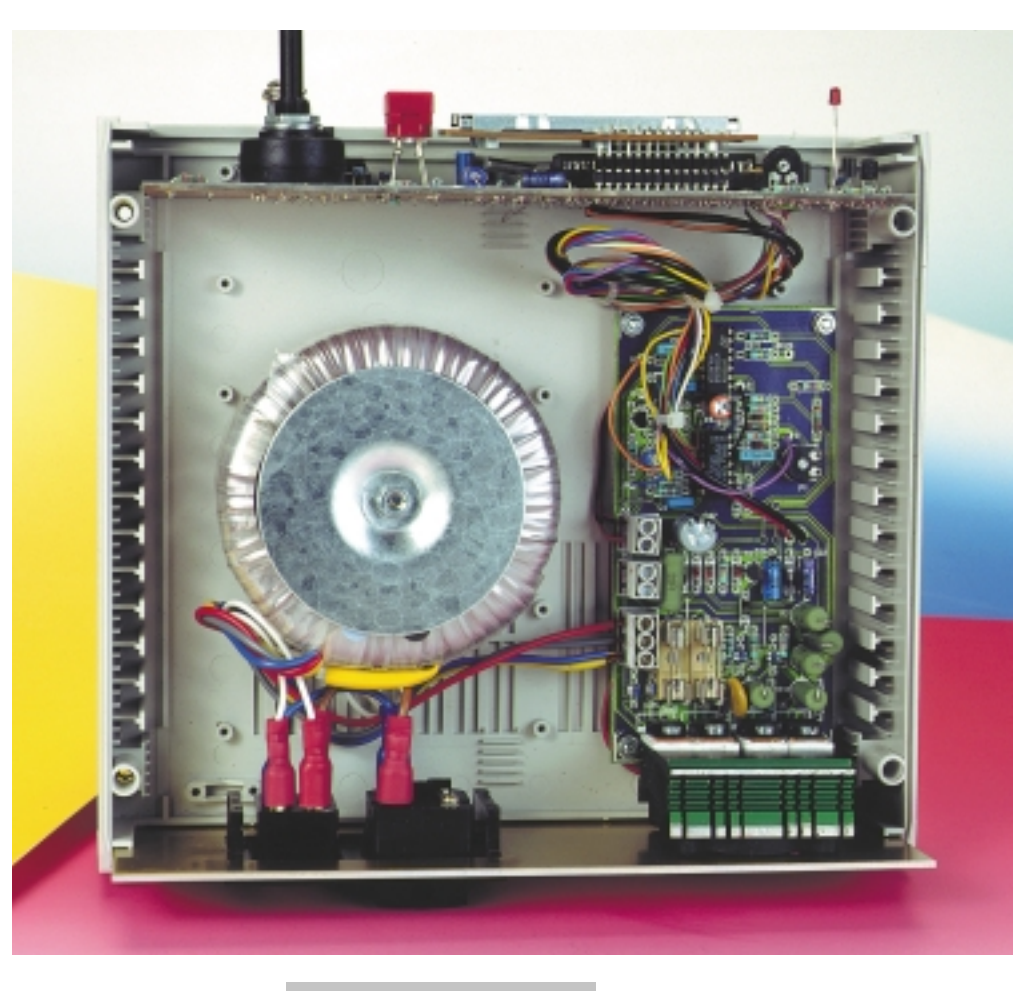

*Figure 6. Top view of the prototype.*

*Figure 7. Front view of*

*the prototype.*

where it will measure the output current of

controller and the LCD module. To start the microcontroller-controlled alignment procedures, put S1 in the 'NiCd' position (closed), set S2 to position '6', install jumper JP1 and switch on the charge/refresh unit. Now adjust P3 (display contrast) for the best legibility. The display will read 'START SELFTEST'. Remove JP1.

A multimeter with a current range of 3 to 10 A d.c. is needed for the following alignments. Connect it between the positive and nega-

tive terminals of K5,

components must be installed, including the

the battery charger flowing through the meter. Since the current is pulsed, true-RMS meters will give somewhat different readings than ordinary meters, but the differences are slight. Adjust the charge and discharge currents as follows:

**1.** Press S3. The display will read 'CHARGE =  $3$  A MAX'. Adjust the indicated value of the current to 3 A using P2.

> 2. Press S3 again. The display will read display will read

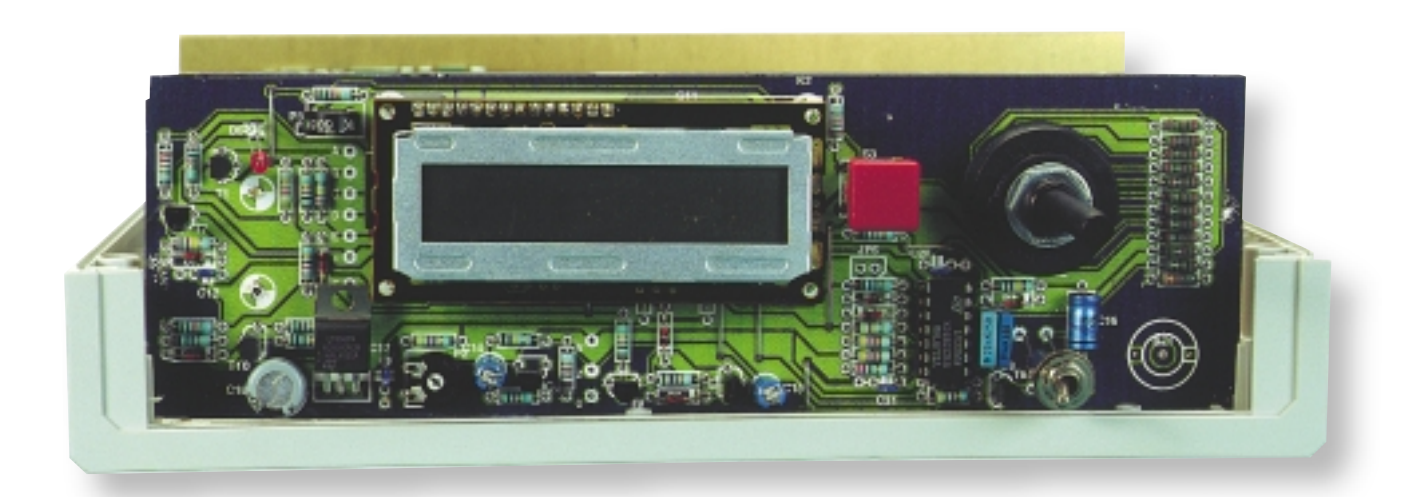

Elektor Electronics 11/99 **49** 

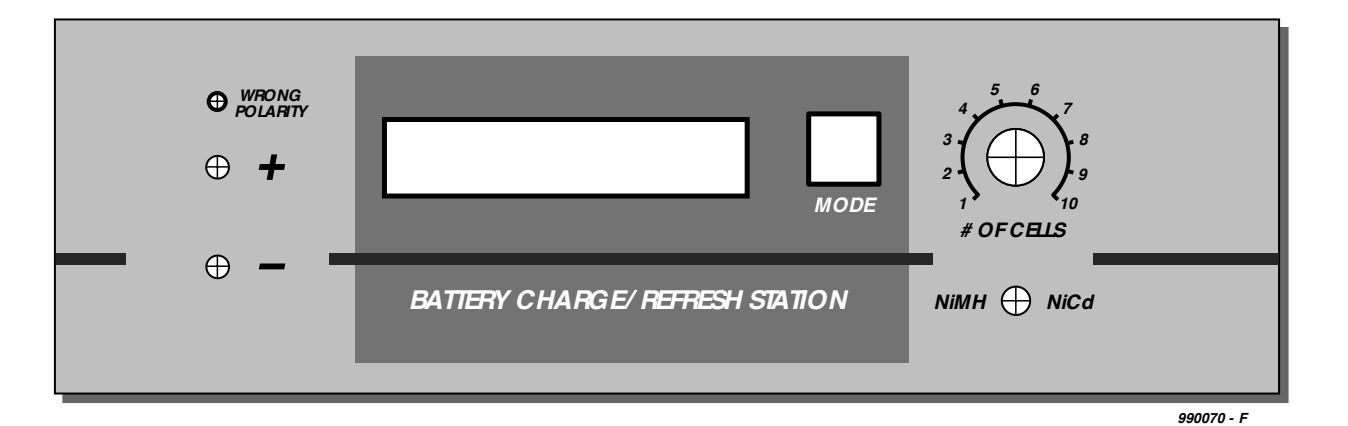

 $CHARGE = 2$  A MID'. The indicated value should remain at 3 A however.

- **3.** Press S3 again. The display will read  $CHARGE = 1$  A MIN'. The indicated value should be within 10% of 1 A. Disconnect the meter.
- **4.** Press S3 again. The display will read 'ADJUST 1.800 A'. Connect a **fullycharged** battery containing 4 to 8 cells together with an ammeter in series with the battery (between the positive terminal of K5 and the positive terminal of the battery). Adjust P1 for a charging current between 1.78 and 1.82 A. Disconnect the meter and battery.
- **5.** Press S3 again. The display will read 'OVER-VOLTAGE'. Set S2 to position '**8**' (8 cells). The display will read 'IN:xxxx EMP:1220'. The value 'xxxx' must be greater than 1200. Next put S1 in the 'NiMH' position (open). Now either the value of 'xxxx' must

be greater than 1800, or the display must read 'OVER-VOLT-AGE' (the displayed

values depend on the no-load voltage of the transformer).

- **6.** Next, short the positive and negative terminals of K5 together to produce an intentional short circuit. The displayed value must be less than 10, and the polarity error indicator (LED D6, 'wrong polarity ') must light. Remove the short circuit.
- **7.** Press S3 again. The charger will now be in the normal operating mode, and the display will read 'NO ACCU TO SERVE' ('accu' = battery), since no battery is connected.

#### **O PERATION**

Switch on the charge/refresh unit with no battery connected. It will display 'NO ACCU TO SERVE', which indicates that it is ready to use. As long as

### *Ca p a ci t i e s*

*The measure of the status of a battery is its capacity, which means the total current that can be drawn from it, expressed in ampère-hours (Ah) or milliampère-hours (mAh). There is a relatively strong dependence between the capacity and the level of the discharge current. The lower the discharge current, the lower the losses during discharging, and thus the higher the capacity. When buying batteries, you should pay attention to the discharge current at which the capacity is specified by the manufacturer. In this regard, the concept 'C-rate' is often used, in which the current level (in A or mA) is specified as a fraction of the rated capacity (in Ah or mAh). For example, a capacity of 1 Ah at C/10 (0.1 C) means that the capacity was measured at a discharge current of 100 mA. If a different manufacturer specifies the same capacity at a higher C rate (such as C/3 = 0.33 C), the latter battery is in principle better. In this example, if a capacity of 1 Ah is achieved at a discharge current of 333 mA, you can rest assured that the capacity at 100 mA will be higher.*

*You should not overlook the fact that this high-performance charger works with a high discharge current (initially 1.5 A, dropping to 0.5 A). The measured capacity under these conditions applies to high-current loading of the battery and will thus always be somewhat lower than the value specified by the manufacturer, except for large and/or very high-performance batteries.*

*The amount of current accepted by the battery while it is being charged does not give any particular indication of the capacity of the battery. It is always higher than the battery capacity, since part of the charging current is lost in the form of heat, increasingly as the charging process nears completion.*

*Figure 8. Suggested front panel layout (reproduced at 75% of true size).*

no battery is connected, pressing S3 has no effect. Now select the battery type with S1

and the number of cells with S2 (1 to 10), and then connect a battery or battery pack. As soon as the message 'ADJUST: CHARGE' appears, you have five seconds to press S3 to select a different program (see the 'Program modes' box). If S3 is not pressed within five seconds, the CHARGE program is automatically started. If on the other hand S3 is pressed, a new program is selected each time it is pressed, in the sequence CYCLE, ALIVE (= refresh), CHARGE.…. If S3 is not pressed again within five seconds after the last time it was pressed, the indicated program is started and charging is activated, as indicated by the message 'START CHARGING'. After an additional 15 seconds, the loaded capacity is indicated by the message  $CCAP = xxmAh'$ (for example,  $CCAP = 1.8$ mAh', where 'CCAP' stands for 'charged capacity').

A number of displays can be brought up during the charging process by pressing the function button. First the selected program mode is displayed for about two seconds ('CHARGE MODE', 'CYCLE MODE' or 'ALIVE MODE'), following which the discharge capacity DCAP is displayed for about five seconds if charging is taking place (for example,  $DCAP =$ 0.0mAh'), and then the charged capacity CCAP is displayed. For discharging, the display sequence after the pushbutton is pressed is different; after the mode display, CCAP is displayed followed by DCAP. If no measurement data are available, such as for DCAP when the battery is being charged in the CHARGE program, the value '0.0' is displayed.

The charging process ends when the battery no longer accepts any charge. In the CYCLE and ALIVE programs, the discharge process starts at this time, as indicated by the message 'START DISCHARGE'; otherwise the message 'CHARGER FINISHED' indicates that the battery may be disconnected. The CCAP and DCAP values can also be called up for display by pressing the function button after charging is completed, just as during charging or discharging. Press the pushbutton to cycle through the displays.

If the charging process cannot be completed successfully, due to a defective or unsuitable battery, the message 'END WITH ERROR' will appear.

If the battery is not disconnected within an hour after the message 'CHARGER FINISHED' appears, a new maintenance charging process is automatically started, as indicated by the message 'START TRICKLE'. The display also shows the value of the maintenance-charging capacity TCAP (trickle charge capacity) instead of CCAP during this process. Since the value of TCAP is not stored, the value of CCAP determined during the prior charging process can be called up by pressing the pushbutton.

If the overtemperature function is triggered during the charging process (via the NTC sensor), the program is suspended and the display reads 'OVER-TEMPERATURE'. The program resumes after about 15 minutes, with the displayed message 'CONTINUE PROGRAM'.

If the program is interrupted due to a mains power failure or switching off the charger, all settings and values are saved. Program execution will continue correctly once mains power has been restored, with the message 'CON-TINUE PROGRAM' displayed. However, this is only true if the connected battery contains at least four cells and the power outage lasts at least 20 seconds. If the battery contains fewer than four cells, the charger will respond to the power interruption with the message 'ADJUST: CHARGE', and the program will have to be manually restarted.

#### **O PERATING TIPS**

If the red LED (D6, 'wrong polarity ') lights up when the battery is connected, the battery has either been connected with the incorrect polarity or it is deeply discharged. With incorrect polarity the message 'NO ACCU TO SERVE' remains visible, and you must reverse the battery connections. If on the other hand the message 'ADJUST: CHARGE' is displayed, you can proceed with the charging process just as with a battery that is not deeply discharged (ie, for which the red LED does not light).

If the red LED starts to blink when the charging process begins ('START CHARGING'), there is a protection diode built into the battery or battery pack. The battery must be connected directly to the charger (without the diode).

### *Program modes*

#### *CHARGE*

*The battery is charged once using a standard fast charge process.*

#### *CYCLE*

*The battery is charged, discharged and then recharged.*

#### *ALIVE*

*The battery is charged, discharged, recharged and again discharged. If the capacity measured during the second discharge is greater than that for the first discharge, the charge/discharge cycle is repeated. This process ends with a final charge process after at most six such cycles, or when there is no difference between successive capacity values.*

If the battery has built-in overtemperature protection in the form of a bimetallic contact, the charge current will be interrupted if the overtemperature protection is activated. The charger will then display 'NO ACCU TO SERVE'. If you do nothing in this situation, the contact will close once the battery has cooled down, and the charger will continue with the charging process. In spite of this interruption, the battery will be fully loaded in the CHARGE program, even if the bimetallic contact is activated multiple times. However, the CCAP display will be reset each time charging is interrupted, so that the value displayed at the end of the process will show only the loaded capacity since the last interruption.

**The settings for the number of cells and the battery type must not be changed during operation!** These settings may fundamentally only be changed when no battery is connected to the charger. If the charging process is unintentionally started with incorrect battery type or cell number settings, the battery must be **immediately disconnected**, and it may be reconnected only after the settings have been corrected.

Due to the high charging currents, normal plastic battery holders are not at all suitable — the typical spiral spring contact wire will quickly become red hot. Individual cells can only be charged in special battery holders designed for high currents (such as Conrad Electronics part number 51 28 77-01). With battery packs (10 cells maximum, minimum cell size AA), these contact problems do not exist, but you should be sure to use short connecting leads with adequate crosssectional area (at least 1 mm2).

Charging is best performed at normal room temperature (20° C), in which case the maximum battery temperature will be 45° C. High and low temperatures should be avoided; the absolute limits are 0° C and 40° C. Cold batteries must be warmed up before being charged, and you should also let the charger warm up before use if it has been stored at a low temperature.

A bit of caution is necessary when charging the smallest-sized cell (AA or mignon). **In general, the nominal capacity must be greater than 700 mAh**. To be on the safe side, you should check the battery temperature during the first several minutes when charging these small batteries for the first time. If the (discharged) battery quickly becomes hot at the start of the process, you should stop charging, since it is evidently not suited to fast charging due to excessive internal resistance. Such a battery should ideally be discarded right away, as should a battery which the charger rejects with the 'END WITH ERROR' message. However, please remember that cadmium is a highly poisonous substance, so that such batteries should be properly disposed of in an environmentally safe and responsible manner (contact your local council for information on battery disposal).

(990070-2)

# **fast internet access by ADSL technology**

# *via standard (copper) telephone lines*

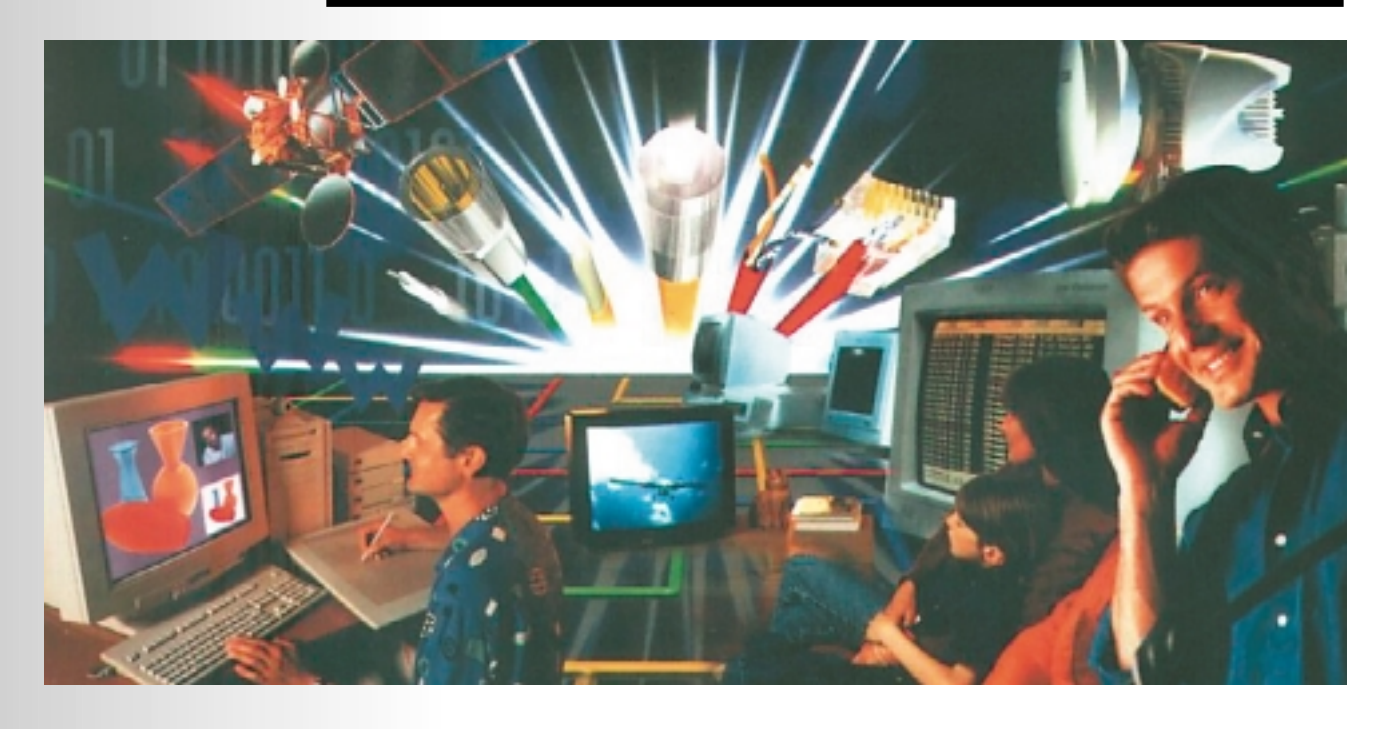

Since the early 1990s, it has been possible to interconnect a television receiver with the telephone system to provide a user interactive data service. A few years later, it was found that when Asymmetrical Digital Subscriber Line (ADSL) technology is used, a Video On Demand (VOD) service can be implemented. Since then researchers have discovered that ADSL provides an opportunity of significantly increasing the speed of access to the Internet. This article describes the basics of the ADSL technology and how it may be used to access the Internet at high speed.

#### **INTRODUCTION**

Unshielded twisted-pair copper wires as used in telephone networks to carry voice signals in the 300–3400 Hz band are capable of transporting much higher frequencies. This capability has already been used for some time in Local Area Networks (LANs) at data rates exceeding 10 MHz.

The line attenuation up to about 6 MHz is of the order of 0.7 dB/kHz with almost constant group delay. Because of this, there is very little pulse distortion to a digital signal and, therefore, very few bit errors.

These characteristics allow the frequency spectrum above the voice band to be used for a low bit rate (up to 64 kbit/s) for an upstream subscriber 's control link and a downstream digital data service at rates exceeding 6 Mbit/s. Filters with high stop-band attenuation at each end of an ADSL network are, of course, required to use both bands

By G. Kleine

simultaneously.

So as to limit the bandwidth needed, modern modulation techniques such as Carrierless Amplitude Phase (CAP) modulation as used for Group 2 fax machines, and Discrete Multi-Tone (DMT) modulation, are used. These techniques allow several bits to be represented by one transmission symbol. ADSL is named for this asymmetric bit rate allocation.

In Carrierless Amplitude Phase modulation, the bit stream is first split into two components and then separately passed through non-recursive digital filters that have an impulse response differing in phase by  $\pi/2$ . The outputs are then added, passed through a digital-to-analogue converter (DAC), and filtered before being passed to the transmission network.

Discrete Multi-Tone modulation is very similar to Coded Orthogonal Frequency Division Multiplex (COFDM) since the main channel is split into many sub-channels.

Each serial input signal is first encoded into parallel format and then passed through a Fast Fourier Transform (FFT) processor to convert the frequency-domain samples into timedomain values with a sliding time-window effect. These values are transcoded into a serial format and passed through a digital-to-analogue converter (DAC) before transmission.

The ADSL technology has been laid down in ANSI (American National Standards Institute) Standard T1.413.(1997).

**FREQUENCY SPECTRUM** Currently, the most widely modulation used is DMT. As is to be expected, an ADSL-DMT signal consists of a great number of time-domain sub-channels that are superimposed on to the twisted-pair copper telephone wires. A diagrammatic representation of the resulting spectrum is shown in **Figure 1a**. The ADSL Standard provides for the frequency range of 0–26 kHz to be left free for the analogue telephone

service (POTS= Plain Old Telephone Service – colloquial). The 26–1130 kHz band accommodates 256 subchannels each 4.3125 kHz wide. The centres of these subchannels are also separated by 4.3125 kHz.

The individual carriers in the downstream and upstream ranges are quadrature amplitude modulated<sup>1)</sup> and carry between 2 bit/s/Hz and 15 bit/s/Hz. The allocation of this rate of information is adaptive, that is, during the initialization process the individual carriers are allocated various signal spaces, depending on the noise in the

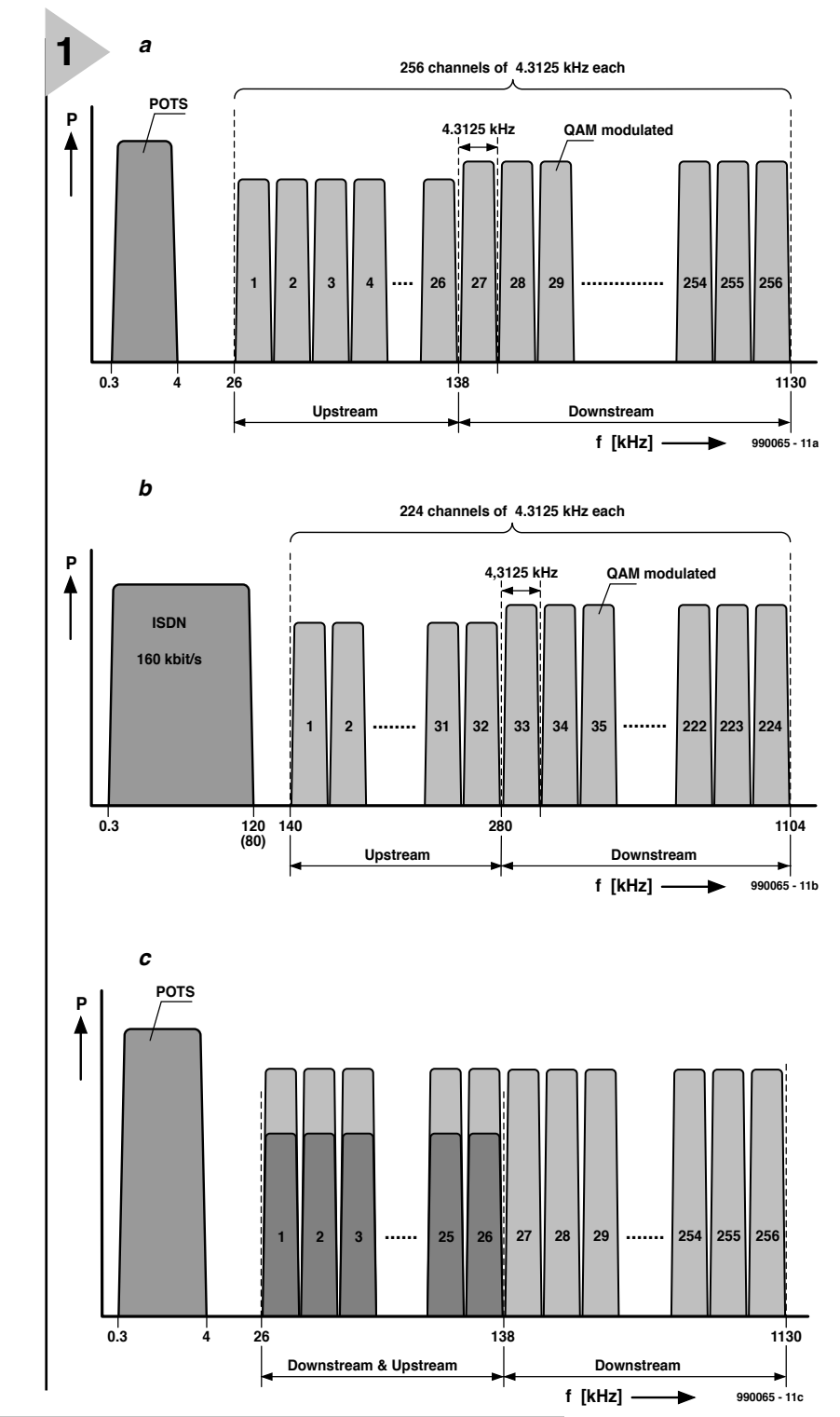

*Figure 1. Spectrums with the use of ADSL technology: (a) analogue telephony*

- *(frequency division multiplex—FDM)*
- *(b) ISDN telephony (frequency division multiplex—FDM)*
- *(c) analogue telephony*
	- *(operation with echo compensation)*

relevant channel: (128-QAM, 64-QAM, 32-QAM, 16-QAM, 8-QAM, QPSK). The larger the signal-to-noise ratio, the larger the signal space and thus the number of bits representing a transmitted symbol.

Clearly, each channel in the signal can transmit up to 64.7 kbit/s, which, in theory, gives a maximum capacity of more than 16 Mbit/s in the case of 256 channels. However, in practice, owing to attainable signal-to-noise ratios, only about half of this capacity can be used.

When noise levels are high, or connection

cables are very long, the signal space is reduced to an extent where secure communication is maintainable. This means that there may be channels which, owing to prevailing noise or high attenuation, are useless.

The standard foresees two possible means for allocating the channels to the downstream or upstream band: relatively straightforward Frequency

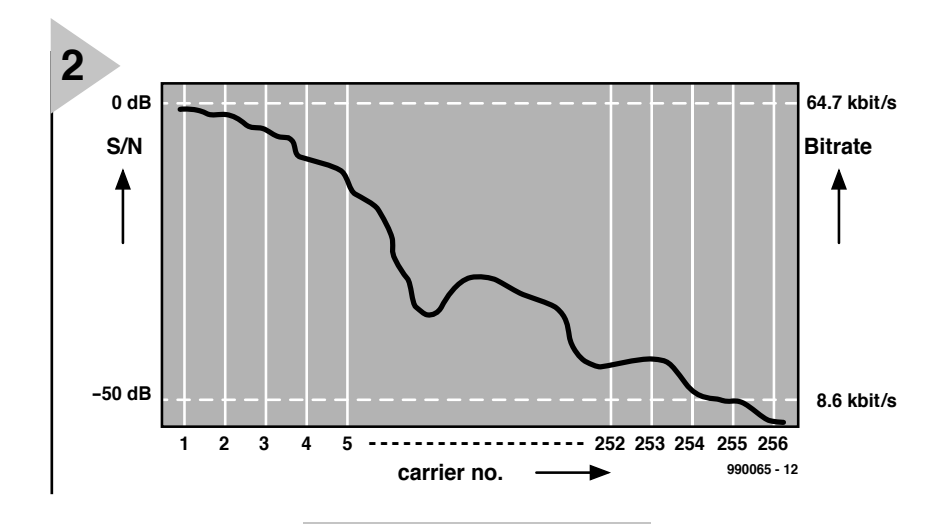

Division Multiplexing (FDM) or Echo Compensation.

In FDM, the fre-

quency range is split into two bands. The first 26 channels form the upstream band, while channels 27–256 carry the downstream data—see **Figures 1a** and **1b**.

In Echo Compensation, the frequency range is split into downstream and upstream according to the direction of transmission—see **Figure 1c**. This leads to a higher capacity for downstream data flow, since the lower 112 kHz of the ADSL range contains the better channels: at higher frequencies, the attenuation rises. So as to ensure that all functions well, an Echo Equalizer is needed, spaced well away from the remaining data flow. The ADSL Standard terms this mode of operation *Category 2 ADSL*.

Level differences may occur between the low frequency carriers and the high-frequency ones. If these do not exceed 50 dB, they are compensated by the channel equalizer in the ADSL modem. Higher attenuation would make the carrier ineffectual, were it not for the use of alternating line coding (in accordance with the

prevailing signal-tonoise ratio) in con-*Figure 2. Bit distribution as a function of the signal-to-noise ratio.*

junction with the channel equalizer in

the modem. **Figure 2** shows a typical bit distribution as a function of the signal-to-noise ratio.

#### **ADSL AND ISDN**

Figure 1b shows the situation when an ISDN (Integrated Services Digital Network) access line is available. The signal on such a line  $(2 \times 64 \text{ kbit/s})$ extends in some countries up to 80 kHz and in others up to 120 kHz. In order to make use of the ADSL technology, a way must be found to combine it with ISDN technology. This could, of course, be done by a switch to select between the two different usages, but this would mean that ADSL and ISDN would no longer be independent of one another and could not be used simultaneously. The solution adopted is for the DMT signal to start at 140 kHz instead of at 26 kHz. This means that, given a channel spacing of 4.3125 kHz, there are only 224 channels available. This is laid down as *Annex B* of the ADSL Standard.

The problem is caused by the fact that, in line with the

ADSL Standard, the lower channels are used during the link set-up for testing the lines by means of test data packets, and for determining the bit rate of each individual channel. Since, in the case of ISDN, these channels are no longer available, channels in the upstream range are allocated for test purposes. All this is detailed in Annex B.

Since the lower channels are used for link set-up testing, they are nevertheless used in the domestic subscriber 's system. They also ensure a secure first link between the ADSL modem and the end of the (telephone) trunk system. In the United Kingdom, most subscribers are within about 3 km (about 2 miles) of the end of the trunk system.

#### **ADSL MODEM DESIGN**

The design of a modem for use with ADSL is typically as shown in the simplified block diagram in **Figure 3.** A similar modem is also normally available at the telephone exchange, but there it can usually handle a number of subscribers and is called Digital Subscriber Line Access Multiplexer (DSLAM).

The incoming data (at the subscriber 's end, the upstream data, and at the exchange end, the downstream data) are applied to an encoder, which allocates them to the *n* channels of the DMT signal. This is done in accordance with a bit loading table that has been established during the link set-up. This table shows how many bit/s each channel can handle. The encoder also provides Forward Error Control2) (FEC) with a Reed Solomon code (as used in digital television).

The parallel digital bit stream from the encoder is applied to an Inverse Fast Fourier Transform (IFFT) processor. This converts the *n*-bit wide frequency-domain samples into timedomain values (2*n* bits – real and imag-

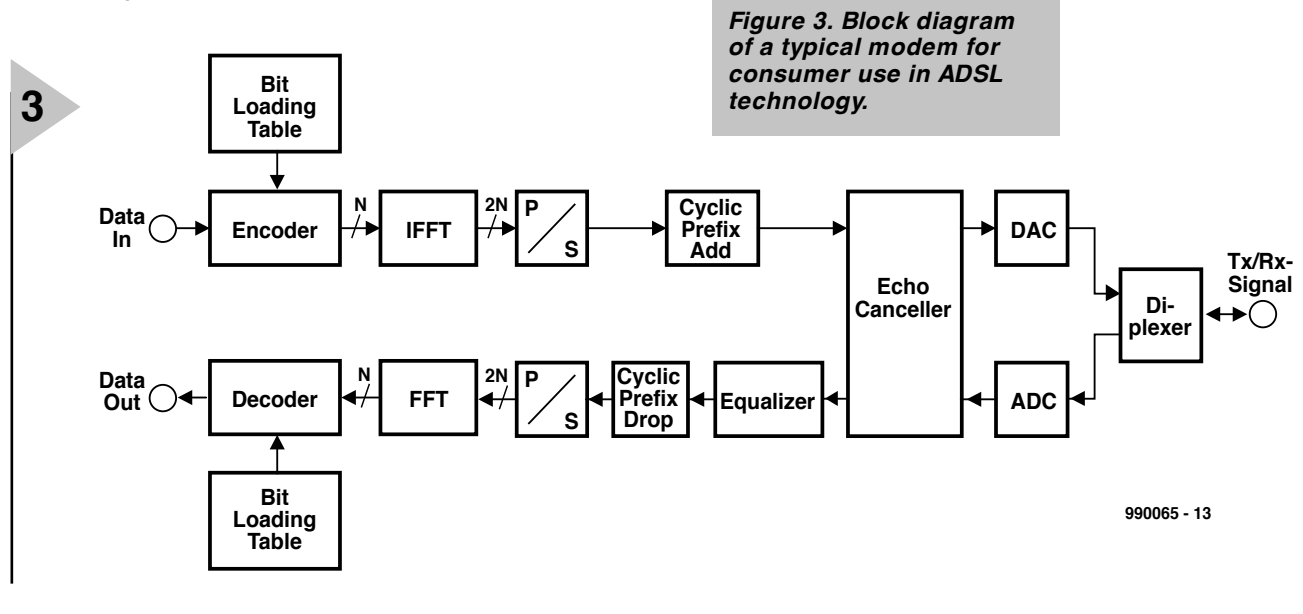

inary parts). These values are transcoded into a serial format, whereupon a cyclic prefix is added.

The echo canceller creates an image of the send and receive signals which blots up the real echoes when they come along. It is set up during the onset of the link with the aid of a test bit packet.

The output of the echo canceller is applied via a digital-to-analogue converter (DAC) and diplexer to the telephone line.

The incoming signal is applied via the diplexer to an analogue-to-digital converter (ADC) which converts the analogue signals on the telephone line into a digital data stream.

Subsequently, the signal is applied to the echo canceller which performs the same function as in the case of the outgoing data stream.

The equalizer, which is set up not only during the link set-up, but also during normal operation by means of test messages, provides requisite frequency equalization.

After the cyclic prefix has been removed, and the signal has been transcoded into parallel format, it is applied to the Fast Fourier Transform (FFT) processor. This stage reconverts the *n*-bit wide time-domain samples into frequency-domain values.

The decoder reconstructs the bits contained in the single DMT channels into the correct sequence by means of the Bit Loading Table with which it is programmed. The decoder also provides FEC with a Reed Solomon code which ensures that any bit errors are corrected.

Integrated circuit sets and other components for building an ADSL modem are available from many electronics retailers and mail order firms. Manufacturers of these parts are Motorola, STMicroelectronics, Alcatel, Broadcom, Globespan, and Texas Instruments. The web addresses of several of these manufacturers are given in **Table 1**.

The building of the modem presents constructors with a few challenges. For instance, the DMT signal needs very high gain amplifiers and linear operation of the power drivers. The crest factor is very high, which requires lots of reserve power in driver circuits. However, manufacturers like Burr-Brown and Analog Devices have special ICs available for these purposes. There are also problems in telephone exchanges, since each ADSL connection to a subscriber requires a power of 12 W. When many modems are contained, heat dissipation may become a problem.

**ADSL EQUIPMENT**

**Figure 4** shows in diagrammatic form what an ADSL link entails at the sub-

#### *Some abbreviations and acronyms:*

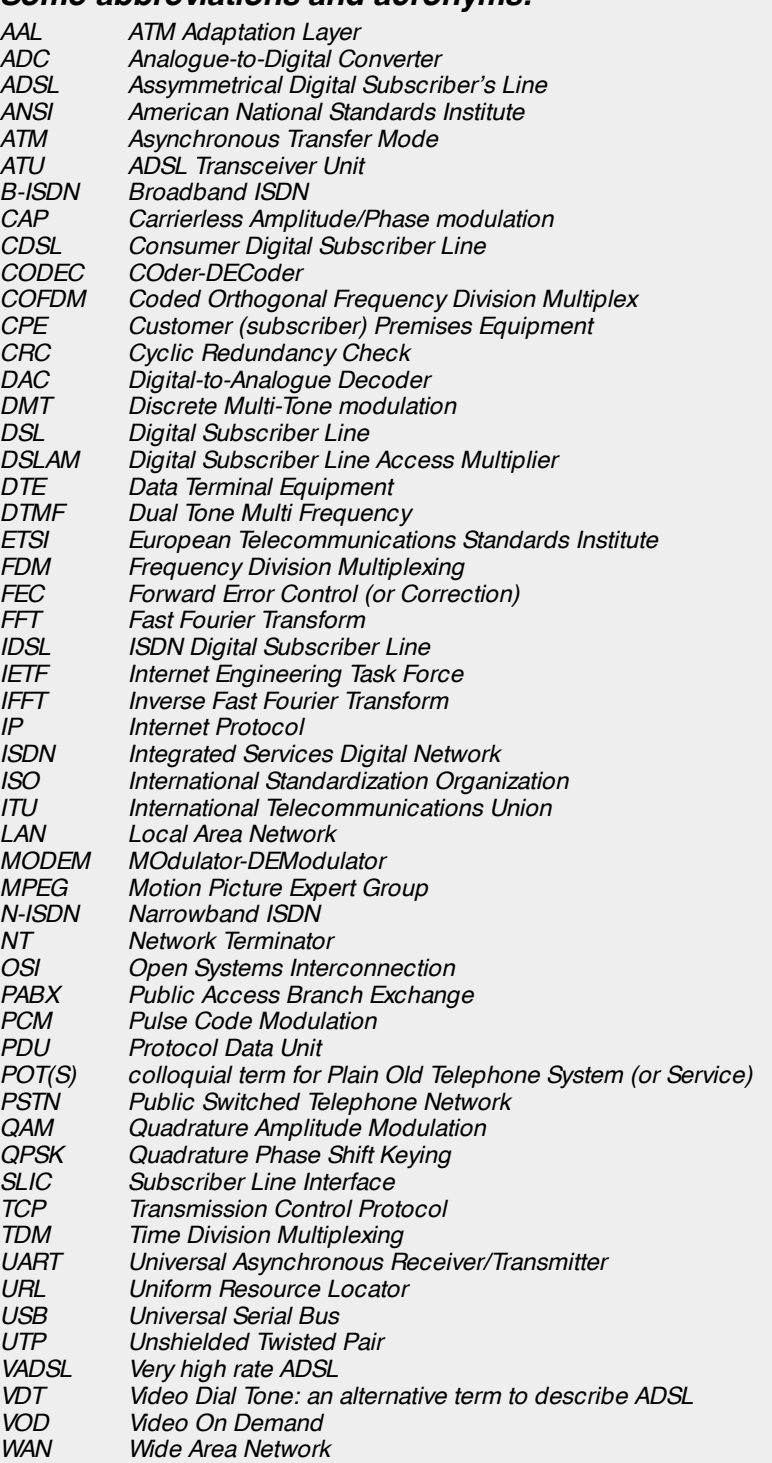

#### *Some relevant Internet URLs:*

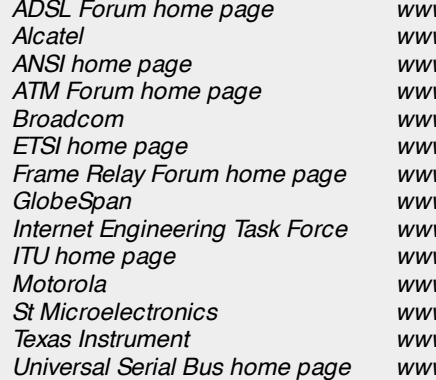

*ADSL Forum home page www.adsl.com Alcatel www.usa.alcatel.com ANSI home page www.ansi.org ATM Forum home page www.atmforum.org Broadcom www.broadcom.com ETSI home page www.etsi.fr Frame Relay Forum home page www.frforum.com GlobeSpan www.globespan.net Internet Engineering Task Force www.ietf.org ITU home page www.itu.int Motorola www.mot-sps.com St Microelectronics www.st.com Texas Instrument www.ti.com.sc Universal Serial Bus home page www.usb.org*

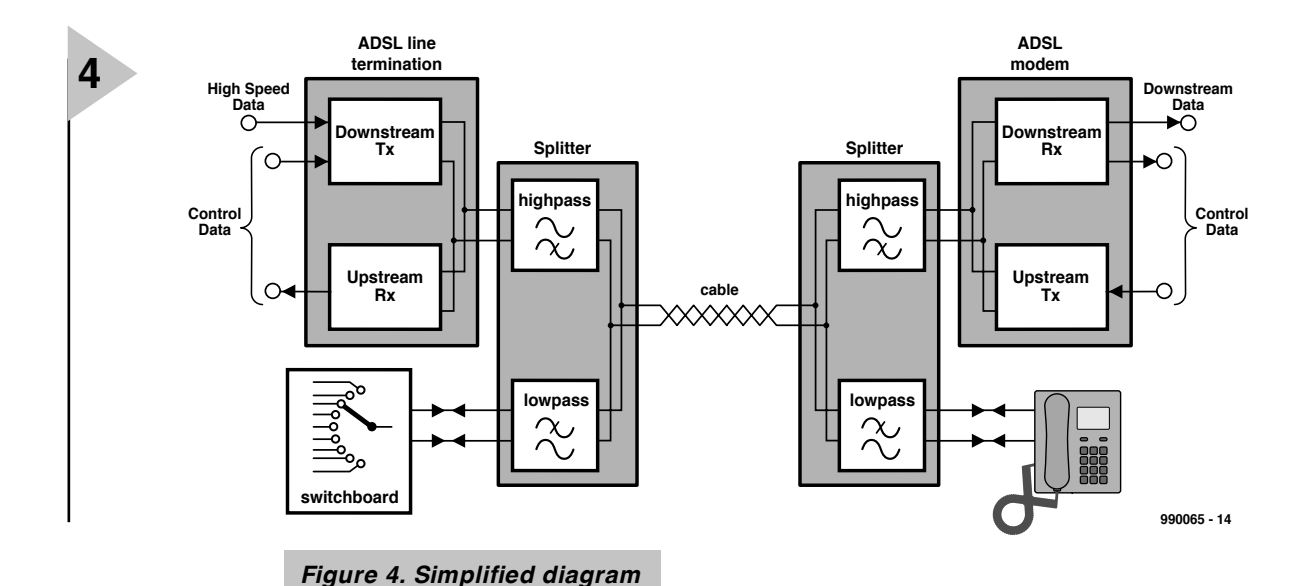

scriber 's end and at the telephone exchange.

Immediately on entering the subscriber 's premises and the telephone exchange, an ADSL splitter is needed. This contains a high-quality, high-pass filter with very steep skirts for the ADSL frequency spectrum.

*of a typical ADSL system.*

The incoming or outgoing analogue telephone or ISDN signal, as the case may be, is passed through a low-pass filter.

At the subscriber 's end, an ADSL modem must, of course, be available to which the output of the splitter is applied. This modem contains a receiver (Rx) for the high-rate downstream signal and a transmitter (Tx) for its own upstream signal. The upstream and downstream signals contain not only message data, but also management and control data.

At the telephone exchange, ADSL terminators must be added for each and every subscriber who wants ADSL service. These units are the opposite of a modem: a downstream sender (Tx) transmits the high-quality digital data stream via the splitter to the telephone lines. The upstream receiver (Rx)

processes data at moderate rates. A Digital

Subscriber Line Access Multiplexer (DSLAM) makes ADSL channels available to a number of subscribers.

#### **ADSL SYSTEM STRUCTURE**

**Figure 5** shows in diagrammatic form what equipment other than an ADSL splitter and a modem are required. At the centre are the ADSL splitters in the telephone exchange and at the subscriber 's premises.

At the exchange end, the output from the splitter is linked to the ADSL Termination and from there to the ATM (Asynchronous Transmission Mode) Backbone3) via the ATM switch. The transmission rate between the line termination and ATM switch is 155 Mbit/s.

At the subscriber 's end, the output of the splitter is applied to the ADSL modem, which contains an ATM-F25.6 interface (25.6 Mbit/s) or a (slower) LAN (Local Area Network) interface Type 10BaseT. The computer must contain a corresponding ATM or LAN card to be able to work failure-free with the modem interface.

In case an ISDN line is used, a Network Terminator (NT) must be inserted between the splitter and the ISDN connection—see **Figure 5**.

#### **CONNECTION SET- U P**

Owing to the many ways an ADSL transmission system may be set up, it is essential to study the protocol, specification, and any other relevant literature before starting the practical work.

The frequency response in both directions must be measured carefully and it should be ensured that the two modems use the same carrier frequency. Subsequently, the bit rates of the upstream and downstream channels should be determined, and also which means is to be used for channel allocation (FDM or echo compensation) with the aid of test messages. It is at this point that the maximum bit rate of individual connections is decided.

ADSL technology is capable of working with varying signal-to-noise ratios. Its Bit Swapping facility allows bits to be re-allocated to a specific channel during operation.

The start phase may take from 20 seconds to one minute. This slow beginning ensures, however, that the

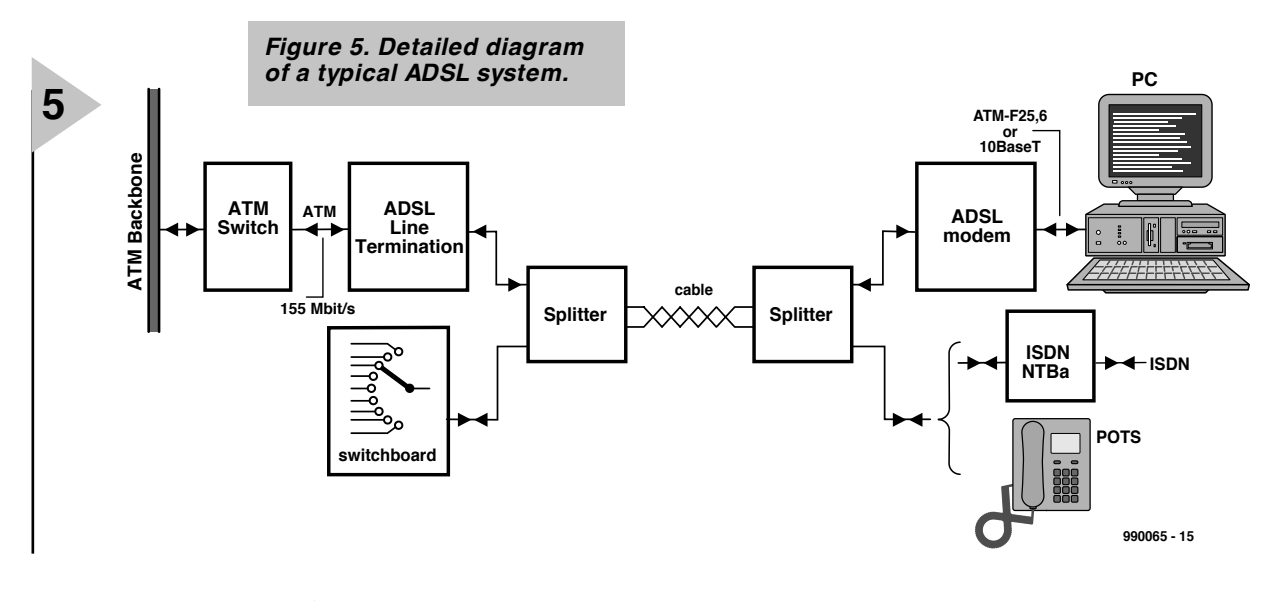

maximum possible data rates for each and every channel are fixed optimally. If, for one reason or another, it is necessary to fix the bit rates anew, it is not necessary to wait again for 20–60 seconds before operation can start. There is a short procedure for this, which takes only a few seconds. In that case, it is, however, necessary for the modem to monitor the transmission quality of each and every channel.

#### **ADSL LITE MODEM**

Shortly after the ADSL Standard had been published by ANSI in 1997, a number of manufacturers, including Microsoft, Intel, and Compaq, formed the Universal ADSL Working Group (UAWG). One of the aims of this group was to get rid of the splitter, since this would mean a substantial saving at the exchange on the Subscriber Line Interface (SLIC) and at the subscriber 's end on the ATM Ethernetwork card—see **Figure 6**. It should be borne in mind that the ADSL splitter is a costly unit. The consequent G.Lite or Universal ADSL modem is standardized by the ITU in the *ITU Standard G992.2 – Splitterless ADSL*.

Apart from the introduction of this modem, the number of channels is reduced from 256 to 128, the number of bits per second per Hertz is reduced, so that the signal space is smaller, the downstream bit rate is reduced to 1.5 Mbit/s, although the upstream can still be sent at 500 kbit/s. Furthermore, the output level is reduced to such an extent that power consumption and the requisite linearity of the analogue driver stages are moderated significantly. As a bonus, this also helps to keep the analogue telephone traffic almost entirely free of interference. And last, but not least, with an ADSL Lite modem, operation is in Category 2 of the ANSI Specification, which means that the upstream and downstream sections share the lower ADSL frequency range by means of echo compensation. This guarantees good transmission coefficients on the individual carriers.

It is interesting to note that splitterless ADSL technology is much more popular in Anglo Saxon countries than in continental Europe.

#### **CONCLUSION**

Now the ADSL technology has proved itself among commercial users, it is clear that it can lead to better use of the telephone system, particularly as regards access to the Internet, by domestic subscribers Even when downstream rates of only (!) 1.5 Mbit/s are attainable, this gives a 27-fold increase in data rates compared with those provided by a 56 kbit modem.

Current modems for domestic subscriber use are of the hybrid type,

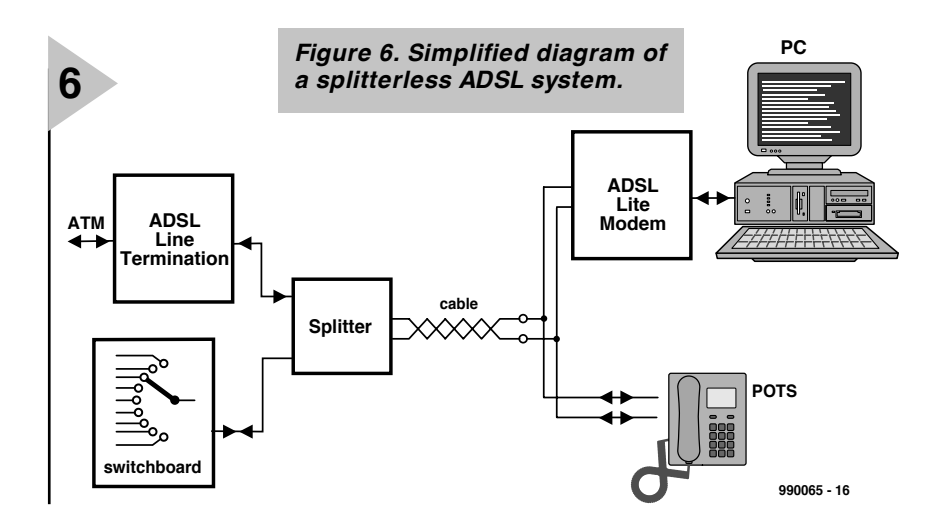

which can handle the V.90 analogue standard as well as the ADSL standard. Most of these modems can be adapted via firmware\* in case of standard updates.

#### **AND THE FUTURE ?**

Technology does not stand still, and already there are countries where Very high rate ADSL—VDASL—is being developed or market-tested. With the advent of fibre technology, the line impedance is being greatly reduced. This allows for very much higher bit rate services: currently expected to be 52 Mbit/s downstream and 3.2 Mbit/s upstream (with a copper tail of, perhaps, 100 metres) within a few years' time. Such rates will make MPEG-2 data transmissions possible.

[990065]

#### *Notes:*

- 1) Quadrature Amplitude Modulation (QAM) digital is a variant of Quadrature Phase Shift Keying (QPSK). In QPSK, quadrature phase shift of the carrier is used to convey two bits of data in the same bandwidth as one bit. In QAM digital, this is extended by obtaining 8, 16, 32, 64, 128, 256 phasors from the same carrier frequency to represent 8, 16, 32, 64, 128, 256 unique binary code patterns, each of 3, 4, 5, 6, 7, 8 bits.
- 2) Forward Error Control (or Correction) is a technique in which the means to detect bit errors is contained within the transmitted message stream thus allowing the receiver to correct the errors without requiring retransmission of the data.
- 3) It should be noted that echo cancellation is beneficial only whenever the same frequency is used for bidirectional traffic .When different subchannels are used for different directions, echo cancellation is superfluous. In that case, the UTP becomes three access points: one for speech, one for upstream data, and one for downstream information.
- 4) The backbone is the major transmission path of a Public Data Network (PDN).
- 5) Strictly speaking, firmware is system software held in read-only memory (ROM).

#### *References:*

*ANSI T1.413: Network and Customer Installation Interfaces – Asymmetric Digital Subscriber Line Metallic Interface. Issue 1, 1995. Draft Issue 2, December 1998.*

#### *RFC 791: Internet Protocol*

*ITU G992.1 (G.dmt) Asymmetrical Digital Subscriber Line (ADSL) Transceivers.*

*ITU G992/2 (G.lite) Splitterless Asymmetrical Digital Subscriber Line (ADSL) Transceivers.*

*DSL Simulation Techniques and Standards Development for Digital Subscriber Line Systems,* by Walter Y Chen*,* MacMillan Technical Publishing, Indianapolis, IN, 1998

*ADSL and DSL Technologies*, by Walter Goralski, McGraw-Hill, New York, 1998.

*Integrated Services Digital Networks*, by Hermann J Helgert, Addison Wesley Publishing Company, Reading, Mass. 1991.

*ISDN: Concepts, Facilities, and Services*, by Gary C Kessler and Peter V Southwick, McGraw-Hill, New York, 1998.

*ADSL/VDSL Principles*, by Dennis Rauschmayer, Macmillan Technical Publishing, Indianapolis, IN, 1999.

*ADSL: Standards, Implementation and Architecture*, by Charles K Summers, CRC Press, London & New York, 1999.

# **audio DAC 2000 Part 1**

# *for perfectionists*

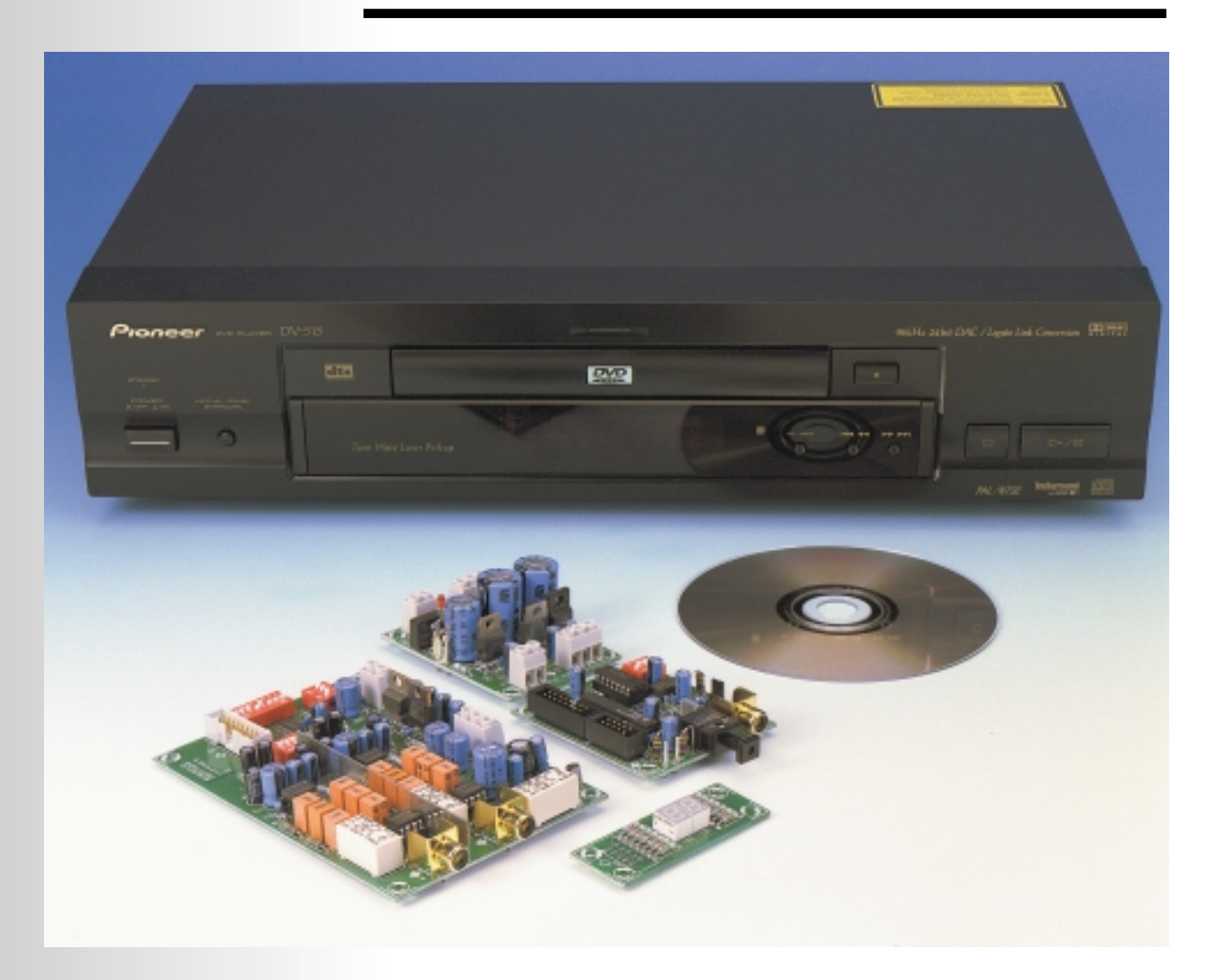

This brand-new digital-to-analogue converter (DAC) is intended especially for those audio enthusiasts who wish to have their audio system fully up to date at the beginning of the new millennium. The 24-bit resolution and the top sampling rate of 96 kHz ensure that full advantage can be taken of the qualities of the latest compact discs (CDs) and digital video discs (DVDs).

Design by T Giesberts

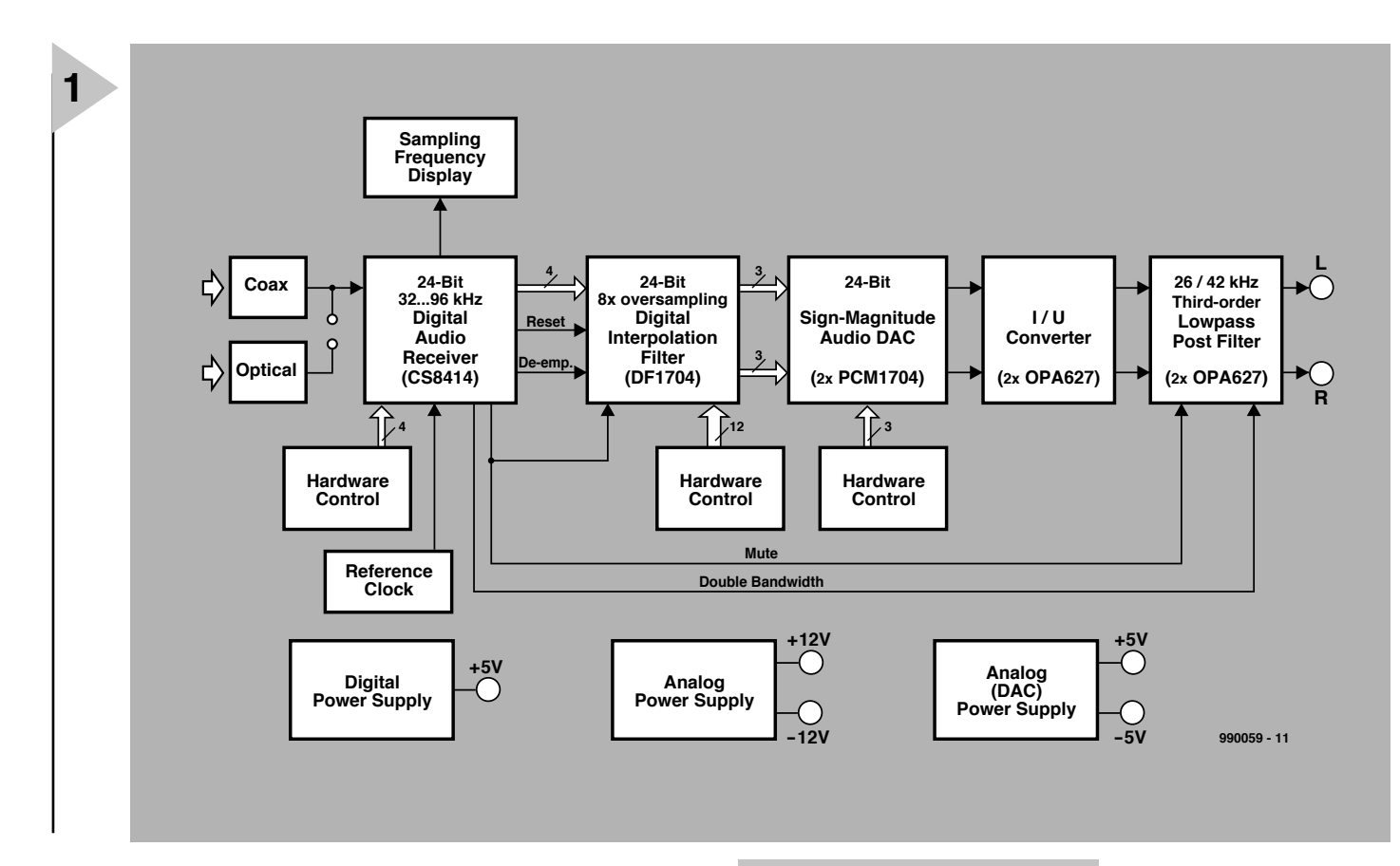

#### **INTRODUCTION**

Over the past few years there have been quite a few developments in digital audio engineering. Although quality-conscious audio enthusiasts generally welcome these developments, many of them wonder if there will ever be an end to their having to update and adapt their systems. It is, therefore, perfectly understandable that the quality DACs published in this magazine over the past seven years or so have proved very popular. After all, when it comes to re-evaluating a digital audio source, it is much simpler to update just the DAC and not the entire system. Moreover, a stand-alone DAC has the advantage that it is universal and can be combined with any CD/DVD player or digital tape recorder.

The Audio DAC 2000 is intended for the new millennium: it has a 24-bit resolution and is suitable for sampling rates of 32–96 kHz. These properties make it state of the art as far as technology is concerned, while the design of the practical circuit is aimed at quality without compromise.

Some enthusiasts may wonder why higher sampling rates have not been catered for. The answer to this is that it is questionable whether higher rates will ever be implemented. Although the new 192 kHz standard is written, pundits reckon that it will take quite a

few years before the hardware and software will become commercially available.

#### **DESIGN**

The circuit is contained on four individual printed-circuit boards: one for the  $\pm$  12 V and  $+$  5 V power supplies; one for the digital audio receiver with display driver; one for a 2-digit LED display; and one for the digital/analogue circuits, the digital filter, the DACs and the analogue output stage. Its block diagram is shown in **Figure 1**.

The power supplies comprise a + 5 V section for the digital circuits (receiver and digital filter) and  $a \pm 12$  V section for the analogue output section, including the associated relays. There is also a  $\pm$  5 V supply, derived from the  $\pm$  12 V supply for the DACs.

The digital audio receiver is associated with a sampling rate display, hardware control, and reference clock.

The display consists of two 7-segment LED modules for indicating the sampling rates: 32 kHz, 44 kHz (in reality 44.1 kHz), 48 kHz, 88 kHz (in reality 88.2 kHz), or 96 kHz.

The hardware control is primarily a circuit for setting the receive mode via a 4-pole dual-in-line (DIP) switch.

The reference clock is an accurate crystal oscillator operating at

*Figure 1. The block diagram of the Audio DAC 2000 clearly shows the design and what are the most important parts of the unit.*

6.144 MHz which is used by a comparator in the receiver to determine the

frequency of the received clock – a phase-locked loop, PLL.

The data that indicate the sampling rate, and the most important received channel-status bits (strictly speaking only the emphasis bit) are multiplexed by the receiver.

The data are demultiplexed by a Generic Array Logic – GAL™ – which also drives the display. As far as the multiplexed data is concerned, they are translated and passed to the outputs of the registers. This prevents additional switching lines coming into being: a multiplexed display would demand quite a high current.

In normal operation, the outputs of the GAL are static. A number of links needed for the display are already interconnected so as to keep the number of requisite outputs to a minimum.

The link between the digital audio receiver and the display is made by a length of 10-core flatcable, and that between the receiver and DAC board by 16-core flatcable. The 16-core cable also carries the  $+ 5V$  supply and various signals to and from the digital filter: serial audio data, power on reset, de-emphasis, mute, and switching. The

<sup>™</sup> GAL is a trademark of National Semiconductor Corporation.

<sup>\*</sup> Sony/Philips Digital Interface Format

switching signals almost double the bandwidth of the filter when sampling rates of 88.2 kHz or 96 kHz are detected.

The mute signal is actuated when there is no signal at the receiver input or when the PLL cannot lock. It is taken from the error output (pin  $5 -$ ERF) of  $IC_1$  and used to de-energize the output relay and to switch the digital filter to the mute mode.

The reset pulse for the receiver and digital filter is generated by network  $R_6$ -C<sub>13</sub> and inverted by the GAL.

The de-emphasis signal is used by the digital filter to correct the preemphasis in the source signal. Twelve DIP switches determine the various settings of the filter as regards the input and output formats, the number of bits, the filter characteristic, and others.

The digital filter drives two DAC chips: one for the lefthand and one for the righthand channel. These chips can be set by hardware which will be reverted to later.

The output of each of the DACs is a pure current source. The type specified was chosen in view of its well-defined voltage, good linearity, low noise, low offset voltage and high slew rate. It is not cheap, but ideally suited to the present application.

The analogue filter at the output is needed to remove the residue of the oversampling products and the r.f. noise. It can be switched between two cut-off frequencies to allow the use of the two highest sampling rates.

Each filter section uses a doublepole relay, since a single-pole type for both channels would not give the requisite channel separation at high frequencies. This is because the *RC* sections of the filters have too high an impedance.

Since the output impedance per channel is only  $100 \Omega$ , a single doublepole relay is used at the output to switch the mute function on/off and to obviate switch-on noises.

#### **CIRCUIT DESCRIPTION** The circuit diagram of the Audio DAC 2000 is shown in **Figure 2**.

An important task of the circuit is the decoding of the S/PDIF\* data flow into a serial data format that can be used by the DACs, which is carried out by  $IC<sub>1</sub>$ . The circuit associated with this chip is housed on a discrete board so that the coaxial and optical input connectors can be placed in the most convenient position on the enclosure.

The input impedance, which has the traditional value of 75  $\Omega$  as far as the coaxial input is concerned, is determined by resistor  $R_1$ .

The optical input is provided by  $IC<sub>2</sub>$ , which is a standard chip used for this purpose in consumer equipment.

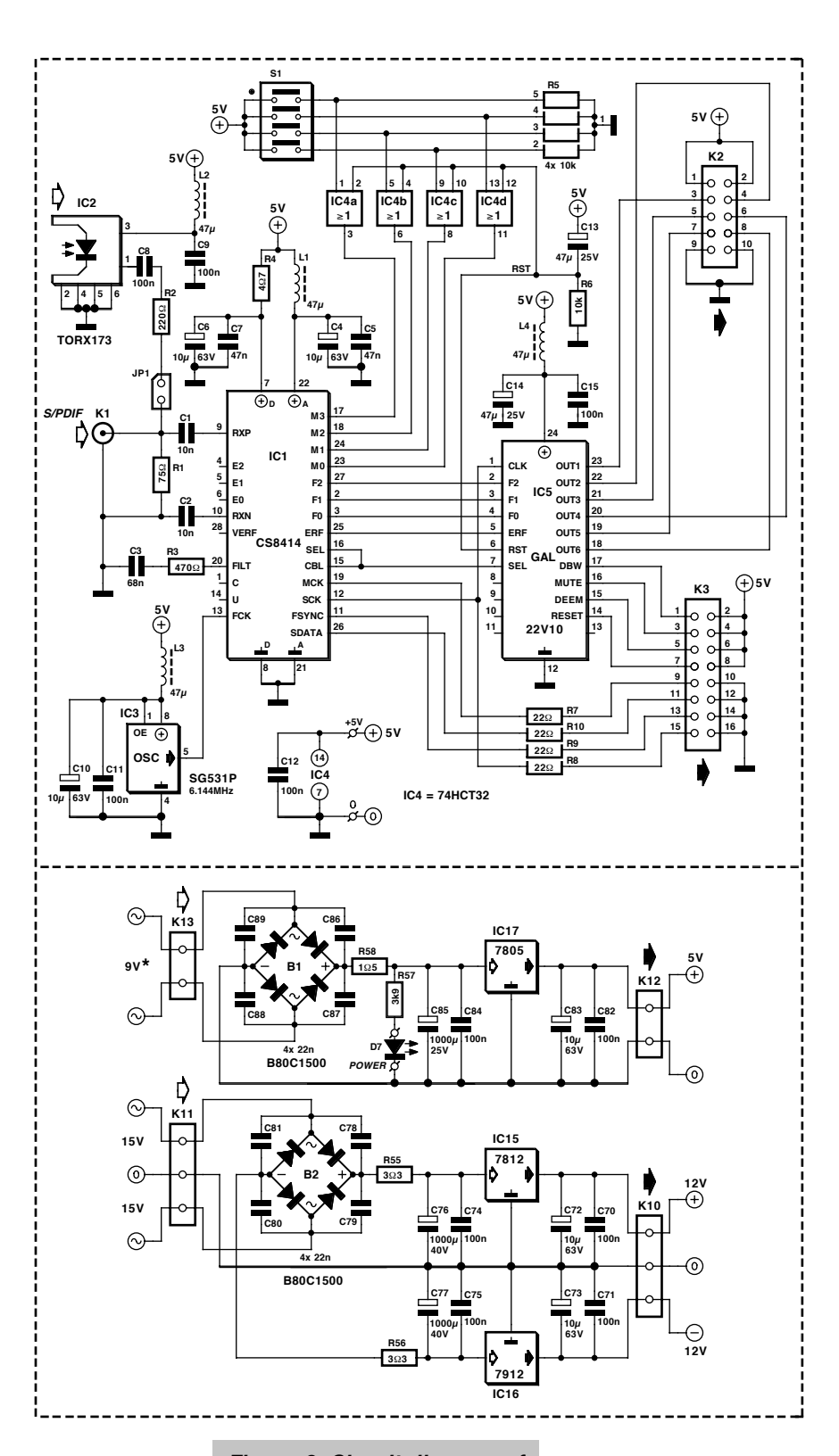

The output of the IC is applied to the input of  $IC_1$  via<br>potential divider potential  $R_1-R_2$ , whose values

are chosen such that the signal across  $R_1$  is slightly larger (0.6 V) than the standard one from the coaxial input  $(0.5 V)$ . The 0.1  $\mu$ F coupling capacitor prevents any d.c. on the input from reaching the receiver.

When the optical input is used, jumper  $JP_1$  must be shorted, and the coaxial input cannot be used. It is then,

*Figure 2. Circuit diagram of the Audio DAC 2000. The dashed lines show how the circuit is divided on to the four boards.*

however, possible to use the coaxial input as S/PDIF\* output. In this case, the output impedance and

signal levels are no longer standard, but the latter may be increased by slightly reducing the value of resistor  $R<sub>2</sub>$ . In fact, the level of the input signal across  $R_1$  may be as high as  $1 V_{p-p}$ without any problems.

The IC uses a number of frequency sensors to ensure that the PLL locks as rapidly as possible to the incoming

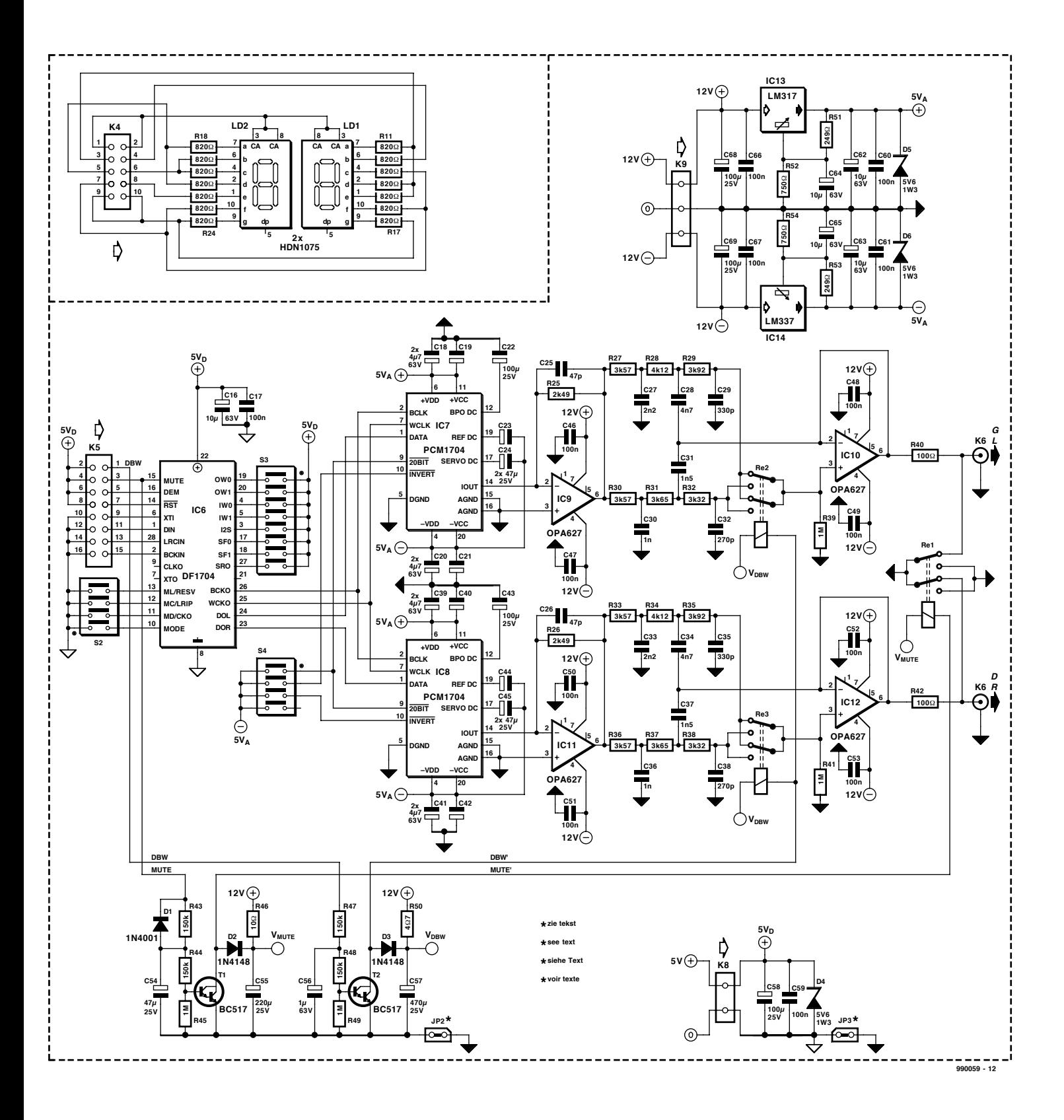

data flow. In the absence of an input signal, the frequency of the voltagecontrolled oscillator (VCO) is low.

The digital filter on the DAC board needs four signals, all derived from the incoming S/PDIF data by the receiver chip:

SDATA contains the serial data of both channels.

PSYNC is the lefthand/righthand clock to separate the samples for the two channels. Depending on the mode of operation, it is equal to the sampling

rate,  $F_s$ , or twice that rate.

Serial clock SCK is needed for clocking the individual bits and is equal to 64*F*s.

MCK, a clock equal to  $256F_s$ , which is needed for oversampling and interpolation. Resistors  $R_7-R_{10}$  limit any ringing caused by the capacitive loads formed by the flatcable and the digital filter.

These four signals can be provided by the receiver in various standard formats: which one is determined by

mode pins  $M_0$ – $M_3$ . Details of this can be found in the CS8414 data sheets elsewhere in this issue.

The recommended mode is the I2S mode, since in this the number of bits is basically not fixed: it may be 16-bit data or 24-bit. Because of this, the preferred setting of DIP switch  $S_1$  is  $S_{1-4}$ ON  $(M_1=1)$  and the remainder OFF  $(M_0= M_2= M_3= 0)$ . Note that on the switch  $M_0-M_3$  are mixed up but on the board the relevant names are adjacent to them (as is the level at ON or OFF).

Other formats are often just as they

### *9 6 kHz Digit al Audio* **Receiver Type CS8414**

*The Type CS8414 is an upgraded version of Digital Audio Receiver Type CS8412, which has been used in several past articles published in this magazine. It is pin-compatible with its predecessor, but is available in a 28-pin SOIC (standard SMD) case only. A data sheet of it can be found elsewhere in this issue.*

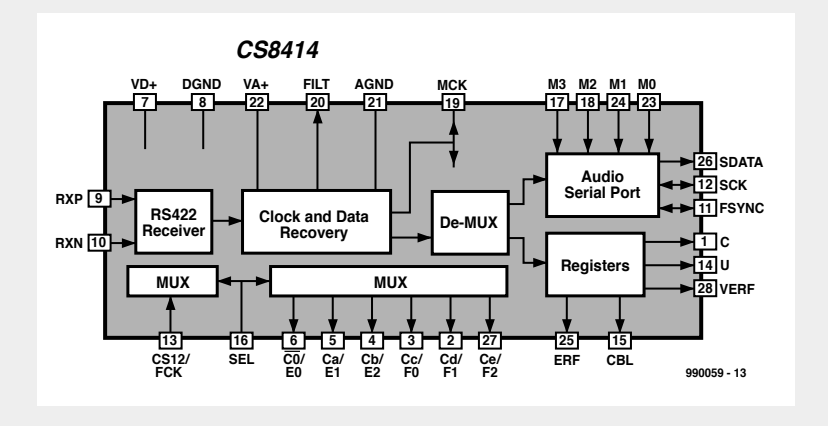

*The most notable difference between the two devices is that the range of sampling rates available with the CS8414 has been extended to 96 kHz. The frequency indication with 400 ppm accuracy of the CS8412 has been sacrificed in favour of the 88.2 kHz and 96 kHz rates in the new device.*

*Clock detection is carried out by a 2nd-order loop filter via a phase-locked loop (PLL). In the CS8414 the design of the external RO-filter is slightly different than with the CS8412.*

*The input of the CS8414 is an RS422 receiver that can handle differential (symmetric) as well as asymmetric (single-ended) signals. In the Audio DAC2000 the input is configured for decoding single-ended signals only: input RXN is therefore bypassed to earth.*

*To ensure optimum operation of the phase detector in the internal PLL, the input is based on a 50 mV Schmitt trigger.*

are named, for instance, 'MSB first right justified', whereby the location of the least significant bit (LSB) is fixed with respect to the L/R clock. The result of this is that some most significant bits (MSBs) may be missing. In the I2S mode, the location of the MSB is fixed, so that, assuming there are more bits, only some LSBs may be 0. Some of the other formats are fully compatible with the Burr Brown digital filter, but that is left to the reader to sort out if he/she so wishes.

The various modes have been made presettable on purpose in view of future extension/expansion/upgrade or other applications. It also enables the receiver board to be used with other audio DACs. This board therefore has an extra  $+ 5$  V terminal: the  $5$  V line is linked to it from the DAC board via  $K_2$ .

The manufacturers recommend resetting the IC immediately after a power up, for which purpose a circuit with four OR gates contained in  $IC_4$  is used. This circuit cannot be provided in the GAL used, since this would

require four additional inputs and four outputs.

The IC is reset when all mode pins are made high, which is the reason that the DIP switch is linked to the mode input via the OR gates. The reset proper, which is also applied to the digital filter on the DAC board via the

GAL, is provided by network  $R_6$ -C<sub>13</sub>.<br>The reference frequency of The reference frequency 6.144 MHz which the receiver needs to determine the sampling rate is provided by crystal oscillator  $IC<sub>3</sub>$ . The output pin of this IC is located very close to the relevant input (FCK) of  $IC<sub>1</sub>$  to minimize the noise level of the clock signal. The supply lines are well decoupled by network  $L_3$ - $C_{10}$ - $C_{11}$ .

The supply lines to all ICs are decoupled effectively: those to the analogue and digital sections of  $IC<sub>1</sub>$  separately.

Channel status output C, User bit output U, and Validity and ERror Flag VERF are not used.

The Channel status BLock (CBL) start is used to demultiplex the channel status output bits (pins 2–6 and 27) by linking these to select pin SEL. When SEL is low, the Error Condition (not used) and Frequency Reporting Bits are applied to the outputs, which are then called  $E_0-E_2$  and  $F_0-F_2$  respectively. When SEL is high, the Channel Status is applied to the relevant outputs in the shape of some status channel bits, whereupon the outputs are called  $C_0$  and  $C_a-C_e$ . Of these, only  $C_c$  $(F<sub>0</sub>)$  is used, which is channel status bit  $C_3$ . In fact, this is the emphasis bit of the channel status. It is inverted by the GAL and retained via a register output, which therefore retains the actual level and does not follow SEL. The CBL output is therefore linked to an input of the GAL to demultiplex the data.

When SEL is low, bits  $F_0-F_2$  are recoded to six register outputs to drive a 2-digit LED display. Various segments of the display are already combined so that, without the need of multiplexing, only six outputs are needed to display the five sampling frequencies on two 7-segment displays (7 mm types). The only compromise is that any value after the decimal point (rate in kHz) is omitted.

The six outputs,  $+ 5$  V, and earth, are linked to the display board via  $K<sub>2</sub>$  a 10-core flatcable, and a 10-pin connector. Owing to its height and location behind the front panel, a box header cannot be used on this board.

When ERF is active, all display outputs are high and only two dashes (hyphens) light. Both g-segment LEDs are permanently linked to earth via  $R_{17}$ and  $R_{24}$  respectively and therefore light permanently as long as there is supply voltage.

The SCK clock (pin 1 of the GAL) is used to clock all register outputs.

The information on the actual sampling rate is used not only for driving the frequency display, but also for switching the cut-off frequency of the analogue output filter to a higher value. That is, output DBW (double bandwidth) goes high when a rate of 88.2 kHz or 96 kHz is detected.

De-emphasis output DEEM is applied to the digital filter only. An indication of this is purposely not provided since CDs with pre-emphasis are very rare indeed. However, since the facility is there, it is used in the Audio DAC 2000 for correcting any preemphasis, particularly so since there is now no need for an additional *RC* network in the analogue output output filter (both channels).

[990059]

*Next month's instalment describes the DAC board with particular emphasis on the digital filter and the DACs.*

# electronics on-line electronics on line

# **modifying DVD players** *how to change region codes*

As a kind of sequel to last month's edition of 'electronics on-line' we have located a number of websites covering the 'hot' subject of how to modify the region code setting of consumer-market DVD players.

The DVD (digital video disc) seems poised for a commercial breakthrough, and sales volumes of consumer DVD players rise accordingly. Unfortunately, under considerable pressure of the almighty film industry, DVD hardware manufacturers are forced to fit their products with a restriction that allows a DVD to be played in a certain region only.

This has been achieved by dividing the world into six regions. Europe and Japan, for example, represent region 2, while the U S of A are region 1. A DVD player bought in a European country will refuse to play a DVD bought in the USA and having region code 1. This is particularly bad and disappointing for film fans, because they have to wait for a film to be DVD-released in Europe, while the American version has been available for some time already.

Of course, some whiz kids came up with solutions to this problem. Most DVD players are designed and built in a way that enables the manufacturer to easily adapt each basic version for a particular region code. In most countries companies exist offering so-called 'region-free' DVD players, or an upgrade to your existing player for around 100 pounds.

The Internet is not only a vast resource for addresses of these companies, but also for do-it-yourself modification documents. Some of the most ingenious hacks consist of modifications to the firmware (i.e., the program

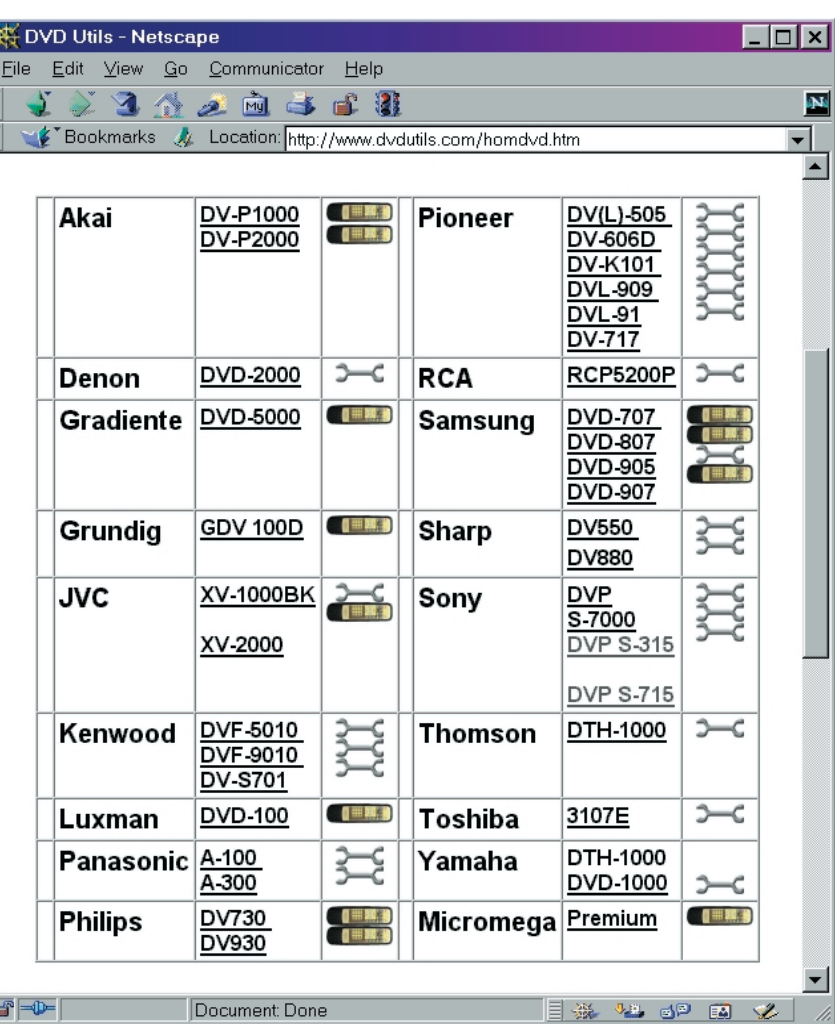

executed by the processor inside the DVD) and tell you which bits have to be modified.

A good starting point with a generous overview is offered by **Data Testlab** at

*http://www2.datatestlab.com/regionhacks/regionhacks\_players.htm*

On this site you will find a series of brands and types as well as links to many other sites including **Planet DVD** at

*http://www.planet-dvd.ch/*

#### **CineHome** at

*http://www.cinehome.de/*

and the French-language Dézonage at *http://perso.club-internet.fr/hitcher/ dezone.html*

Another site with extensive information on converting certain players goes by the name of **DVD-utils** and may be found at

*http://www.dvdutils.com/homedvd.htm* Clear photographs show, for example, where to remove resistors from circuit boards, or connect extra cables.

There's even a special website dedicated to converting Sony players only: the **Sony DVD codefree** site at *http://members.xoom.com/sonydvd/*

If you want more background information on this subject, take a look at Eric Smith's **DVD Information** pages, they may be found at *http://www.brouhaha.com/~eric/video/dvd/*

Adapting your DVD player for compatibility with a certain region code is not illegal as long it is for private and personal use. Be warned, however, that any modification to the hardware may void your warranty.

### **CS8414**

#### **Integrated circuits Special Function, AF**

**D ATAS H EET 1 1 /9 9**

An external 470 $Ω$  resistor and 0.06 $8μ$  F capacitor is required from FILT input to analog ground.

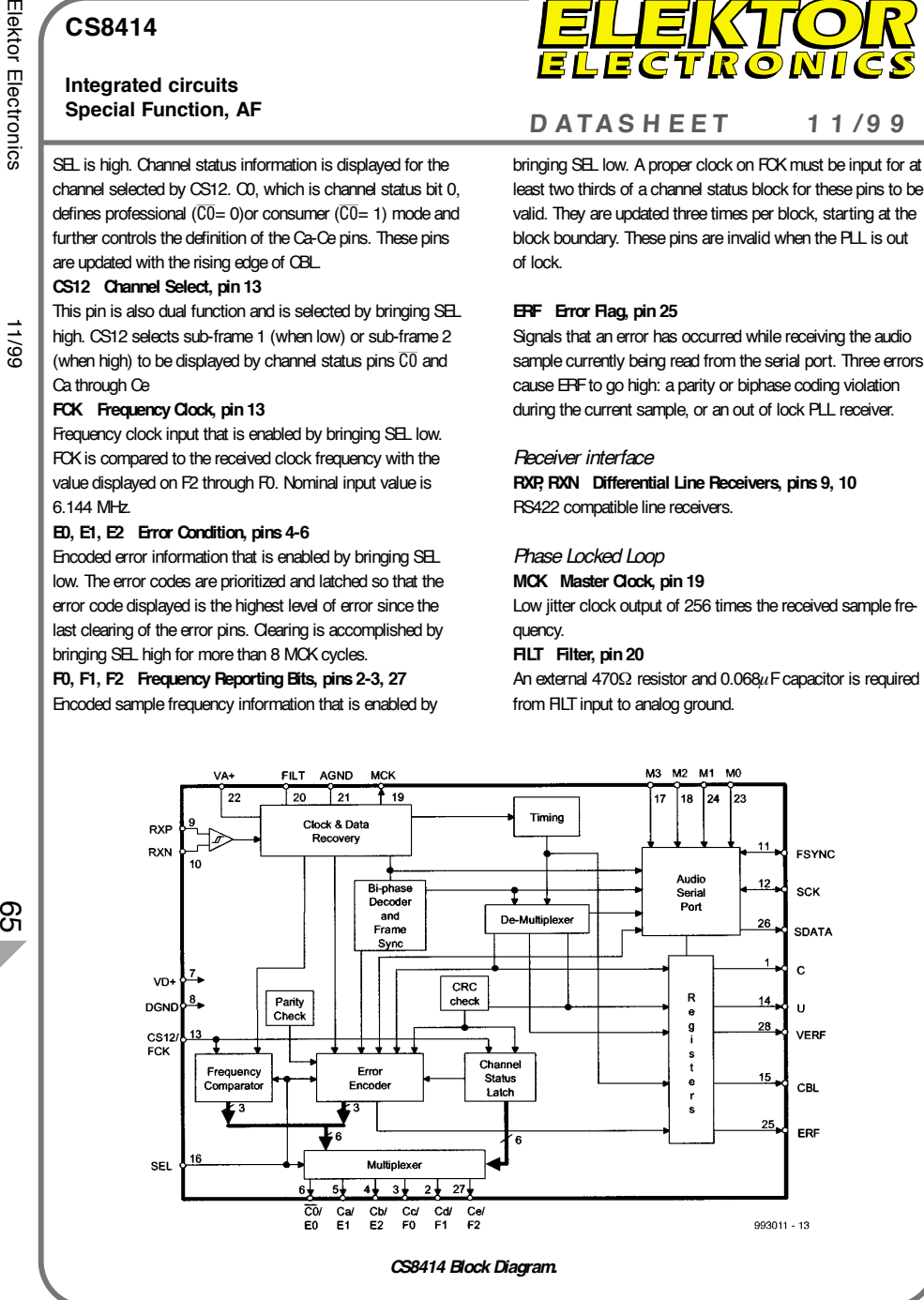

#### **CS8414**

**Integrated circuits**

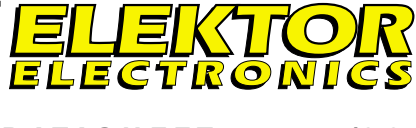

#### **Special Function, AF <sup>D</sup> ATAS <sup>H</sup> EET <sup>1</sup> <sup>1</sup> /9 <sup>9</sup>**

**CS8414** 96 kHz Digital Audio Receiver

#### **Manufacturer**

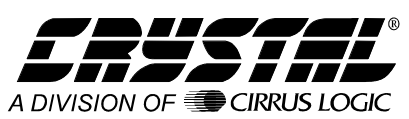

Cirrus Logic, Inc., Crystal Semiconductor Division, P.O. Box 17847, Austin, Texas 78760, U.S.A. Tel. (512) 445 7222, fax (512) 445 7581. Internet: http://www.crystal.com

#### **Features**

- $\blacktriangleright$  Sample rates to  $> 100$  kHz
- ➧ Low-Jitter, On-Chip Clock recovery ➧ 256xFs Output clock Provided
- ➧ Supports: AES/EBU, IEC958, S/PDIF, & EIAJ
- ➧ CP340/1201 Professional and Consumer Formats
- ➧ Extensive Error Reporting
- ➧ Repeat Last Sample on Error Option
- ➧ On-Chip RS422 Line Receiver
- ➧ Pin Compatible with CS8411 and CS8412

#### **Ordering information**

CS8414-CS 0<sup>°</sup> to 70<sup>°</sup> C 28-pin plastic SOIC

#### **Application example**

Audio DAC 2000, *Elektor Electronics* November 1999.

#### **Description**

The CS8414 is a monolithic CMOS device which receives and decodes audio data up to 96 kHz according to the AES/EBU, IEC958, S/PDIF and EIAJ CP340/1201 interface standards. The CS8414 receives data from a transmission line, recovers the clock and synchronization signals, and demultiplexes the audio and digital data. Differential and singleended inputs can be decoded.

The CS8414 de-multiplexes the channel, user and validity data directly to serial output pins with dedicated output pins for the most important channel status

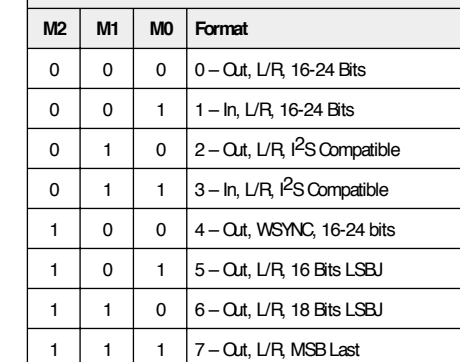

**Normal Audio Port modes (M3 = 0)**

bits. The CS8414 does not need a microprocessor to handle the non-audio data (although a micro may be used with the C and U ports). Instead, dedicated pins are available for the most important channel status bits. The CS8414 is a monolithic CMOS circuit that receives and decodes digital audio data which was encoded according to the digital audio interface standards. It contains an RS422 line receiver and clock and data recovery utilizing an on-chip phase-locked loop. The audio data is output through a configurable serial port that supports 14 formats. The channel status and user data have their own serial pins and the

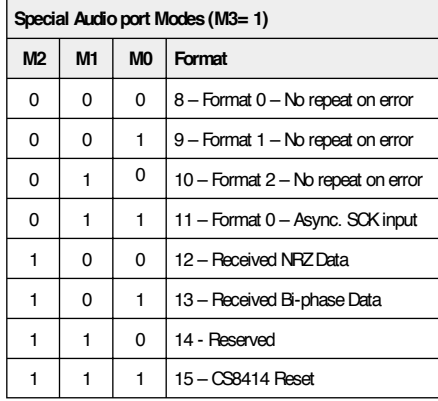

#### **CS8414**

**Integrated circuits**

CS b/ERROR CS a/ERROR CS O/ERROR DI

> REC **RECE** SERIA

**USER** 

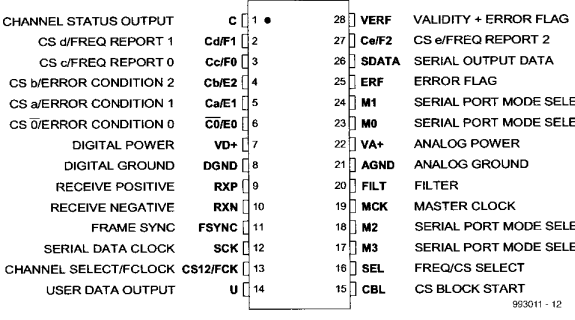

*CS8414 Pinout.*

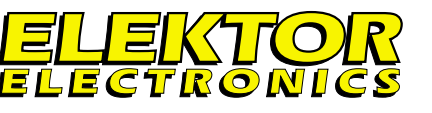

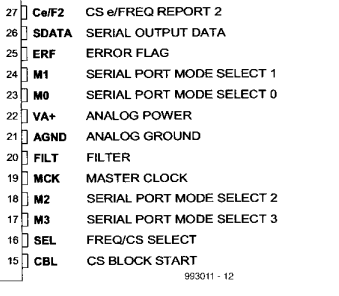

#### **CS8414**

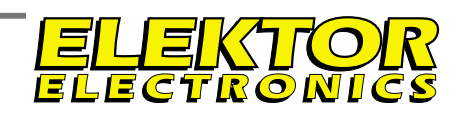

#### **Integrated circuits Special Function, AF**

**Special Function, AF <sup>D</sup> ATAS <sup>H</sup> EET <sup>1</sup> <sup>1</sup> /9 <sup>9</sup> <sup>D</sup> ATAS <sup>H</sup> EET <sup>1</sup> <sup>1</sup> /9 <sup>9</sup>**

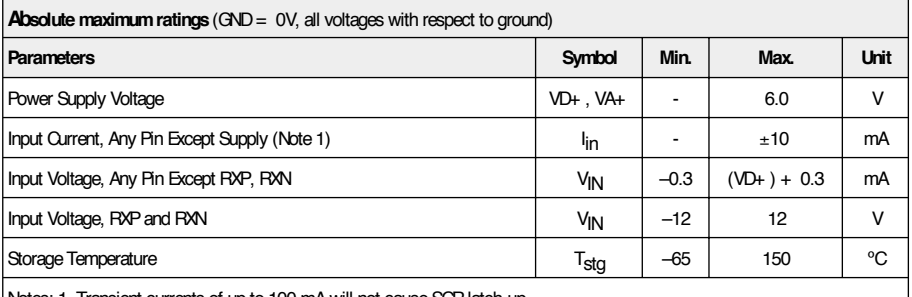

Notes: 1. Transient currents of up to 100 mA will not cause SCR latch-up

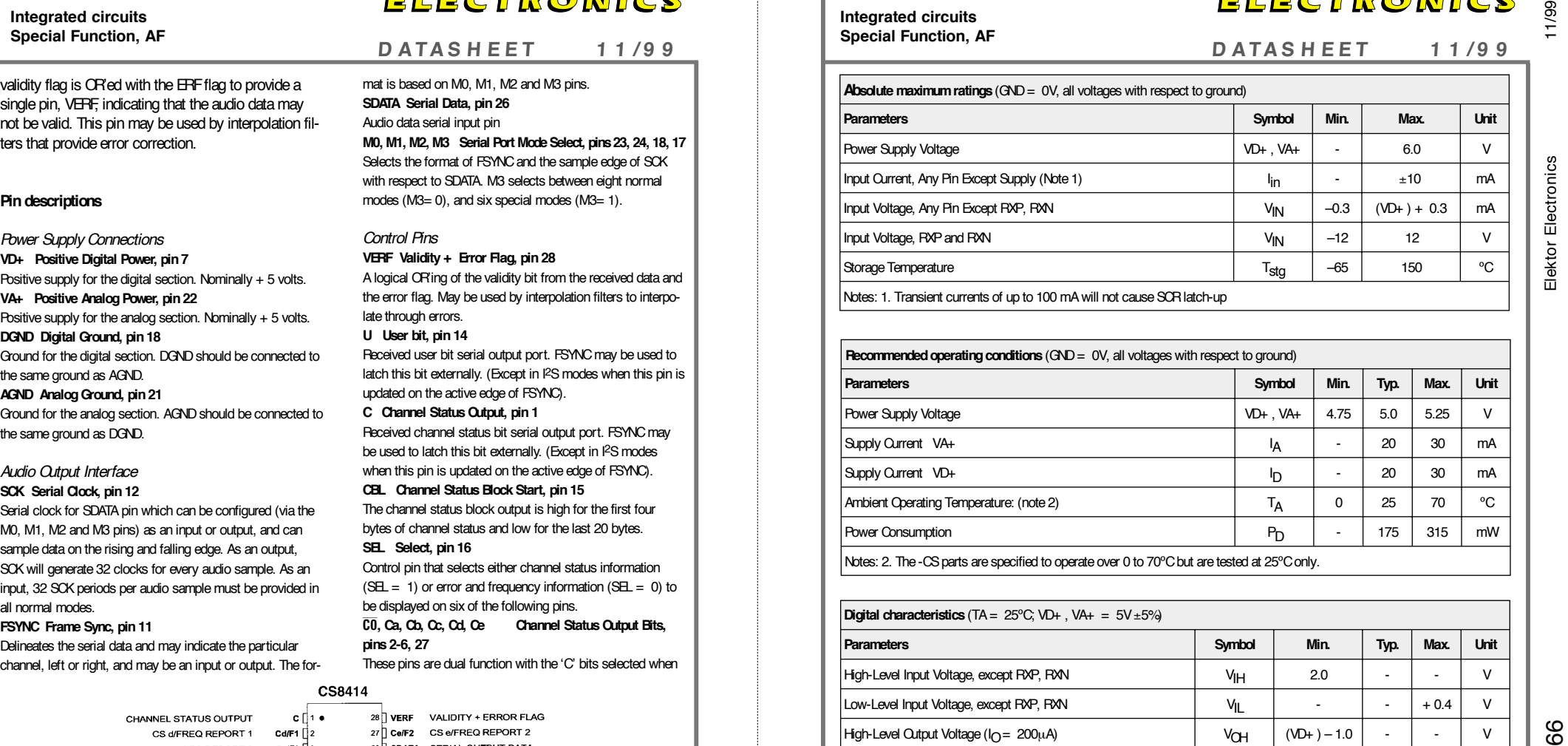

Notes: 2. The -CS parts are specified to operate over 0 to 70ºC but are tested at 25ºC only.

#### **Digital characteristics** (TA = 25ºC; VD+ , VA+ <sup>=</sup> 5V ±5%)

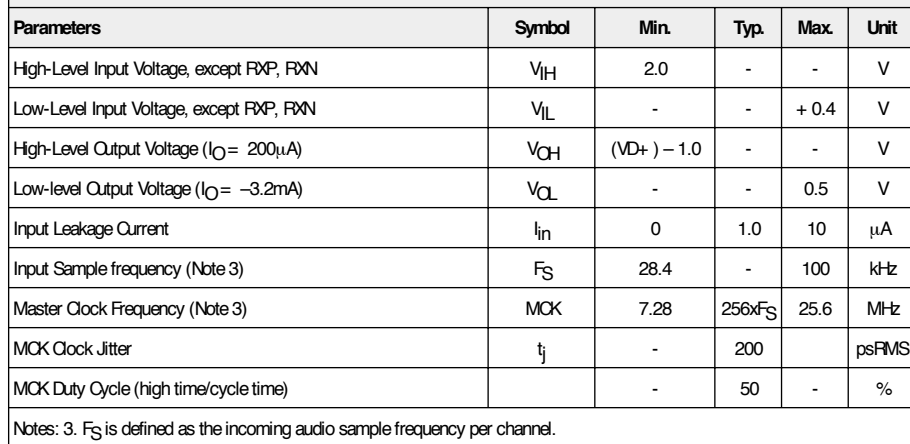

The micrologger presented here is remarkable because this device, no bigger than a matchbox, is a data logger and voltmeter that can operate fully on its own. In addition, it has an RS232 port for connection to the COM port of a PC. Commands to be executed by the micrologger's built-in command processor can be entered via the keyboard of the PC, and the measurement result is displayed on the screen of the monitor. After being configured via the PC, the micrologger can be disconnected and used stand-alone. It can store up to 82

With

Micro-Loi system

10-bit measurement values in **EEPROM**. Stored measurements are saved even when the power is switched off. After the micrologger has again been connected to the PC, the measurement data can be uploaded and converted into a graphic display, using a spreadsheet program such as KyPlot.

Design by B. Stuurman

# **m icro dat alogger**

### for use with a PC and stand-alone

#### **Micrologger specifications**

- operates as a standalone data logger and 'single-stepper' with data postprocessing on a PC, as well as a PC voltmeter/datalogger and 'single-stepper'
- non-volatile memory for 82 3-digit samples
- sampling delay adjustable from 1 second to 15:59:59 h:m:s
- maximum measurement session duration approximately 1300 hours
- RS232 interface; protocol 38400 (19200), 7, n, 2
- screen update rate 3x per second

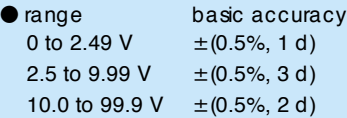

- input impedance: approx. 500 kΩ
- power supply: 9-V battery
- current consumption: 4.6 mA (LEDs on); 2.8 mA (LEDs off)
- $\bullet$  dimensions (exclusive of protruding connector pins): 64×36×15 mm (l ×  $w \times h$
- weight without battery: approx. 30 g

Its small dimensions and stand-alone operation capability make the micrologger an outstanding choice for 'remote' measurements. For example, it could be used to measure the voltage and current consumption of the motor of an electrically driven model, to allow the drive components to be optimized. Amateur meteorologists could collect measurements over a long period of time without having to be personally present. Two data loggers could be carried aloft by a weather balloon, one to measure the temperature and the other to measure the altitude. In physics exercises in which several teams take measurements, each team could be provided with a micrologger to store their data. The advantage of this approach is that

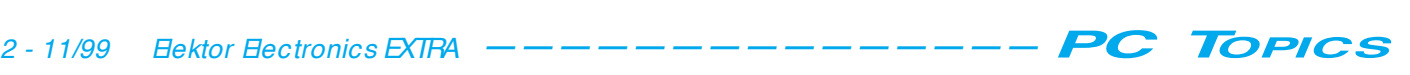

an expensive collection of instruments is not needed to perform the measurements, and at the same time all measurements are registered by team and can be subsequently processed.

When the micrologger is connected to a PC, the command 'volt' causes the value of the actual voltage to be sent to the PC three times per second, via the RS232 interface. The PC screen acts as the display, and if a 'fullscreen' character size is used, the display can be read at a distance of several metres.

#### **An introduction**

**Figure 1** shows the complete schematic of the micrologger. At its heart is an ST62T60, a powerful 8-bit microcontroller from SGS-Thomson. The following peripheral components are connected to the core of the controller via an internal serial data bus:

• a normal timer,

a timer with a pulse-width modulated (PWM) output,

- a watchdog timer,
- an 8-bit A/D converter,

a serial interface (Serial Peripheral Interface, or SPI),

• 128 bytes of nonvolatile memory (EEPROM).

The normal timer is always active and looks after the timing of several different software processes. This takes place in the interrupt routine by means of timer flags. Since this timer is also used to generate the seconds flag, it is always loaded with a fixed value that yields a 'nearly perfect' seconds clock after some further division.

The PWM timer is used to generate a pulse waveform signal (on the ARTIM output). The average value of this signal is used to increase the resolution of the 8-bit A/D converter to 10 bits. We'll say more about this shortly.

The watchdog timer is used for serial I/O timing, to free up the other timers. This is possible since the watchdog timer can be activated under software control. Except for this timer and the SPI, no hardware is used for the basic I/O function.

The 8-bit A/D converter is naturally used for voltage measurements. To be precise, the voltage on the analogue input (Ain) is measured 64 times for each sample, and the result is then divided by 64. The range of the A/D converter is from  $00_H$  to  $FF_H$ . The first of these values will be measured if the voltage on Ain is equal to the voltage on the Vss pin (0V), and the second value will be measured if the voltage on Ain is equal to voltage on the Vdd pin (+ 5V). The accuracy of the micrologger is thus directly related to the accuracy of the supply voltage (Vdd). For this reason, an LP2950CZ5.0 has been chosen for the voltage regulator. Not only is this a low-drop regulator, it is also recommended as a reference source by its manufacturer!

Current sourcing or sinking by other components in the circuit can affect the conversion, due to voltage drops in the wiring. For this reason, the LEDs are switched off while a measurement is being made. This produces a characteristic blinking effect.

The serial interface serves for communication with a PC. It allows commands to be sent to the micrologger, and data to be sent from the micrologger to the PC. The micrologger contains a true interactive command processor. Of course, a terminal emulator program, such as HyperTerminal (supplied with Windows), must be present on the PC.

The 128-byte EEPROM is used to store various settings, including the sampling delay parameter, and it also includes room for 82 11-bit sample values (10 data bits and a decimal point). The samples are written in an encoded form, with two samples stored in every three bytes of memory to make the best use of the available capacity.

#### **More details**

#### **The RS232 interface**

The ability to communicate with a PC via the RS232 interface is vitally important for this application. However, this creates

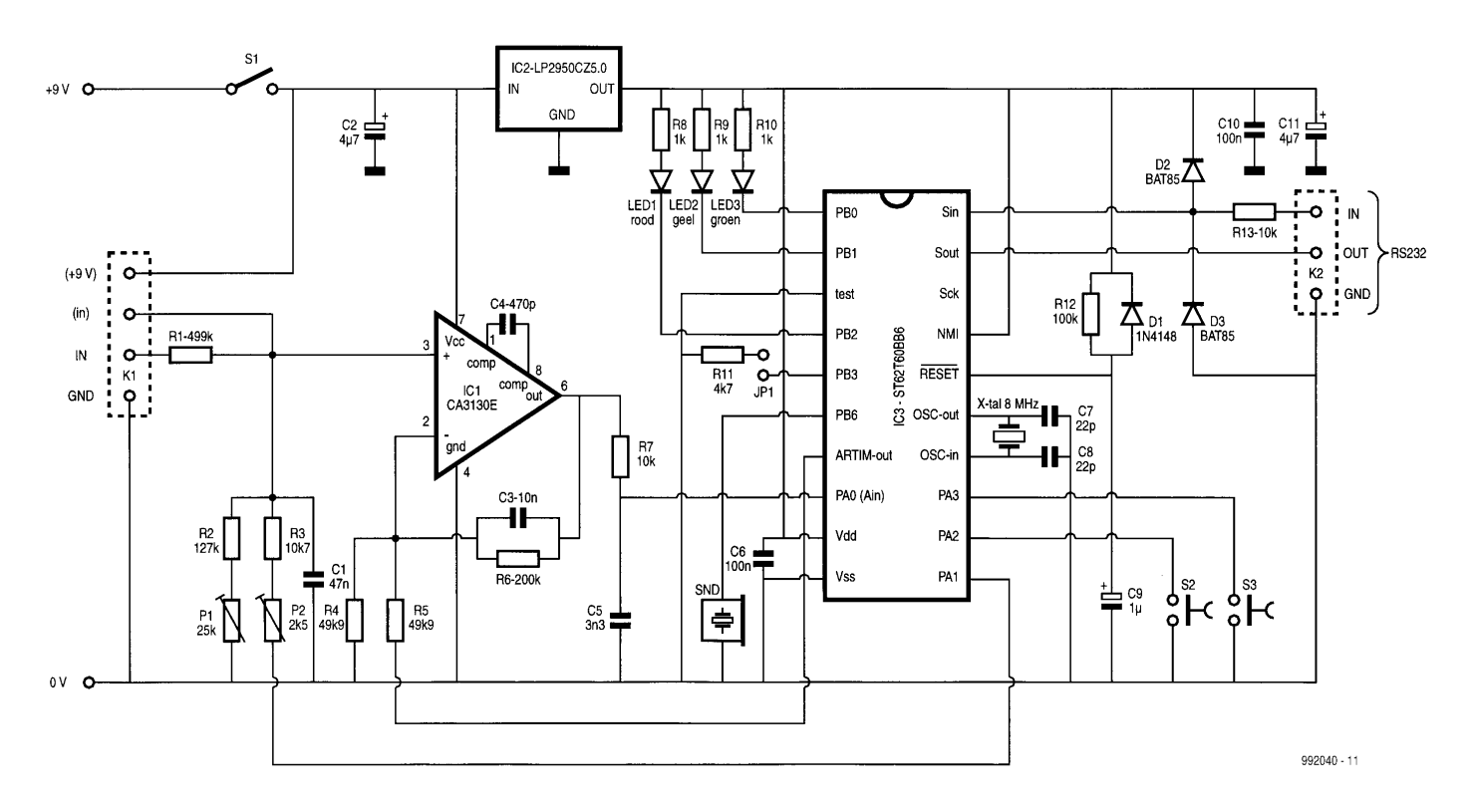

Figure 1. A microcontroller, an opamp and a handful of components are all you need to build a mini PC data logger and voltmeter.

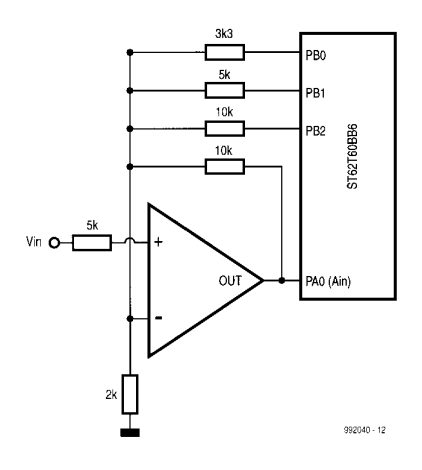

Figure 2. Using an opamp as an adder amplifier to increase the resolution from 8 to 10 bits.

a problem, since this communication must not be allowed to disturb the normal operation of the micrologger. Usually, an RS232 interface is built up using software, in which the baud rate is determined by delay loops, or with the aid of timers. However, here the timers are indispensable for other purposes, and the software approach is only possible for relatively low baud rates, which would not be appropriate here. The only remaining possibility is to use the SPI, which after all is already present. Ultimately, it turns out that RS232 communication can be achieved by using a 7-bit protocol

and look-up tables. During normal operation, the SPI is set up to receive data. A start bit at Sin (see Figure 1) triggers the SPI, which subsequently takes in the data all on its own. On completion, the SPI generates an interrupt, which is used to set a flag. This flag is regularly polled in the main program loop, which can take the necessary actions if it is set. The hardware for the RS232 interface is minimal — two Schottky diodes (for speed) and one resistor. The only thing that is necessary is that the connection cable includes a number of cross-connections that serve to 'trick' the UART of the PC (see the January 1999 issue of Elektor for more information). The maximum speed of the SPI is very high, but due to the clock rate of 8MHz and the available predivider settings, only 38400 baud and 19200 baud are actually possible. The latter value can be selected by installing jumper JP1.

#### **From 8-bit to 10-bit ADC resolution**

Although the resolution of the A/D converter of the ST62T60 is 8 bits, it is possible to increase this resolution with an opamp. The basic idea, illustrated in **Figure 2**, comes from an ST application handbook [1].

The opamp is wired as a noninverting amplifier with negative feedback. Due to the negative feedback and the high gain of the opamp, the voltage at the minus input will always be the same

as the voltage at the plus input. When Vin reaches a level that causes the A/D converter to produce its maximum output value, PB2 is set high. The resistor values are chosen so that the output voltage of the opamp then goes to zero, which allows the voltage on Vin to continue to increase until the A/D converter again reaches its maximum output value. When this happens, PB1 is set high and the opamp's output voltage again goes to zero. The measurement range of the A/D converter is thus used four times over, so that the resolution is increased from 8 to 10 bits.

Now let's return to **Figure 1**. The CA3130 opamp has two special properties, which are that its inputs can handle voltages down to just below earth level and that the output voltage range extends down to the earth level. This opamp is connected directly to the + 9V supply, so that its output has no difficulty reaching 5V, which is the maximum input level of the A/D converter. The PWM signal (ARTIM out) is connected to the minus input of the opamp via R5. There are four working ranges: 0%, 25%, 50% and 100%. To simplify the calculations, the switching points have been chosen to occur at a value of  $251$  (FB<sub>H</sub>). The maximum value for each range is thus 250, and the total range is thus 0 – 1000. The software tests for a value of 1000 and, if this is reached, switches in a 10x divider by setting PA1 low. For voltage readings under 1000, P1 is configured as a 'floating' input. The voltmeter thus has two

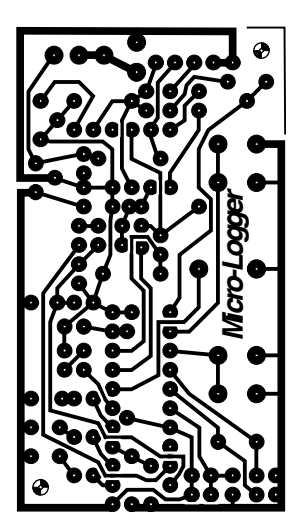

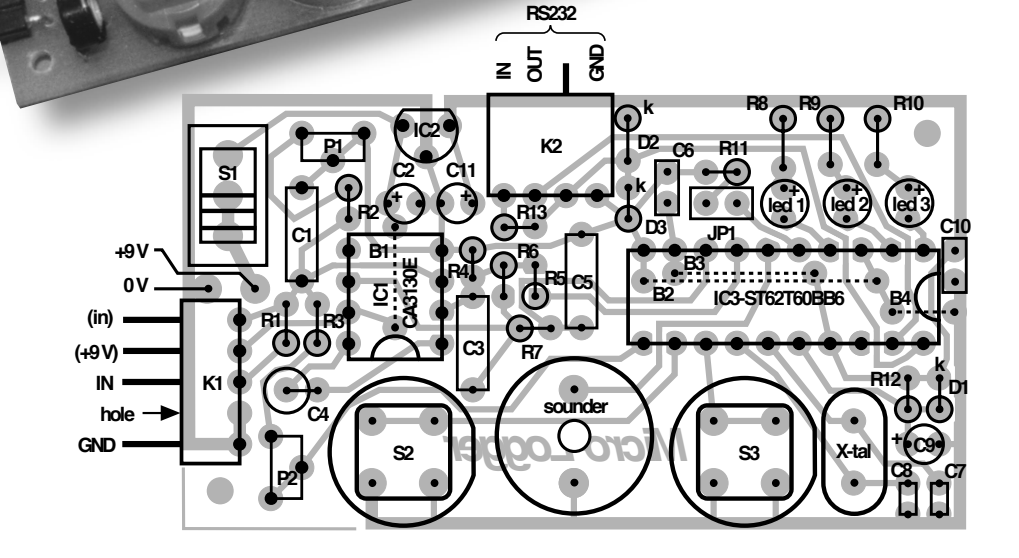

versie 950

Figure 3. The circuit board layout (scale 1:1) and component layout of the micrologger (scale 2:1).

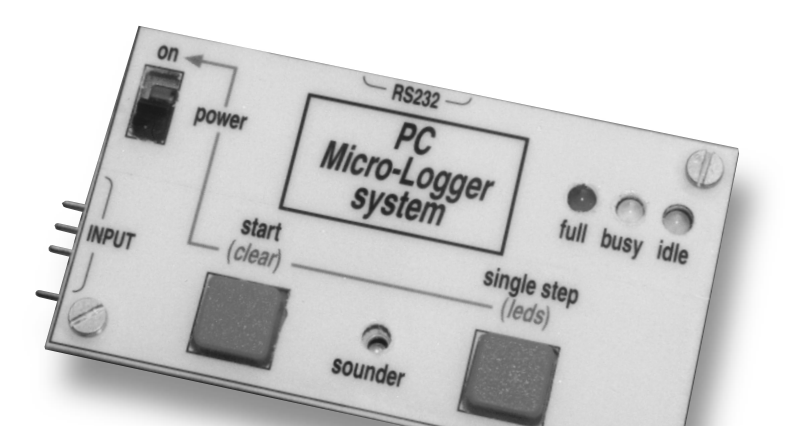

**RS232 on** Ø **power** *PC Micro-Logger*  $\odot$   $\odot$  $\odot$ full busy idle *system* **start single step (***clear***) (***leds***) INPUT**  $\bigcirc$ **sounder**  $\ddot{\bullet}$ 

Figure 4. Sample front panel for the micrologger.

#### ranges: 0.00 to 9.99V and 10.0 to 99.9 V.

A pulse waveform at around 31 kHz from the ARTIM output is injected into the minus input of the opamp. Filter capacitors C3 and C5 are provided to extract the average value of this signal. The input of the micrologger is K1. In addition to the usual IN and GND inputs, a direct input (in) and the 9 V supply voltage are present at K1. The opamp circuit has a gain of around 9, and a voltage of around 2.2 V on the direct input results in an output voltage of 9.99 V. This means that an interface circuit can be connected to K1, for example for making current or temperature measurements.

#### **The LEDs and S1, S2 and S3**

The LEDs indicate the status of the micrologger. If no samples are being taken and the data memory is empty, the green LED will be on (Idle). If the memory contains sample data but is not full, the yellow LED will be on (Busy). When the memory is full, the red LED will be on (Full). The state of the LEDs is stored in the EEPROM. If the micrologger is switched on when the memory already contains sample data, this will

Busy or Full LED being on. In this case, it is not possible to start sampling or to single step the micrologger. The memory must first be cleared. S1 is the on/off switch. If S2 is pressed while the Idle LED is on, the micrologger starts collecting data and no longer responds to S2 or S3. If S3 is pressed while the Idle LED is on, the micrologger takes a single sample of the actual voltage, and it no longer responds to S2. S3 may be pressed up to 82 times in succession.

be indicated by the

If  $\mathfrak D$  is held pressed while the micrologger is switched on with S1, the memory is cleared. If S3 is held pressed while the micrologger is switched on with S1, the LEDs are switched on or off. Switching the LEDs off substantially reduces the current consumption of the micrologger. Although this setting is always saved in the EEPROM, there is one exception. If the LEDs have been switched off and samples are collected, the Full LED will be switched on when the memory is full.

#### **Signals**

The micrologger beeps after each sample has been taken, and after 82 samples — that is, when the memory is full  $-$  it beeps six times. If the memory is partially or completely filled and the micrologger is switched off and then switched on again, for example in order to read out the sample data to a PC, it will beep three times if you try to start sampling or to operate it in singlestep mode (via the PC or using its pushbuttons). The same thing happens if a 'step' command is issued via the PC while the micrologger is sampling, or vice versa. A new sampling or singlestep session can be started only after the memory has been cleared.

If the micrologger is operated interactively with a PC, it beeps once if it receives an invalid input. This can be an incorrect command or an invalid parameter.

#### **Building the micrologger**

**Figure 3** shows the printed circuit board and component layouts. Start with the four wire jumpers, and then mount the rest of the components. K1 is a male header with one more pin than is needed. To prevent incorrect mating of K1 with its matching connector, remove the 'extra' pin at the indicated

#### **COMPONENTS LIST**

**Resistors:**

*(All resistors 0.25 or 0.2 W)*  $R1 = 499kΩ 1%$  $R2 = 127kΩ 1%$  $R3 = 10.7kΩ 1%$  $R4, R5 = 49.9kΩ 1%$  $R6 = 200kΩ 1%$  $R7, R13 = 10k\Omega$  $R8, R9, R10 = 1k\Omega$  $R11 = 4.7k\Omega$  $R12 = 100k\Omega$ P1 = 25kΩ preset, 6 mm, vertical P2 = 2.5kΩ preset, 6 mm, vertical

**Capacitors:**  $\overline{C}$ 1 = 47nF, MKT, raster 7.5mm C2,C11 =  $4.7\mu$ F 15V, tantalum C3 = 10nF, MKT, raster 7.5mm C4 = 470pF, polystyrene (Siemens) C5 = 3.3nF, MKT, raster 7.5mm C6,C10 = 100nF, raster 0.1", multilayer C7,C8 = 22pF, raster 0.1", ceramic C9 =  $1\mu$ F 15V, tantalum

#### **Semiconductors:**

IC1 = CA3130E IC2 = LP2950CZ5.0 IC3 = ST62T60BB6 (programmed, order code 996518-1)  $D1 = 1N4148$ D2,D3 = BAT85 Led1 = LED 3 mm, high intensity, red Led2 = LED 3 mm, high intensity, yellow Led3 = LED 3 mm, high intensity, green

#### **Miscellaneous:**

S1 = 1-pole slide switch, 11 mm, PCB mount (Knitter type MFP 120) S2,S3 = pushbutton, square (D6) X-tal = quartz crystal 8 MHz, HC-49/S (height approx. 4 mm) Snd = piëzo-ceramic buzzer, 14 mm diam., raster 7 mm K1 = angled pinheader, SIL, 5 contacts  $K1$ -contra = straight socket, SIL, 5 contacts K2 = angled socket, , SIL, 4 contacts K2-contra = straight pinheader, SIL, 4 **contacts** JP1 = straight pinheader, 2 contacts  $JPI$ -contra = jumper (shunt), 2.54 mm  $B1-B4 =$  wire link 20-pin IC socket Battery clip for 9-V PP3 battery 3.5"-floppy disk, contains project sourcecode: order code **996026-1**

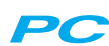

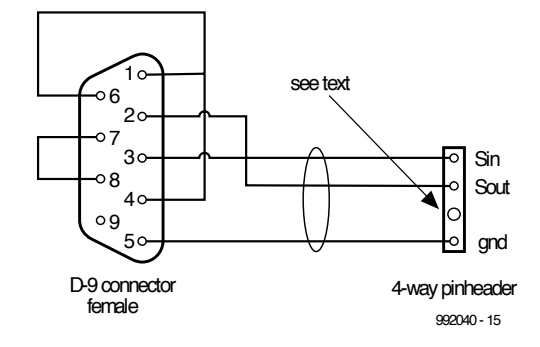

Figure 5. Cable for connecting the micrologger to the RS232 port of a PC. The D-type connector includes several cross connections to 'trick' the UART.

location and enlarge the hole using a 1.4-mm drill. Then glue a pin at the same location on the matching connector, using a small drop of crazy glue. Now the connectors can never be mated the wrong way around.

Treat K<sub>2</sub> and its matching connector in the same manner. Finish off the leads of the matching connectors with heatshrink tubing to give a neat appearance. Make sure that the flats of S2 and S3 face to the right.

Finally, you can copy the front panel layout in **Figure 4**, cut it out and glue it to a 1-mm thick piece of ABS plastic. After you have made the necessary openings, you can attach this panel to the circuit board using standoffs and 2 mm screws.

#### **Software**

Before the micrologger can be connected to the COM port of a PC, a cable must be constructed as shown in **Figure 5**. The 9-way plug can be connected either directly to the COM port or via a serial extension cable, with a 25-way connector at the PC end if necessary.

The HyperTerminal program can be used for communication with the PC. Start the program and select File/Properties. Set Connect to 'Direct to COMn', where n is number of the COM port used. Now choose Configure and enter:  $38400$ , 7, none, 2, flow control = 'Hardware'. Select the Settings tab card and set Emulation  $=$  'Auto detect'. Select ASCII Setup and make sure that only 'Wrap lines' is checked.

Save this file on the desktop as Logger.ht, or with any other suitable name (as long as it has the '.ht' extension). Close HyperTerminal and then start it up again, using the new icon on the desktop. Only then will the new settings take effect!

If the micrologger is not yet connected to the PC, connect it now and switch it on.

Tip: use only lower-case characters for

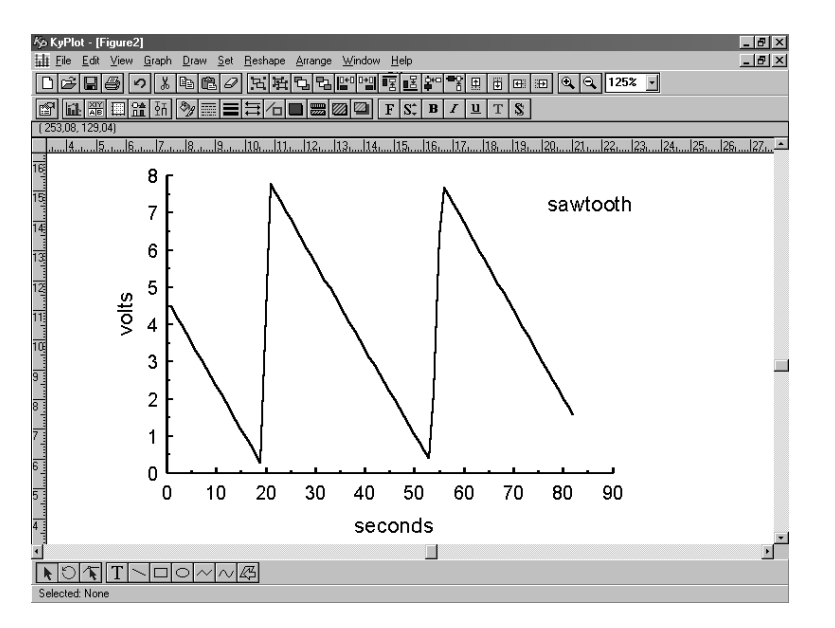

Figure 6. The file containing the measurement data can be loaded into KyPlot in order to directly create a graphic display of the data. Here you see a slow sawtooth waveform produced by a function generator.

communicating with the micrologger! Press Enter. The micrologger will beep and respond with 'command?'. Now press '?' and then Enter. The micrologger will respond with a list of all available commands.

The delay time can be set by entering it following the 'delay' command. To see what the current delay time setting is (and its format), simply type 'delay'. The commands 'delim(iter)' and 'd(ecimal)p(oint)' change the formatting of the export file.

The remaining commands are selfexplanatory, although there's one handy tip. If the 'volt' command is active, it can be switched off by pressing the Escape key. This can also be used to nullify any unintentionally entered command.

The sample data in the memory are exported in response to '^ d' (Control d). Before doing this, you can prepare a file to receive the data by selecting Transfer and then 'Capture text' in HyperTerminal, and giving the file a name with the extension '.txt'. The exported data will then be directly written to the specified file. Be sure to close this file before issuing any new commands. Alternatively, the samples can be selected on the screen and transferred via the clipboard to the notepad, for example.

The file data can be read directly into the KyPlot spreadsheet program [2], so that the data can be presented in graphic format.

#### **Calibra tion**

Individual examples of the microcontroller show slight differences in behaviour which, small as they may be, make it impossible to specify fixed values for the breakpoints at 25%, 50% and 75%. A simple but effective solution to this problem is found by including commands that allow these values to be adjusted; these are the 'inc' and 'dec' commands. You will need a good DVM and a variable power supply (0 to 15 V) to perform the calibration. If you have access to an oscilloscope, it's a good idea to connect it to the ARTIM output (pin 7). Using the oscilloscope, you can readily see where the breakpoints lie, and it is thus easier to adjust them for smooth transitions.

Connect both the DVM and the micrologger to the variable power supply, and adjust the voltage to approximately 2.00 V. Start HyperTerminal and enter the command 'volt'. Now adjust P1 until the reading on the screen is the same as that displayed by the DVM (tip: select a fairly large character size in

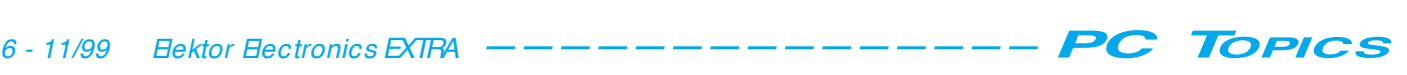

HyperTerminal, so it's easy to read). Now set the voltage to 4.00 V and use the commands 'dec 0' and 'inc 0' to adjust the value displayed on the screen until it is as close as possible to the DVM value. Decrease the voltage to around 2.4V, increase it very slowly to 2.6V and then reduce it again to 2.4V. The crossover at the breakpoint should be as smooth as possible.

Repeat this procedure with a voltage of 6.00 V and the commands 'dec 1' and 'inc 1' (breakpoint 5.0 V), and then with 8.00 V and the commands 'dec 2' and 'inc 2' (breakpoint 7.5 V).

Now adjust the voltage so the value displayed on the screen jumps between 9.99 V and some other value. Adjust P2 so that the 'other value' is

10.0 V (and not 09.9 V). This completes the calibration process.

#### **Conclusion**

The accuracy of the clock should be more than adequate in most cases. It can be checked by setting the delay time to one hour. Wait until the seconds hand of your watch reaches 12, and start the micrologger. It will emit a beep then, and every hour thereafter, up to 82 times. Each time a beep occurs, the seconds hand of your watch will indicate the extent to which the micrologger clock runs fast or slow. If necessary, the clock rate can be adjusted by experimenting with the values of C7 and C8.

The SPI is used for both reception and transmission. When the 'volt' command is active, it can happen that SPI is transmitting at exactly the same time as a key is pressed, in which case the key code will be lost. If this happens, press Enter and then enter the command once again.

(990062)

#### *Literature*

- *[1] ST Application Note AN420/0294, 'Expanding A/D Resolution of the ST6 A/D converter'.*
- *[2] KyPlot http://www.qualest.co.jp/ Download/KyPlot/kyplot\_e.htm (see Elektor Electronics March 1999 issue).*

Anyone who cames around every type of connection cable together with a laptop computer, often finds that the majority of the baggage is cables instead of the laptop itself. However, this size of this cable salad can easily be minimized. The standard cables described here, together with a few gender changers, support all possible connections.

By H.-J. Böhling

# **a cable for all occasions**

#### **correct connect ions for your lapt op PC**

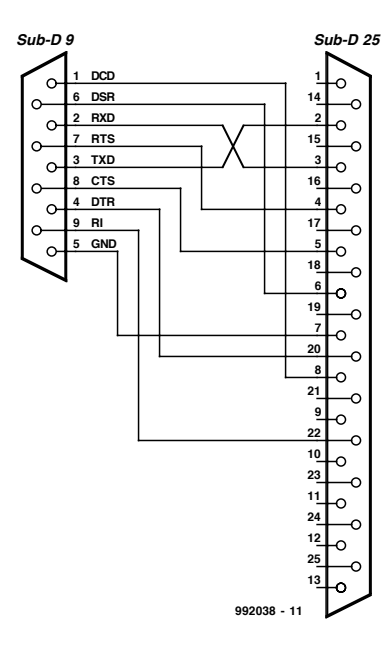

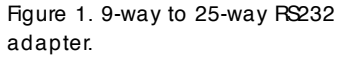

You really need a sort of Swiss army knife of the cable world to be prepared for all imaginable serial and parallel connections. The set of cables and adapters described in this article will handle all possible combinations of connections. The basic cable is an extension cable for the printer port. If you buy this ready-made, make sure that it includes the full set of 25 leads, connected one to one. This cable should be as long as necessary, but no longer than it has to be.

In addition, you need a set of adapters that convert from 9-pin to 25-pin connectors (and the other way around, of course), and others that convert a plug into a socket or a socket into a plug the so-called *gender changers*. These are commercially available in the form of adapter connectors, which to be sure are practical and light, but they make for quite awkward and unreliable adapter. Figure 2. Null modem adapter.

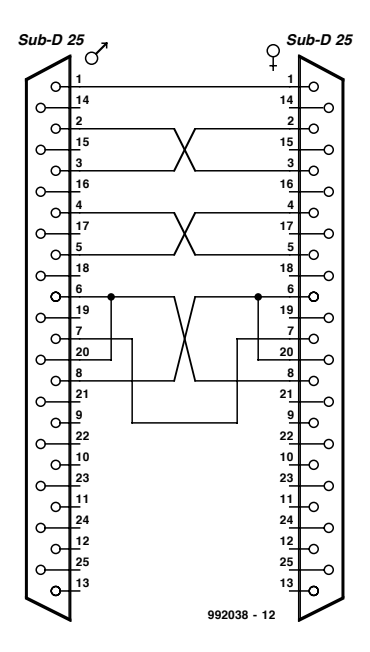

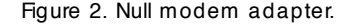

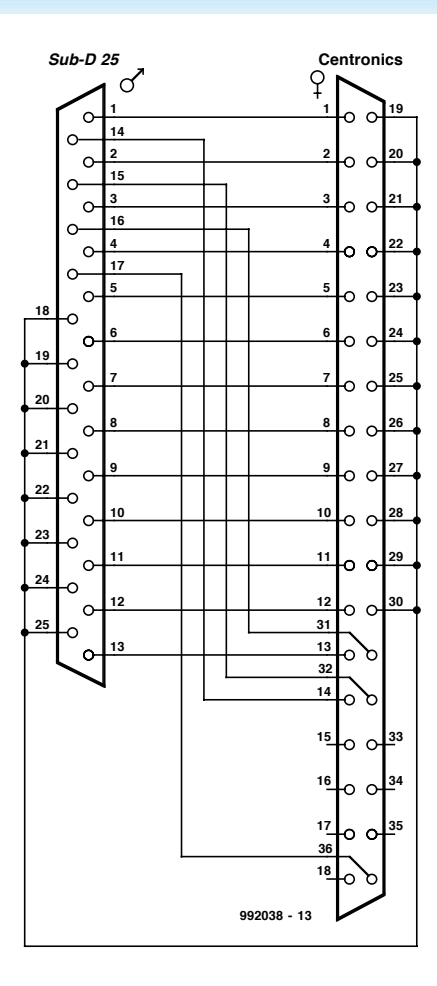

Figure 3. Centronics adapter.

connections when several adapters have to be plugged together in series. It is thus better to use short cables (around 20 cm long) for these connections.

The following is recommended as a basic set:

- ✗ cable, 25-way Sub-D plug to 25 way Sub-D socket, approx. 2 m, 25 leads 1:1;
- $\chi$  cable, 9-way Sub-D plug to 25-way Sub-D socket, approx. 20 cm, (**Figure 1**);
- ✗ cable, 9-way Sub-D socket to 25 way Sub-D plug, approx. 20 cm, (**Figure 1**);
- ✗ mini gender changer, 25-way Sub-D socket/socket
- ✗ mini gender changer, 25-way Sub-D plug/plug;
- ✗ mini gender changer, 9-way Sub-D socket/socket;
- ✗ mini gender changer, 9-way Sub-D plug/plug;
- ✗ mini gender changer, 25-way Sub-D socket/plug, null modem (**Figure** );
- ✗ gender changer, 25-way Sub-D plug/Centronics socket (**Figure 3**).

If you really want to be prepared for everything, you can also add a 25-way sub-D jumper box to this list.

The best-known interconnection method for transferring data between a laptop and a desktop computer is probably DOS 6.x Interlink. Although Interlink can be used with a serial connection, the maximum data transfer rate is only around 35 MB per hour. The data transfer rate via a parallel connection is significantly higher. If you want to be able to enjoy high-speed data transfers, you should without fail prepare an Interlink adapter as shown in **Figure 4**, and fit it into an empty Sub-D adapter housing. This adapter allows connections to be made using not only Interlink under DOS, but also Laplink,

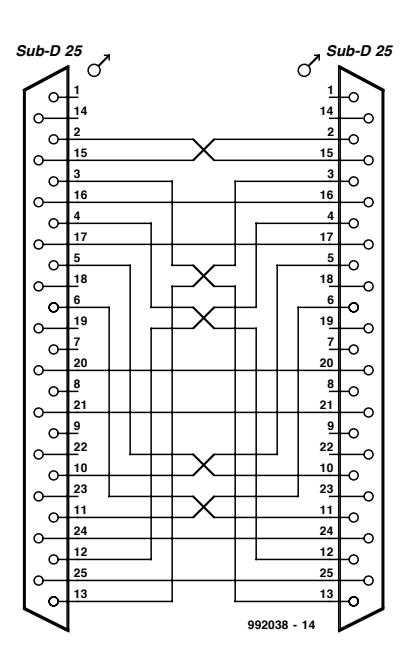

Figure 4. Interlink adapter.

Norton Commander (V4.0 and V5.0) and Windows 95 Direct Cable Connection. The data transfer rate ranges between 144 MB and 252 MB per hour, depending on the actual ports used. If you want to learn more on this subject, have a look at the article 'A Simple PC Network' in the PC Topics Supplement of the February 1998 issue of *Elektor Electronics*. Also, the LPTCOM tester to be described in the December 1999 issue forms an ideal supplement to the cable set, since it allows you to 'snoop' within the existing connections.

(992038-1)

Having looked last month at the ways in which we can design FPGAs, and coming down on the side of VHDL as a design method, we need to see how we can take our VHDL and turn it into a format we can user to program a physical device. This involves a number of steps from entering the design VHDL, turning it into a format our place and route software can understand, and then turn that information into a bitstream which can be used to program the device.

**IDS 6.00** 

By Gordon Pocock

# Atmel FPGA design Systems Inc. All Rights Reserved course (2)

FREE R-MOUNTED

CD-ROM

#### **What is on the CD-ROM?**

FREE

The CD-ROM, presented free with this month's issue of this magazine, has a number of utilities and tools for the design of FPGAs. Here is a list of the actual contents of this CD-ROM:

- **HDL Planner** is a template generator and text editor for VHDL entry methods. HDL Planner also integrates Atmel's Macro Generator software and is especially useful to the newcomer to VHDL.
- **Macro Generator software** which allows the building of functional blocks which are fully specified and can be reused many times in one or several designs.
- **Place And Route routines** which take the design files and actually perform the layout of the design as implemented on the silicon. The Place and Route routines can also be timing driven to improve design performance.

**Static timing analyser** used to check path delays through a design.

**Bitstream Generation** and **Download routines** compatible with all configuration modes. **Everest VHDL Synthesis tool**

All the items above are installed when you install the IDS6.0 CD. You can also select additional libraries for other third party tools as listed below.

**Libraries** for the following Third Party Design Capture Systems:

- Exemplar
- FpgaExpress
- MTI
- OrCad
- Synplicity
- Viewlogic WorkView Office

**Doulos Tutorials** covering aspects of the VHDL language. Doulos are a training company running public and company based courses on FPGA Design Methodologies and Techniques, as well as offering computer-based courses on VHDL and Verilog.

It may be useful to follow the design flow by installing the IDS6.00 software which will be used to demonstrate the design flow. Although there will not be room within this article to go through in detail every step of the process, this is all covered in the tutorial and documentation files on the CD-ROM.

To install IDS6.00, simply insert the CD-ROM into your drive, and it should automatically run the setup program which will install the software. If the CD-ROM does not autoplay, select Run from the Start menu, and enter:

#### D:\setup.exe

Where D: is the drive letter of your CD ROM drive. Follow the on-screen prompts to install IDS 6.00. When asked which libraries to install, you should deselect the Viewlogic option. The Free System that you have been supplied with uses the Everest Design System and the libraries for this are installed by default. To run the Viewlogic system you would need to purchase a license. If there are any installation problems, the process is covered in the documentation files on the CD-ROM. If you experience further problems, contact Kanda Systems, details at the end of the article.

Assuming you have successfully installed IDS 6.00, run the program by selecting *Atmel IDS 6.00* from the Start→Programs menu. After a few seconds you will see a screen as in **Figure 5**. This is the main design environment, and all the other routines, such

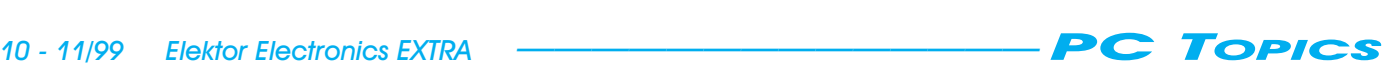

as the VHDL template generator, HDL Planner and the VHDL tool EDS are launched from within this environment. The tool bar below the menu bar runs through the design process left to right. We will look at the icons relevant to the VHDL designs we will initially be involved with. A complete description of all the buttons can be found in the on-line documentation and in the book that accompanies this set of articles (available from Kanda Systems Ltd., see advert elsewhere in this issue).

This icon invokes the *Design Launcher*. This gives access to a dialogue that allows the user to set up the environment for a particular design, by specifying, for example, the design name and directory, design capture package and device type. To make use of the accompanying development board, we must always specify the AT40K family of FPGAs, although IDS 6.00 allows the user to design with the AT6000 family of FPGAs also.

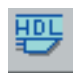

This icon invokes *HDL Planner* (**Figure 6**). *HDL Planner* looks like a simple text editor, but

the interface belies its power. *HDL Planner* is an ideal VHDL learning tool in that it will automatically generate the template for a design. This template contains all of the basic VHDL constructs that are required for a design. By using the VHDL pull-down menu, additional, more complex construct templates may be added to the design, again aiding the user by inserting the complete VHDL syntax for a particular type of construct.

*HDL Planner* is also the interface to the *Macro Generator* functions. These macro generators allow the user to construct fully placed and routed, parameterised components into their design at the VHDL coding stage. This takes away a lot of the task of writing VHDL for standard functions ranging from memories, through counters to multipliers. All of the available macros may have their parameters set by the user. For example, a RAM block may be defined as having a width of *x* and a depth of *y*, whilst a counter would have its reset parameters and count width specified.

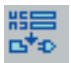

This icon allows direct access to the *Macro Generators*. This allows the generation of

macros externally from HDL Planner, but

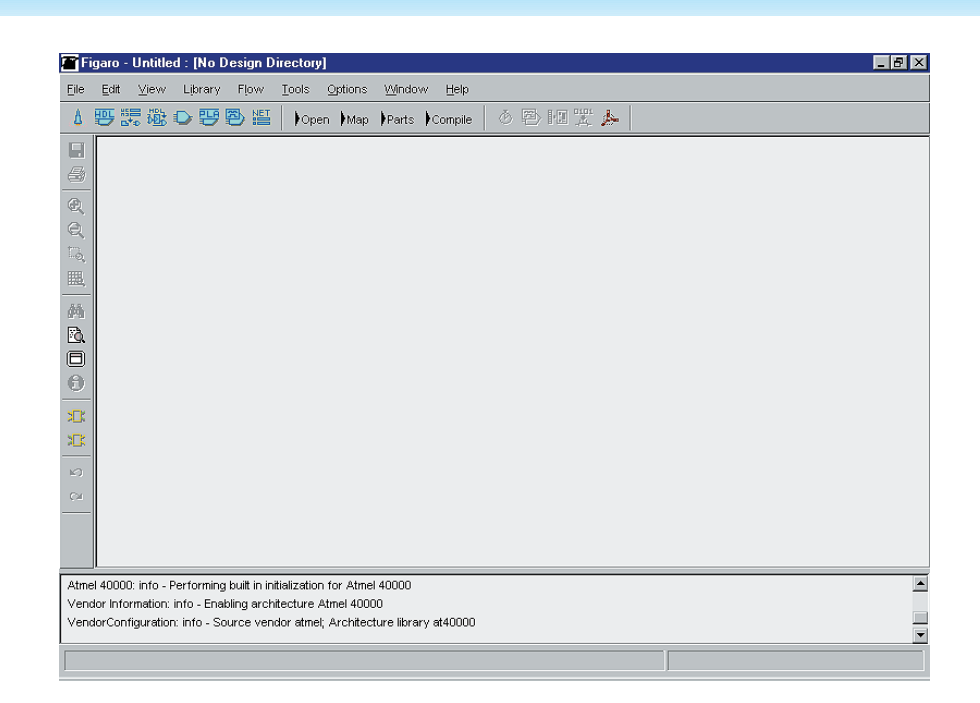

Figure 5. Main design environment screen.

is probably most useful as a browser to see what functions are available as macros, and which parameters may be specified. Note that not all of the possible functions in the Macro Generators dialogue are available via HDL Planner. A typical Macro Generator screen is shown in **Figure 7**.

This icon brings us on to the conversion from VHDL to AT40K Library elements. *Ever-*

*est Design System (EDS)* takes in VHDL

code in ASCII text, and converts this into something known as EDIF. EDIF is a generic format defined to allow the transfer of electronic designs between design packages. The process of translation from an ASCII text file to (in this case) an EDIF output is known as Synthesis. This is because EDS takes in a description of a function at a high level, and synthesises the logic required to implement this function in terms of a specific architecture.

There are several stages to the synthesis of a design by EDS, as shown in **Fig-**

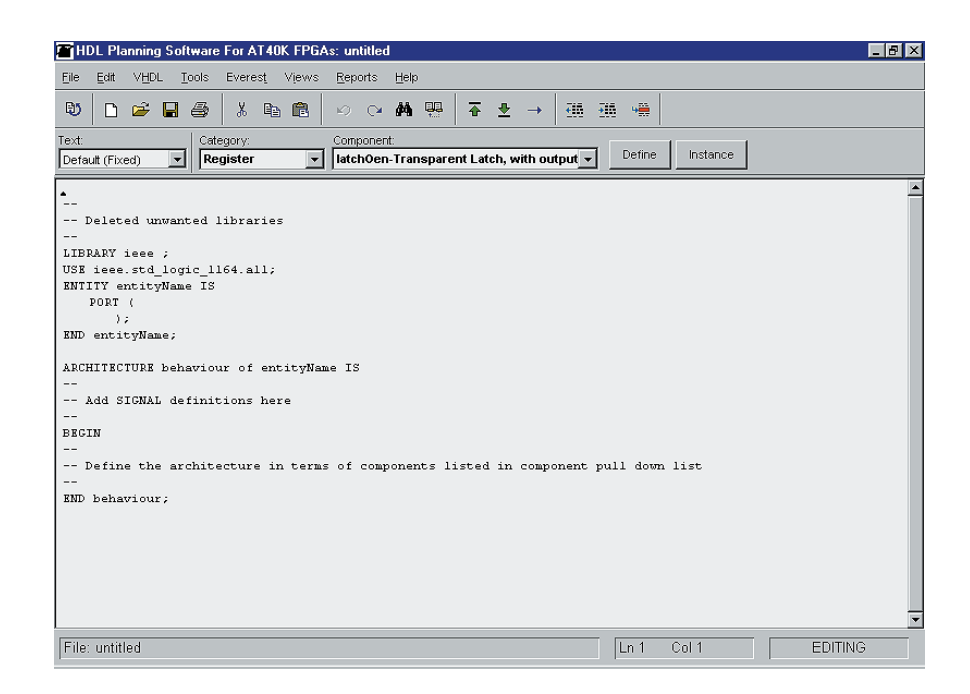

Figure 6. HDL Planner screen.

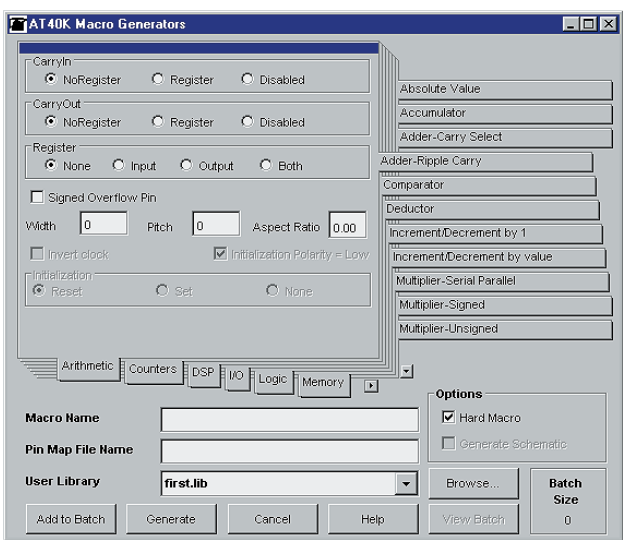

Figure 7. Typical Macro Generator screen.

**ure 8**. First, the design libraries must be specified to be the AT40K libraries. Use the *Target Technology* button and selecting the *at40k.lib* option. This will force the synthesis tool into producing the most appropriate output for the AT40K FPGA architecture.

The next task is to input the design, achieved by using the *Input Design* button. This allows you to browse to the input VHDL file and specify it. If there is more than one VHDL file in a design, they may all be entered using the EDS command line that appears in the log output window. As well as reading the design into the EDS environment, this process performs a syntactical and semantic check on the VHDL code. This will highlight any areas of the input files that have constructs/sections that do not adhere to the VHDL standard. Mis-

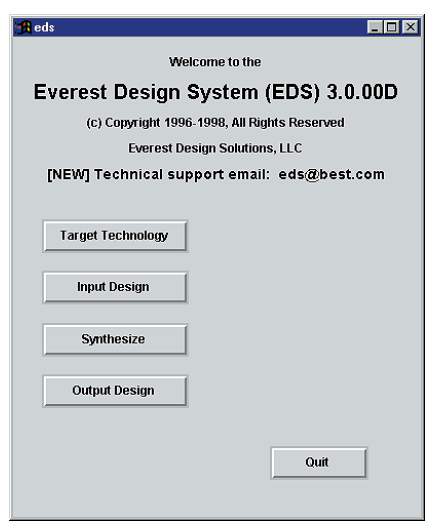

Figure 8. EDS design stages.

takes that beginners to VHDL often make are reduced by using *HDL Planner*, as this inserts the framework in the correct syntax automatically.

Once a design has been successfully read in to EDS, we can synthesise the design. There are a few options available from the *Synthesise* button, see **Figure 9**. The first option is *Automatic Pad* Insertion. If pads are not inserted, the design cannot be correctly read into the place and route routines. Pad insertion may be achieved manually, but it requires the user to map each design to a port library component in the VHDL files. Automatic pad insertion simply does this for you. At this point, the design pinout is not set, just pads associated with signals. There are several kinds of pads, found by looking within the List Ports window. So for this example you should set the Auto Pad Insertion On

*Optimisation* level simply specifies how hard the synthesis routines work. The higher the level of optimisation, the longer the design takes to synthesis, but the result will have a higher efficiency in general. *Execute* performs the synthesis, which takes five stages to complete.

Finally, we need to output the EDIF format file generated by the synthesis. This is achieved by using the Output Design button, and specifying the output file name.

Having synthesised our design, we can now read it into the IDS 6.00 Place and Route routines.

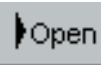

*Open* reads in the design with options. We can read in the design as a

Design or a Macro. A macro is a userdefined hierarchical block that needs to be written, synthesised, placed and routed as a stand alone component. For macros, pads should **not** be inserted into the design. Most of the time we will be dealing with complete designs. Select the Design button in this case. As the design is read into IDS 6.00, as with EDS, the design is checked to see if it meets the required design rules for the place and route routines to operate on. With a VHDL design entry, it is quite rare to get an error at this stage as getting the design to synthesise usually has eliminated any problems. Any errors should be covered by the on-line documentation, but any persistent problems should be dealt with by Kanda Systems. Once the design has been read in, a window called the *Design Browser* will appear. This lists all of the design instances (i.e. library components) used to implement the design.

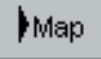

Mapping is an optional function designed to increase the efficiency of

a design. It takes the original design and tries to map (or convert) it onto the AT40K architecture in a more efficient way than by synthesis alone. For instance, if a design has synthesised to having 2-input logic functions, these can be mapped into one AT40K core cell. The net result is a smaller, and often faster design. Also, mapping will remove double inversions and double buffering where it is not required. However, if a chain of buffers/inverters has been used to create an asynchronous delay, this will be mapped out of the design to at most one level of inversion/buffering, removing the delay. Leave Mapping enabled.

To enable/disable mapping, use the *Options* menu, and select *Options* (alternatively press *O*). Select *Mapping* from the list box, and then the *Mapping Enabled* box may be checked or unchecked. It may be of interest for the reader to look through all of the items under the *Options* dialogue, and they are all explained fully in the on-line documentation.

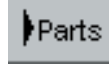

This window allows the user to choose which part is to be used to

implement the design. IDS 6.00 supports devices from 5K to 40K equivalent FPGA gates, with between 256 and 2304 core cells. This dialogue also allows the user to add several parts,

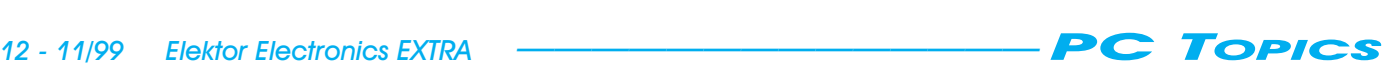

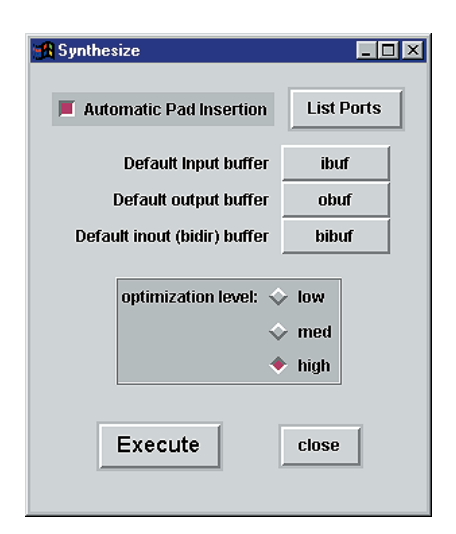

Figure 9. Options available for the Synthesis button.

and the design software to automatically place and route the design over more than one device (useful for very large designs), whilst automatically allowing for the interconnectivity between the devices.

Whilst using this window it is possible to do several functions. Firstly, we can define physical pins to the pads we inserted in our VHDL design. This allows the specification of a part ready for PCB layout, and for the Development Board peripherals to be connected to the correct input or output. The actual assigning of pin locks may be done in one of two ways.

Firstly, with the *Parts* window active, there is a command under the *Edit* menu known as *Assign Pin Locks*. This allows the user to directly specify the design pad instance to a pin number. This is very good for instance where the PCB layout has already been decided, and the device just needs to be specified with this pinout, or where the pin number is explicitly required (again, as in the Starter Kit).

Secondly, and more suited to circumstances where the FPGA design is to be specified first (usually the case when a design still has some uncertainty), the user may simply 'drag and drop' an instance of a pad onto a pin. This allows buses to be assigned in order for a port, for example. This is not always the best design method for high speed designs as a number of adjacent outputs (or inputs) all switching at the same time may cause crosstalk, but for most designs should not be a problem.

The ability of a pinout for a design to be locked prior to the final FPGA design was mentioned last month. The AT40K family has such a high level of routability it is possible to get a placed and

routed design running at full speed with almost any pinout. Note that global clock signals are best used for clock type structures, as with the global reset, but above this restriction, almost any pin should be achievable.

Also within the *Edit* menu from this window is a command called *IO Pad Attributes*. In last month's article we mentioned that each pad is individually assignable with pull up/downs, Schmitt trigger inputs, slew rate adjustable outputs and a number of other options. This is achieved with a VHDL design through this dialogue box. All of the design Inputs, Outputs and Bidirectional signals are listed along with their possible attributes. Each one may be specified on a pin by pin basis, so it is possible for pins in a to have different sets of pin parameters. **Figure 10** shows the *Parts* window as a Design Input is being dragged onto a pin.

The *partition* button partitions the design over a number of devices as previously mentioned, before we get onto the actual Place and Route of our design.

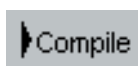

This button runs the *Auto Compile All* process. If, prior to

clicking in this button, you select *Window – New Compile Window*, the *Compile* window appears. This will make the following explanation clearer, but is not totally necessary. This button automatically places and routes the whole design and produces the final bitstream we can use to program our device with. There are actually 5 stages to the Place and Route process. **Figure 11** shows a typical fully placed and routed design.

Firstly, we have *Initial Place*. This stage takes all of the design instances and puts them onto the silicon floorplan IDS 6.00 uses to perform the *Place and Route* operation, displayed in the *Compile* window. This is mainly a geometric exercise, keeping related design instances within a (IDS 6.00 determined) radius. At this point the design instances are allowed to 'contend' with each other (i.e., overlap). This is a single stage process allowing a first pass of placing the design.

Next comes *Optimise Place*. This stage takes the placement *Initial Place* made and tries to remove all of the placement contentions. This must be done prior to routing the device, as a single cell can only perform one function in a design at any given time. This is a twostage process, and in a complex design may take a little time. However, this may be overcome in a known simple design by using an option in the *Option* dialogue called *Place and Route*. Within this, there is a parameter called *Quality*. This represents how hard the Place and Route tools work to achieve their goal. The greater the number, the harder IDS 6.00 works, and the longer each stage takes. There is a check box called *Auto Set Parameters* which makes IDS 6.00 look at the

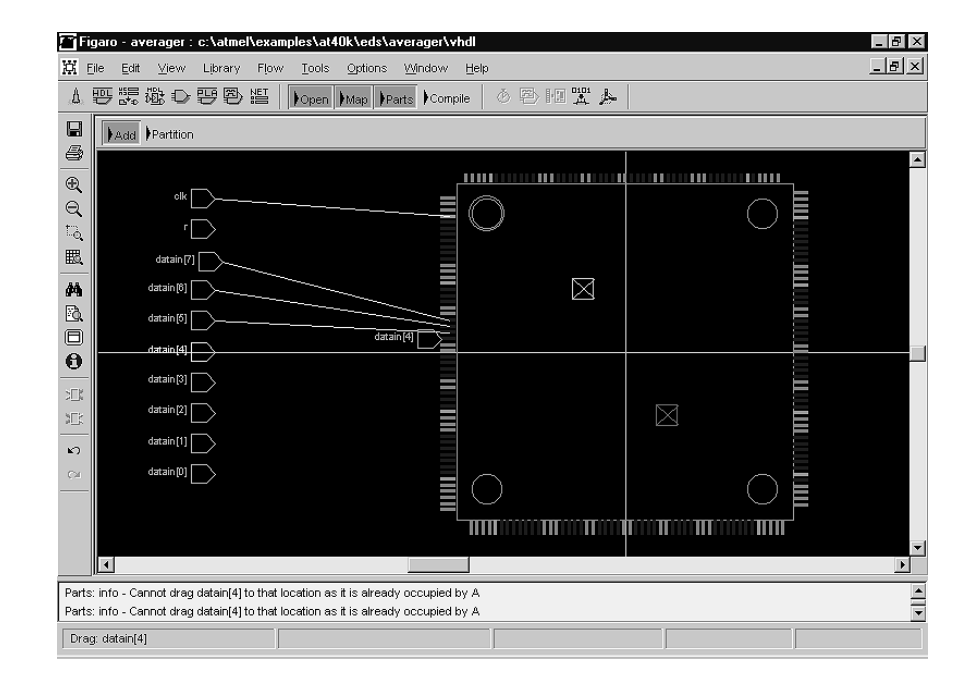

Figure 10. This is what happens to the Parts window when a Design Input is being dragged on to a pin.

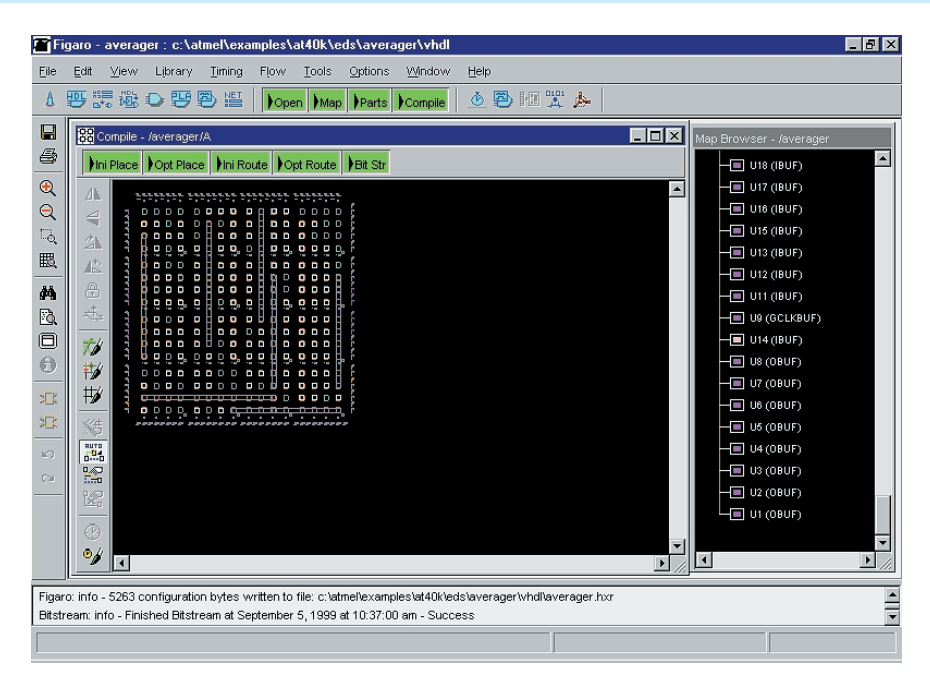

Figure 11. All done — a placed and routed design.

design and set the *Quality* level as appropriate. The quality level is used for the first four stages of the place and route operation.

Once all of the placement contention has been removed, it is possible to move onto the *Routing* of the design. But what if not all of the contention can be removed? There are three options on this. Firstly, a higher *Quality* setting may be set, and the *Placement* routines run again. Secondly, a larger device may be required. This will give more logic resource and so will usually cure the problem. With all of the available 40K devices being pin compatible within a specific package, this is possible across the range of devices from 5K to 40K equivalent gates. Finally, and for some most interestingly, we can manually modify the placement.

Manual placement allows the moving of a cell or macro around on the device to remove contention. This is done by selecting an instance on the floorplan, and dragging it to its new position. Once an instance has been selected, it turns yellow and, for a macro block, may be rotated or flipped and then moved to a suitable area. For a macro, this is possible due to the symmetrical nature of the array, and the fact that macro functions are pre-parameterised for all orientations of the macro.

*Initial Route* is a function not dissimilar to Initial Place, but obviously it works on the routing structure and resource. This time the cells and macros are connected together without too much regard for using the same routing resource twice. This is a three-stage

process as there are several aspects of routing to be considered. As mentioned previously, the AT40K family of FPGAs was designed with routeability in mind, so this process often gives very good results prior to Optimise Place.

*Optimise Route* does the same for routing as *Optimise Place* does for placement. This is usually a much easier stage for IDS 6.00 software due to the routing based architecture, and if a design can be placed within a device, there will be very few times the device cannot be routed. If, however, the design does not route, what then? Well, the same applies for routing as for *Placement*. Going to a larger device will usually solve the problem. Setting a higher quality factor again will most times get rid of the contention. Finally, it is possible to manually edit both Placement (where the placement can be tweaked to allow sensible data flow), and *Routing Resource*. *Manually Routing* the device is something best left until the user becomes very confident with the devices, as what seem to be small changes can have timing impacts on a design!

The final stage for the design is the Bitstream generation. This stage generates the bitstream in several output formats, ready to be downloaded directly into the FPGA or to program a configuration Serial EEPROM, ready for programming on the user's board.

#### Next Time — How About Some Hardware?

We can see that the process of generating a bitstream from an initial ASCII text file comprises a number of steps, although none of them are too complex, and the whole process does become second nature after a while. Now we have seen how to generate a bitstream from a design, what about running this design in hardware? Well, using the Development Board and the 'Get Going with FPGA' book accompanying this series we will next month look at the FPGA from a hardware point of view, describing peripheral use on the board, and how to connect up a configuration device for progressing a design onto a user's own PCB. (990063-2)

#### *Note:*

The book and Starter Kit mentioned in this article series are available (at a special discounted price for Elektor readers) from Kanda Systems Ltd, Unit 17-18, Glanyrafon Enterprise Park, Aberystwyth, Ceredigion SY23 3JQ. Tel. (01970) 621030, fax (01970) 621040, Email *sales@kanda.com*

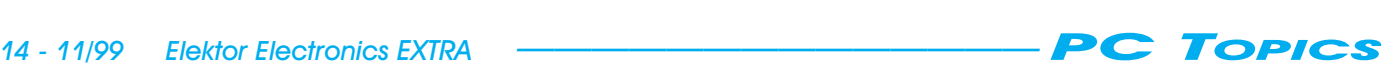

Developments in the computing industry progress rapidly. Last year's expensive acquisitions are already no longer usable for running modem software. However, old computers, or at least parts of them, need not always end up as electronic scrap. Let's look at the motors found in old hard disk drives, for example…

By H. Neumann and E. Möller

# **recycling hard disk drive m ot ors**

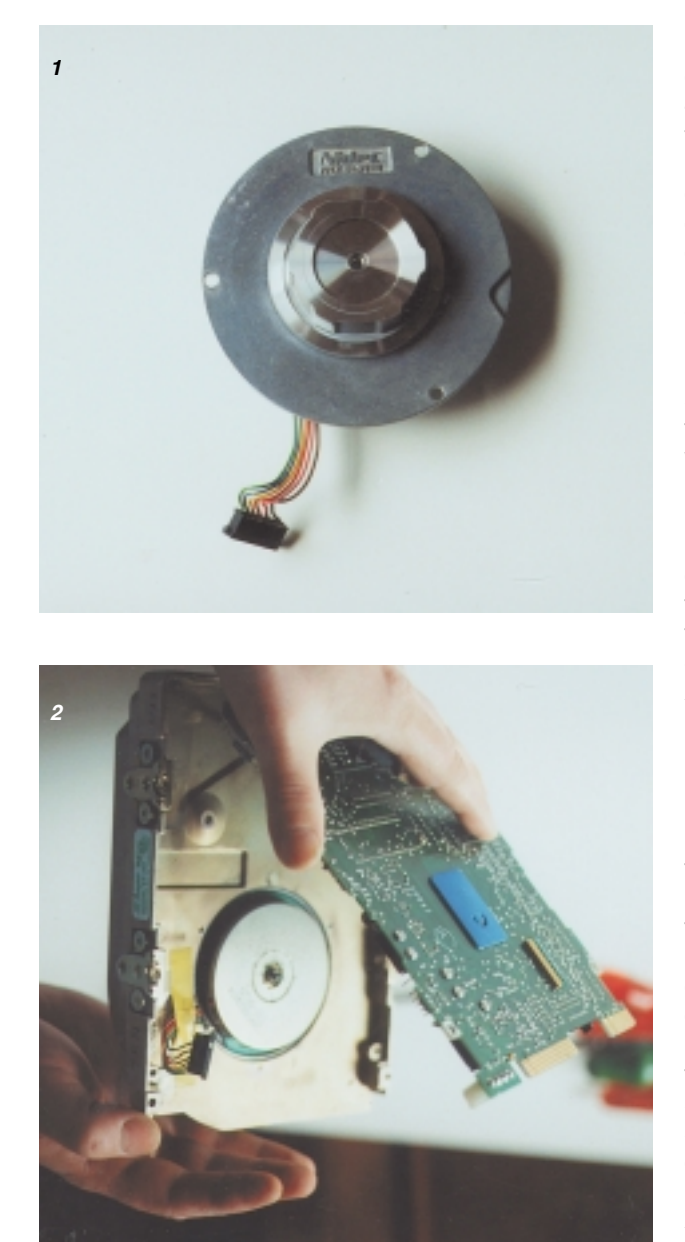

Hard disk drives with capacities of 20 to 40 MB can often be found in discarded computers (in the basement or at flea markets). The data stored on these devices is surely of no interest to anyone, but each one contains two motors, for which some useful applications might still be found. In addition to the stepper motor, which moves the read/write heads, the actual drive motor is an interesting item. In the case of the drives investigated by the authors, this is a d.c. motor with electronic commutation. An example is shown in **Figure 1**. Our objective here is to see how such a motor can be brought back to life.

Before you can do anything with the motor, you must first disassemble the drive. Start by removing the enclosure cover and the printed circuit board. The proper tool for removing the screws is a Torx screwdriver, but a sturdy slot-type screwdriver can also be pressed into service if necessary. After the cover and the board have been removed, you will see

the two motors (**Figure 2**). You can now dismount the head drive motor (**Figure 3**) and the platter assembly (**Figure 4**). Finally, remove the fixing screws for the drive motor (**Figure 5**), and you can extract the desired object.

The motor has six leads, three of which are connected to its windings. These leads can be easily identified with the help of an ohmmeter. The winding resistance will measure around 3 or 6 Ω, depending on whether you measure across one or both windings. You can thus directly figure out which leads are the winding leads. The three other leads are connected to a Hall-effect sensor IC, and the measured resistances between these leads will be significantly higher. With the test circuit shown in **Figure 6**, you can easily sort out which of these leads is connected to what. In the worst case, you will have to connect each of the three leads to earth in turn while the other two are connected to  $+12$  V via series resistors and LEDs. Turn the rotor of the motor slowly. If the proper lead is connected to earth, one of the LEDs will be constantly on; the associated lead is then connected to the power supply terminal of the IC. The other LED will blink as the rotor is turned; its lead is thus the signal output of the IC.

Now you have completed the necessary preparations in order to be able to use the motor. For this, you will need a circuit as shown in **Figure 7**, which can be quickly constructed on a bit of prototyping board. The Hall sensor built into the motor has an open-collector output. If the output transistor is switched on, transistor T1 is cut off. Resistors R2 and R3 then supply enough current to

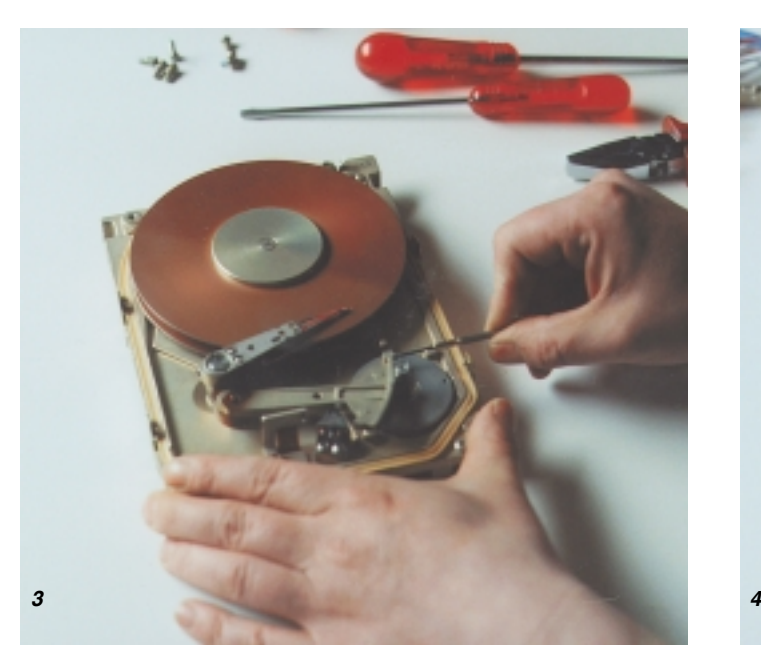

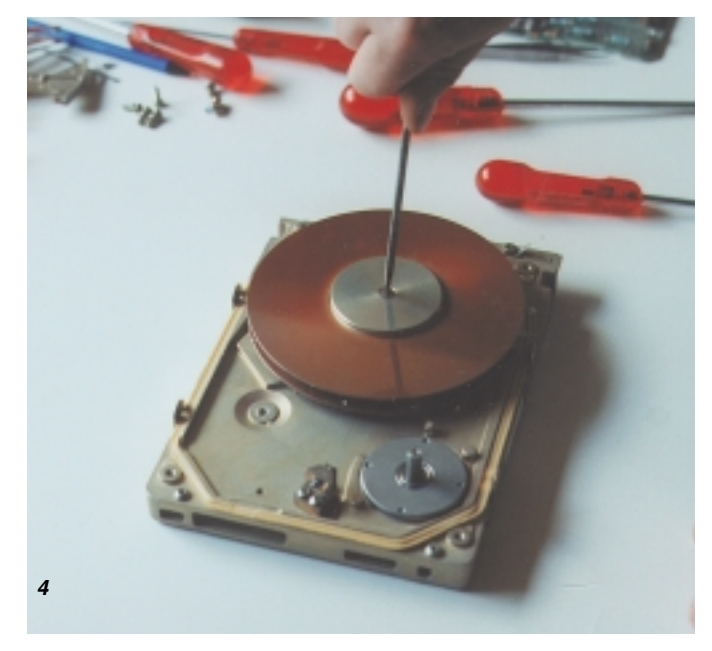

switch on T2. This in turn supplies base current to T3 via R4, and T3 is also switched on. A magnetic field is created in coil L1, and this causes the permanent-magnet rotor to rotate slightly. The Hall sensor is now exposed to the opposite magnetic polarity, so that its output transistor is switched off. The base of T1 now receives current via R1, and it switches on. Since the voltage at the collector of T1 is now very low, the current flowing through R3 is not sufficient to keep T2 switched on. Consequently, T3 is also no longer switched on, and current no longer flows through L1. However, since T1 is switched on, T4 is supplied with a base current via R2, and it switches on. L2 thus receives a current and produces a magnetic field, which in turn causes the rotor to rotate a bit further. This sequence repeats itself over and over again as long as an adequate supply voltage is present. Diodes D1 and D2 protect T3 and T4 against induced voltages. If you want to reverse the motor's direction of rotation, simply exchange the L1 and L2 leads.

(992039-1)

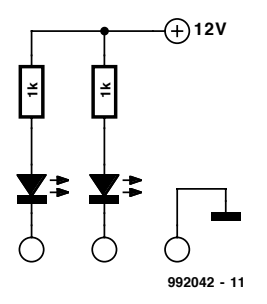

Figure 6. This test circuit can be used to determine the connection scheme of<br>the motor

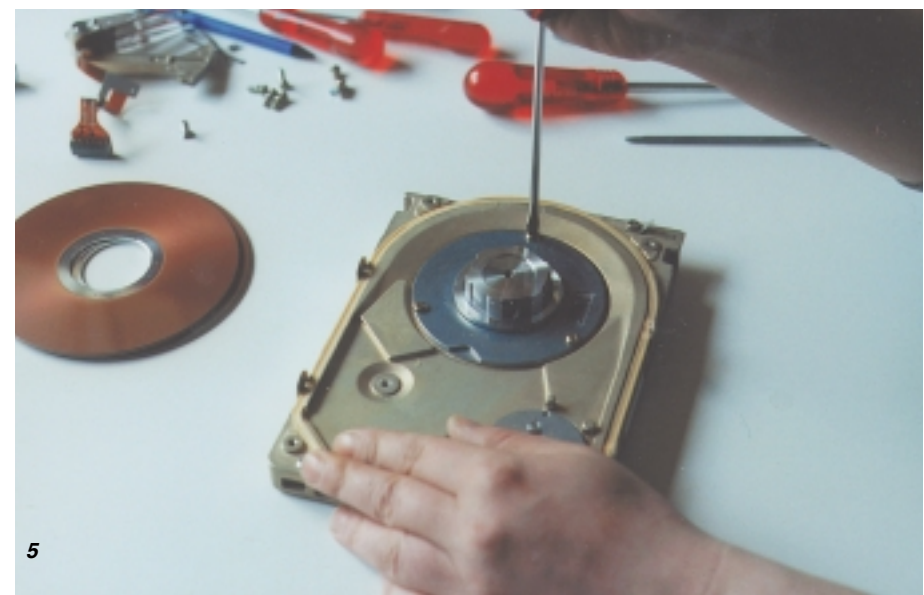

Figures 1 through 5. How to take apart a hard disk drive.

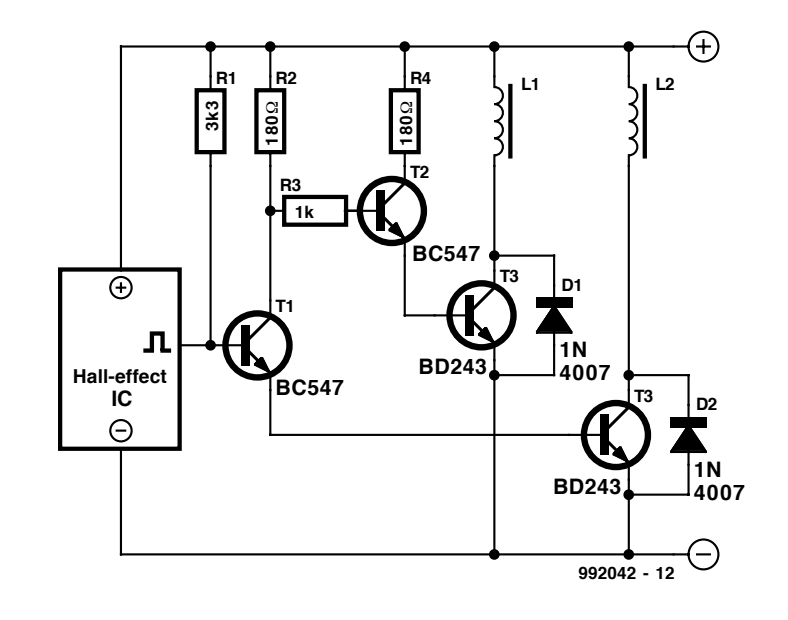

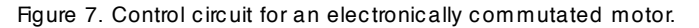

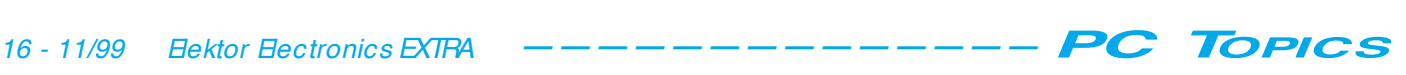